# Инструкция по монтажу и сервисному обслуживанию

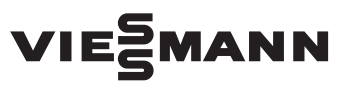

**для специалистов**

**Vitodens 050-W Тип B0KA, B0HA, BPKA**, от 3,2 до 25 кВт Настенный газовый конденсационный котел для работы на природном и сжиженном газе **Тип B0KA-M (для многоточечного подключения)**, от 7,0 до 25 кВт Настенный газовый конденсационный котел для работы на природном и сжиженном газе

# VITODENS 050-W

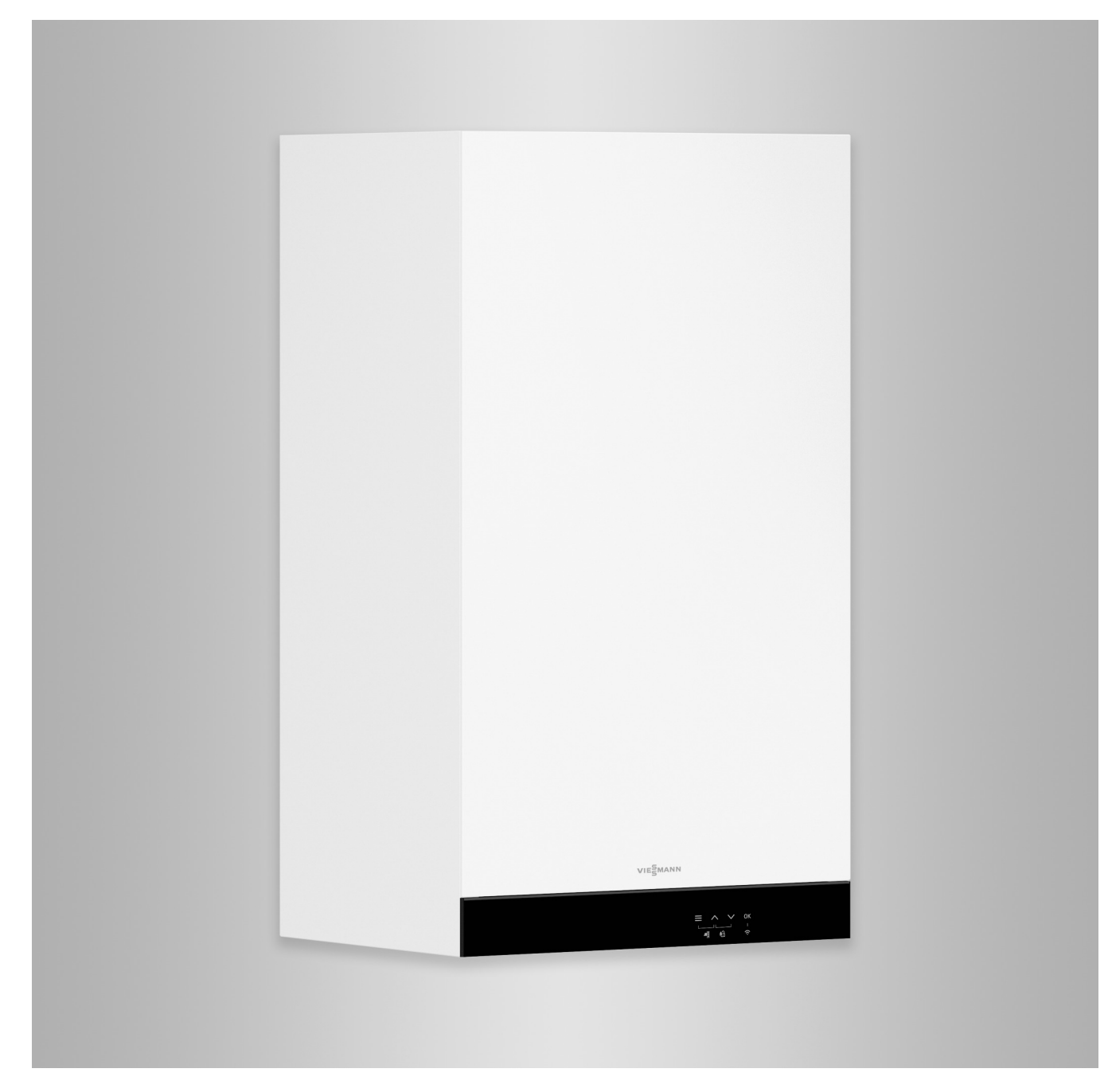

# **Указания по технике безопасности**

Во избежание опасных ситуаций, 八 физического и материального ущерба просим строго придерживаться данных указаний по технике безопасности.

# **Указания по технике безопасности**

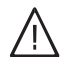

# **Опасность**

Этот знак предупреждает об опасности причинения физического ущерба.

### ! **Внимание**

Этот знак предупреждает об опасности материального ущерба и вредных воздействий на окружающую среду.

# **Целевая группа**

Данная инструкция предназначена исключительно для аттестованных специалистов.

*Указание*

*Сведения, которым предшествует слово "Указание", содержат дополнительную информацию.*

- Работы на газовом оборудовании разрешается выполнять только специалистам по монтажу, имеющим на это допуск ответственного предприятия по газоснабжению.
- Электротехнические работы разрешается выполнять только специалистам-электрикам, уполномоченным на выполнение этих работ.
- Первый ввод в эксплуатацию должен осуществляться организацией, смонтировавшей установку, или авторизованным ею специалистом.

# **Необходимо соблюдать следующие предписания**

- Государственные предписания по монтажу
- Законодательные предписания по охране труда
- Законодательные предписания по охране окружающей среды
- Предписания отраслевых страховых обществ
- Соответствующие местные правила техники безопасности

# **Указания по технике безопасности** (продолжение)

# **Указания по технике безопасности при работах на установке**

# **Работы на установке**

- При использовании газового топлива закрыть запорный газовый кран и защитить его от случайного открытия.
- Обесточить установку, например, с помощью отдельного предохранителя или главным выключателем и проверить отсутствие напряжения.
- Принять меры по предотвращению повторного включения установки.
- При выполнении всех видов работ необходимо пользоваться индивидуальными средствами защиты.

# **Опасность**

Горячие поверхности и материалы могут вызвать ожоги.

- Перед проведением техобслуживания и сервисных работ прибор необходимо выключить и дать ему остынуть.
- Не прикасаться к горячим поверхностям водогрейного котла, горелки, системы удаления продуктов сгорания и трубопроводов.

### ! **Внимание**

Электростатические разряды могут стать причиной повреждения электронных компонентов. Перед выполнением работ прикоснуться к заземленным предметам, например, к отопительным или водопроводным трубам, чтобы отвести статический заряд.

# **Ремонтные работы**

# **Внимание**

!

Ремонт элементов, выполняющих защитную функцию, не допускается из соображений эксплуатационной безопасности установки.

Неисправные элементы должны быть заменены оригинальными деталями производства Viessmann.

# **Дополнительные элементы, запасные и быстроизнашивающиеся детали**

# ! **Внимание**

Запасные и быстроизнашивающиеся детали, не прошедшие испытание вместе с установкой, могут ухудшить эксплуатационные характеристики. Монтаж не имеющих допуска элементов, а также неразрешенные изменения и переоборудования могут отрицательным образом повлиять на безопасность установки и привести к отмене гарантийных обязательств производителя. При замене следует использовать исключительно оригинальные детали производства Viessmann или запасные детали, разрешенные к применению фирмой Viessmann.

# **Указания по технике безопасности** (продолжение)

# **Указания по технике безопасности при эксплуатации установки**

# **При запахе газа**

# **Опасность**

При утечке газа возможны взрывы, следствием которых могут стать тяжелейшие травмы.

- Не курить! Не допускать открытого огня и искрообразования. Категорически запрещается пользоваться выключателями освещения и электроприборов.
- Закрыть запорный газовый кран.
- Открыть окна и двери.
- Вывести людей из опасной зоны.
- Находясь вне здания, известить уполномоченное специализированное предприятие по газо- и электроснабжению.
- Находясь в безопасном месте (вне здания), отключить электропитание здания.

# **При обнаружении запаха продуктов сгорания**

# **Опасность**

Продукты сгорания могут стать причиной опасных для жизни отравлений.

- Вывести отопительную установку из эксплуатации.
- Проветрить помещение, в котором находится установка.
- Закрыть двери в жилые помещения, чтобы предотвратить распространение газообразных продуктов сгорания.

# **Действия при утечке воды из устройства**

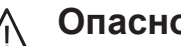

# **Опасность**

При утечке воды из устройства существует опасность удара электрическим током. Выключить отопительную установку с использованием внешнего разъединяющего устройства (например, предохранительная коробка, домовой распределитель энергии).

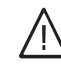

# **Опасность**

При утечке воды из устройства существует опасность ожогов. К горячей воде прикасаться запрещено.

# **Конденсат**

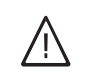

# **Опасность**

Прикосновение к конденсату может стать причиной травм. Не допускать соприкосновения конденсата с кожей и глазами, исключить проглатывание.

# **Системы удаления продуктов сгорания и воздух для горения**

Необходимо удостовериться, что системы удаления продуктов сгорания исправны и не могут быть загромождены, например, скопившимся конденсатом стр. 4 или вследствие воздействия прочих внешних факторов.

Обеспечить достаточный приток воздуха для сгорания.

# **Указания по технике безопасности** (продолжение)

Пользователи установки должны быть проинформированы о том, что какиелибо последующие изменения строительных условий недопустимы (например, прокладка линий, обшивки или перегородки).

# **Опасность**

Негерметичные или засоренные системы удаления продуктов сгорания, а также недостаточная подача воздуха для горения могут стать причинами опасных для жизни отравлений угарным газом, содержащимся в продуктах сгорания.

Обеспечить должное функционирование системы удаления продуктов сгорания. Отверстия, используемые для подачи воздуха для горения, должны быть выполнены без возможности запирания.

# **Вытяжные устройства**

При эксплуатации приборов с выводом уходящего воздуха в атмосферу (вытяжной колпак, вытяжные устройства, кондиционеры) вследствие откачивания воздуха может возникнуть пониженное давление. При одновременной работе водогрейного котла может возникнуть обратный поток уходящих газов.

### **Опасность**  $\sqrt{N}$

Одновременная работа водогрейного котла с устройствами, отводящими уходящий воздух в атмосферу, вследствие возникновения обратного потока уходящих газов может стать причиной опасных отравлений.

Установить схему блокировки или принять необходимые меры для обеспечения подачи достаточного количества воздуха для горения.

# **Оглавление**

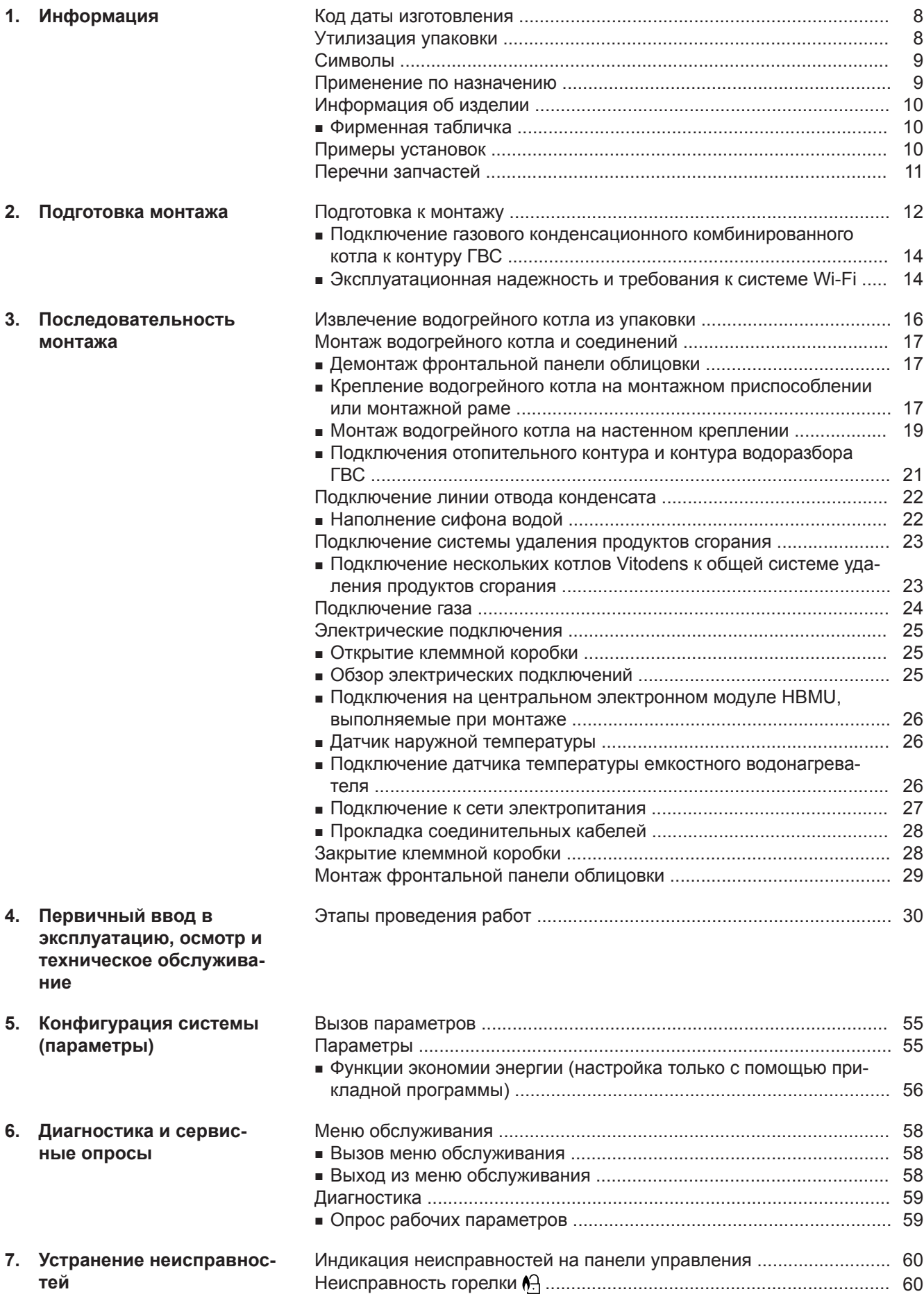

[Обзор электронных модулей ...............................................................](#page-60-0) 61

6171728

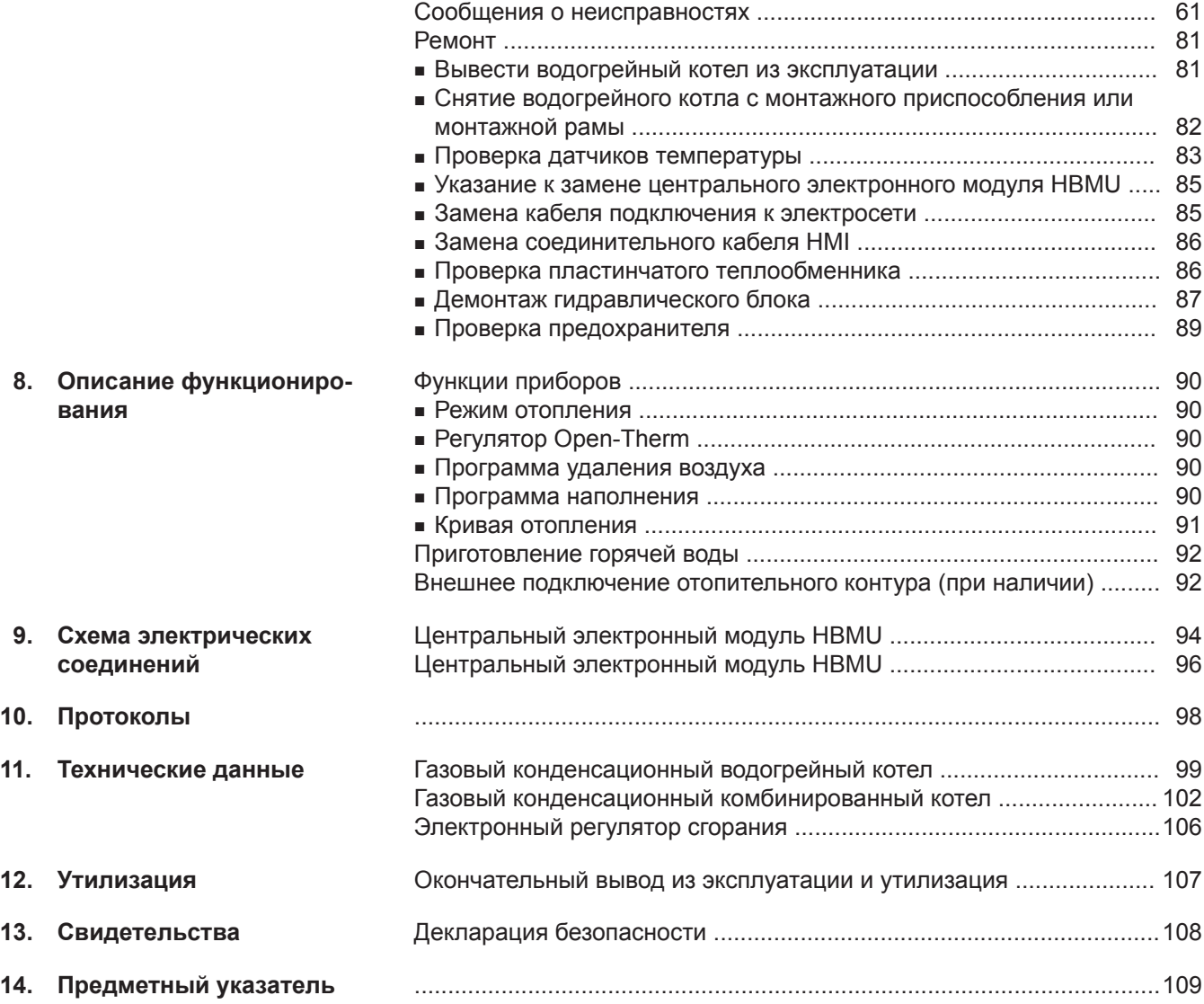

# <span id="page-7-0"></span>**Код даты изготовления**

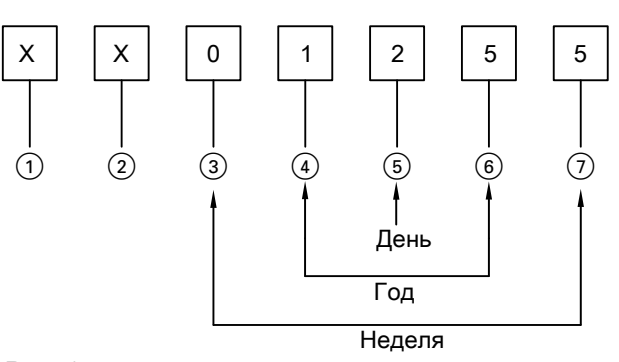

*Рис. 1*

Цифры (1) и <sup>(2)</sup> Внутренняя информация компании Viessmann Цифры  $\bar{3}$  и  $\bar{0}$  0 и 5 = календарная неделя 05 = 5. Календарная неделя Цифры 4 и 6 1 и 5 = число года 20**15**  $\mu$ ифра  $\circledS$  2 = 2-й день недели (понедельник = 1, вторник = 2 и т.д.)

**Пример: 0501255 соответствует дате изготовления: 27 января 2015 г.**

# **Утилизация упаковки**

Утилизировать элементы упаковки согласно законодательным предписаниям.

<span id="page-8-0"></span>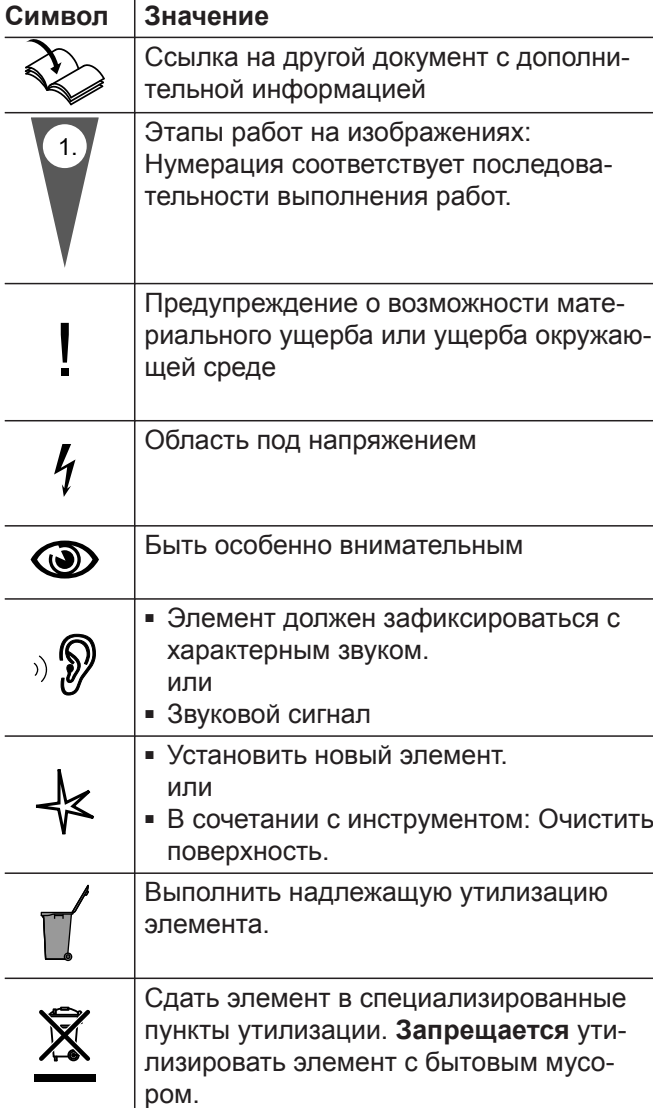

Последовательности выполнения работ по первичному вводу в эксплуатацию, осмотру и техобслуживанию приведены в разделе "Первичный ввод в эксплуатацию, осмотр и техобслуживание" и обозначены следующим образом:

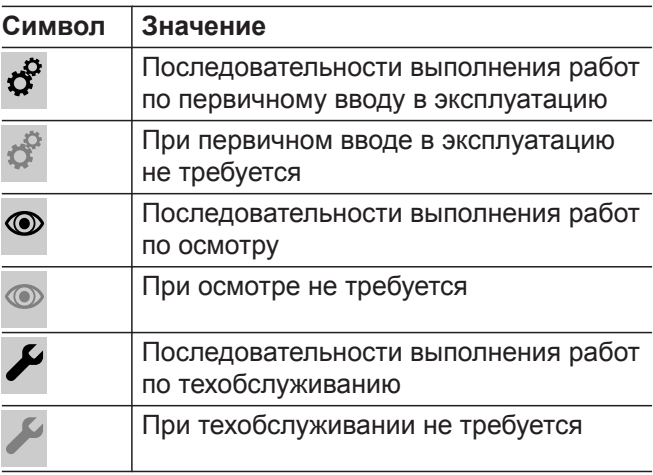

# **Применение по назначению**

Согласно назначению прибор можно устанавливать и эксплуатировать только в закрытых системах отопления согласно EN 12828 с учетом норм CN: Add CECS215-2017 и CE: CS215-2017, а также соответствующих инструкций по монтажу, сервисному обслуживанию и эксплуатации. Он предназначен исключительно для нагрева теплоносителя, имеющего свойства питьевой воды.

Условием применения по назначению является стационарный монтаж в сочетании с компонентами, имеющими допуск для эксплуатации с этой установкой.

Производственное или промышленное использование в целях, отличных от отопления помещений или приготовления горячей воды, считается использованием не по назначению.

Для иного применения требуется разрешение производителя.

Неправильное обращение с прибором или его неправильная эксплуатация (например, вследствие открытия прибора пользователем установки) запрещены и приводят к потере гарантийных прав. Неправильным обращением является также изменение функций компонентов системы отопления, соответствующих их применению по назначению (например, путем закрытия трубопроводов системы удаления продуктов сгорания и подачи приточного воздуха).

# <span id="page-9-0"></span>**Информация об изделии**

Настенный газовый конденсационный котел с теплообменником Inox-Radial и следующими встроенными компонентами:

- модулируемая горелка MatriX-Plus для работы на природном и сжиженном газе (для приборов для многоточечного подключения только на природном газе)
- гидравлический блок с 3-ходовым переключающим клапаном и энергоэффективным насосом с регулируемой частотой вращения
- тип BPKA, B0KA: пластинчатый теплообменник для приготовления горячей воды
- контроллер для режима погодозависимой теплогенерации или для постоянной температуры подачи
- встроенный мембранный расширительный бак (объем 8 л)

**Фирменная табличка**

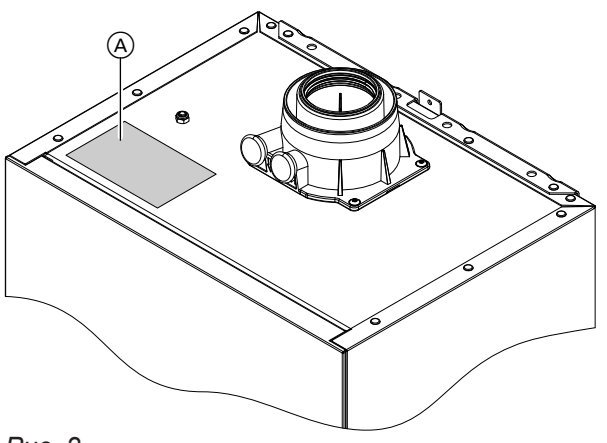

*Рис. 2*

A Фирменная табличка с кодом доступа для регистрации прибора

Фирменная табличка теплогенератора содержит подробные сведения об изделии и специальный **Код доступа с маркировкой «i»** в качестве вводной информации о приборе и для регистрации изделия на интернет-сайте.

# **Примеры установок**

Для сооружения отопительной установки имеются примеры установок с гидравлическими и электрическими схемами подключения, а также с подробным описанием функций.

Установленная категория газа в состоянии при поставке и соответствующее номинальное давление газа указаны на фирменной табличке водогрейного котла. На фирменной табличке указаны также другие виды газа и значения давления, с которыми может работать водогрейный котел. Переоборудование в пределах указанных групп газа не требуется.

Переоборудование на сжиженный газ (без комплекта сменных жиклеров) см. в разделе «Первый ввод в эксплуатацию, техосмотр и техническое обслуживание», стр.

Код доступа содержит данные доступа к регистрационному и информационному порталу, а также 16 значный серийный номер.

### *Указание*

*В комплекте поставки теплогенератора имеется дополнительная наклейка с кодом доступа.*

*Наклейка должна быть вклеена в инструкцию по монтажу и сервисному обслуживанию для последующего применения.*

Поставка котла Vitodens разрешена только в страны, указанные на фирменной табличке. Для поставки в другие страны авторизованное специализированное предприятие должно самостоятельно оформить индивидуальный допуск на эксплуатацию в соответствии с законодательством соответствующей страны.

Подробные сведения с примерами установок: **[www.viessmann-schemes.com](http://www.viessmann-schemes.com)**

# <span id="page-10-0"></span>**Перечни запчастей**

Информация о запасных частях содержится на сайте **[www.viessmann.com/etapp](http://www.viessmann.com/etapp)** или в приложении по запчастям Viessmann.

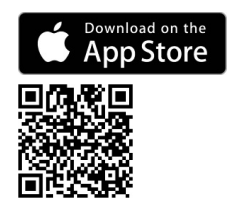

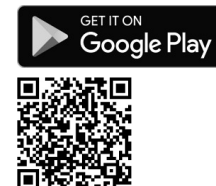

п

# <span id="page-11-0"></span>**Подготовка к монтажу**

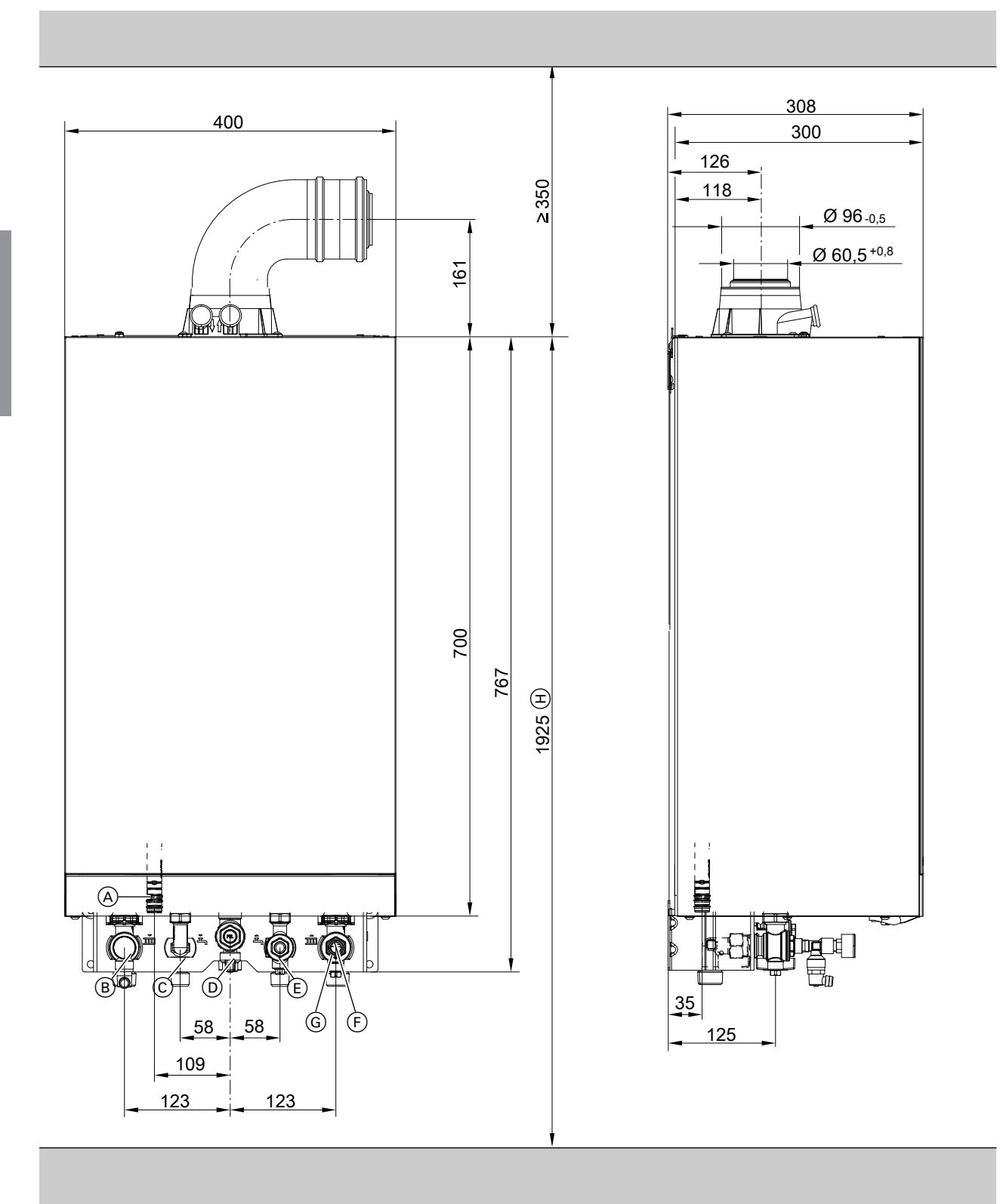

*Рис. 3 Изображен газовый конденсационный комбинированный котел*

- A Конденсатоотводчик
- B Подающая магистраль отопительного контура
- C Трубопровод горячей воды (газовый конденсационный комбинированный котел) Подающая магистраль емкостного водонагревателя (газовый конденсационный одноконтурный котел)
- D Подключение газа
- E Трубопровод холодной воды (газовый конденсационный комбинированный котел) Обратная магистраль емкостного водонагревателя (газовый конденсационный одноконтурный котел)
- F Обратная магистраль отопительного контура

# **Подготовка к монтажу** (продолжение)

- G Наполнение/опорожнение
- **H** Размер при монтаже с подставным емкостным водонагревателем

### *Указание*

*Водогрейный котел (степень защиты IP X4) допущен для монтажа в сырых помещениях в защитной зоне 1 согласно DIN VDE 0100. Попадание струй воды на прибор должно быть исключено.*

*В режиме работы с забором воздуха из помещения эксплуатация водогрейного котла разрешается только с использованием брызгозащитного кожуха.*

*Следует учитывать требования DIN VDE 0100.*

**1.** В зависимости от спецификации заказа: входящее в комплект поставки монтажное приспособление, монтажную раму или настенное крепление смонтировать в предусмотренном месте.

Инструкция по монтажу монтажного приспособления или монтажной рамы

# *Указание*

*Проверить характеристики монтажной стены. Пригодность имеющихся в комплекте дюбелей для различных строительных материалов см. в указаниях изготовителя: распорные дюбели SX 10 x 80 фирмы Fischer В случае использования других строительных материалов использовать крепежный материал достаточной несущей способности.*

**2.** Подготовить подключения водяного контура на арматуре консоли.

Тщательно промыть отопительную установку.

# ! **Внимание**

Чтобы избежать повреждений оборудования,

все трубопроводы должны быть подключены без воздействия нагрузок и моментов силы.

# *Указание*

*Если необходимо дополнительно смонтировать предоставляемый заказчиком расширительный бак: установить расширительный бак в обратную магистраль емкостного водонагревателя, так как в подающей магистрали отопительного контура находится 3-ходовой переключающий клапан.*

*Невозможно для типа B0KA, BPKA*

- **3.** Подготовить подключение газа согласно предписаниям TRGI или TRF.
- **4.** Подготовить электрические подключения.
	- Кабель электропитания (длиной прибл. 2 м) подсоединен в состоянии при поставке. *Указание*

*Подключить кабель электропитания свободным разъемом к сети электропитания.*

- Электропитание: 230 В, 50 Гц, предохранитель макс. 16 A
- Кабели для принадлежностей: гибкий ПВХкабель сечением 0,75 мм<sup>2</sup> с необходимым количеством проводов для внешних подключений

Кабели для принадлежностей: гибкий ПВХкабель сечением 1,5 мм<sup>2</sup> с необходимым количеством проводов для внешних подключений

# <span id="page-13-0"></span>**Подготовка к монтажу** (продолжение)

# **Подключение газового конденсационного комбинированного котла к контуру ГВС**

# **Монтаж трубопровода холодной воды**

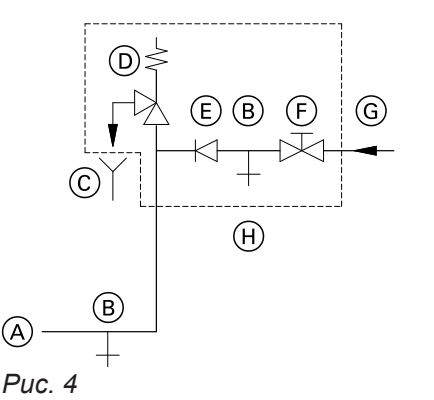

- A Патрубок трубопровода холодной воды водогрейного котла
- **B** Опорожнение
- C Дренажная линия с возможностью визуального контроля
- D Предохранительный клапан
- E Обратный клапан
- F Запорный вентиль
- G Холодная вода
- H Блок предохранительных устройств

Блок предохранительных устройств  $(H)$  в соответствии с DIN 1988 и EN 806 должен устанавливаться только в тех случаях, если может оказаться, что давление подключения в контуре ГВС превышает 10 бар (1,0 МПа) и не используется редукционный клапан контура ГВС (согласно DIN 4753). Обратный клапан или комбинированный вентиль свободного протока с обратными клапанами разрешается применять только в сочетании с предохранительным клапаном.

При использовании предохранительного клапана вентиль холодной воды на водогрейном котле закрываться не должен.

Необходимо снять рукоятку запорного вентиля холодной воды (при наличии), чтобы предотвратить запирание линии вручную.

# **Гидравлический амортизатор**

Если в контуре ГВС водогрейного котла подключены водоразборные точки, на которых возможны гидравлические удары (например, напорные моечные устройства, стиральные или посудомоечные машины), то поблизости от источников гидравлических ударов следует установить гидравлические амортизаторы.

# **Эксплуатационная надежность и требования к системе Wi-Fi**

Требования к системе для роутера Wi-Fi

■ Роутер Wi-Fi с активированной функцией Wi-Fi Роутер Wi-Fi должен быть защищен паролем WPA2, имеющим достаточную степень надежности.

В роутер Wi-Fi всегда должна быть загружено встроенное ПО самой последней версии. Не использовать связь теплогенератора с роутером Wi-Fi, не защищенным паролем.

■ Интернет-подключение с высокой степенью доступности:

"Flatrate" (общий безлимитный тариф обмена данными **независимо** от времени и объема данных)

- Динамическая IP-адресация (DHCP, состояние при поставке) в сети (Wi-Fi) Заказчик должен поручить проверку ИТ-специалистам **до** ввода в эксплуатацию, при необходимости выполнить настройку.
- Определить параметры маршрутизации и безопасности в IP-сети (LAN). Разблокировать для прямой исходящей связи следующие порты:
	- порт 80
	- порт 123
	- порт 443
	- порт 8883

Заказчик должен поручить ИТ-специалисту проверку **до** ввода в эксплуатацию. Разблокировать, при необходимости выполнить настройку.

# **Радиус действия сигнала радиосвязи Wi-Fi**

Радиус действия радиосвязи может уменьшиться в результате воздействия стен, перекрытий и предметов интерьера. Интенсивность радиосигнала снижается, возможны помехи при приеме при указанных ниже препятствиях.

# **Подготовка к монтажу** (продолжение)

- На пути от передатчика к приемнику радиосигналы **заглушаются** (например, воздухом и при прохождении через стены).
- Радиосигналы **отражаются** металлическими деталями, например, арматурой в стенах, металлической фольгой теплоизоляции и теплозащитным стеклом, имеющим металлическое покрытие.
- Радиосигналы **изолируются** блоками электропитания и лифтовыми шахтами.
- На радиосигналы воздействуют **помехи** от приборов, также работающих с высокочастотными сигналами. Расстояние до указанных ниже приборов должно составлять **мин. 2 м**:
	- компьютер
	- аудио- и видеоаппаратура
	- приборы с активной связью Wi-Fi
	- электронные трансформаторы

– вспомогательные пусковые устройства Чтобы обеспечить высокое качество связи Wi-Fi, установить минимально возможное расстояние между теплогенератором и роутером Wi-Fi. Интенсивность сигнала можно отобразить на панели управления: см. инструкцию по эксплуатации.

### *Указание*

*Сигнал сети Wi-Fi может быть усилен с помощью ретрансляторов Wi-Fi, имеющихся в общей продаже.*

### **Угол проникновения**

Вертикальное направление радиосигналов относительно стен положительным образом сказывается на качестве приема.

В зависимости от угла проникновения изменяется эффективная толщина стены, тем самым изменяя степень гашения электромагнитных волн.

### **Плоский (неблагоприятный) угол проникновения**

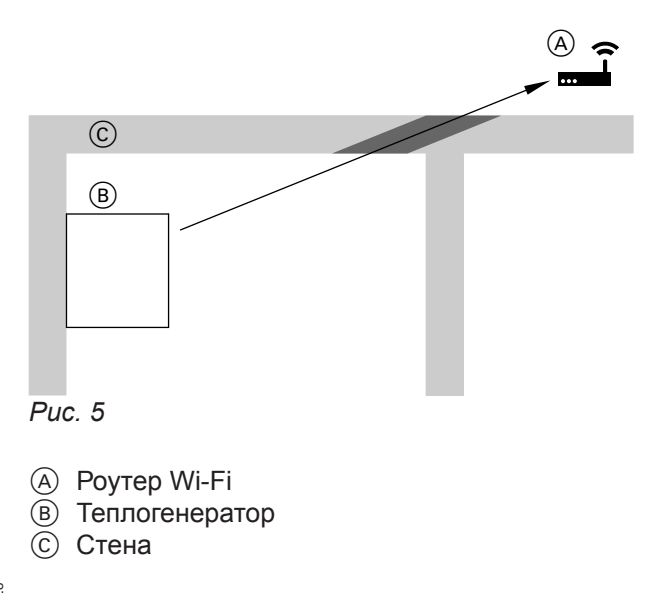

### **Оптимальный угол проникновения**

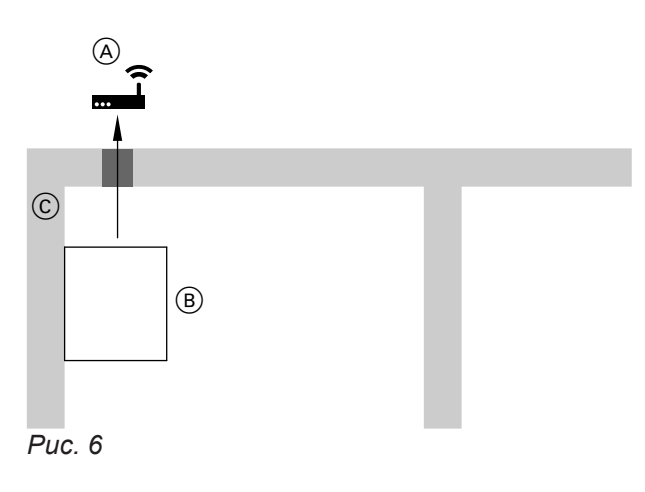

- A Роутер Wi-Fi
- **B** Теплогенератор
- C Стена

# <span id="page-15-0"></span>**Извлечение водогрейного котла из упаковки**

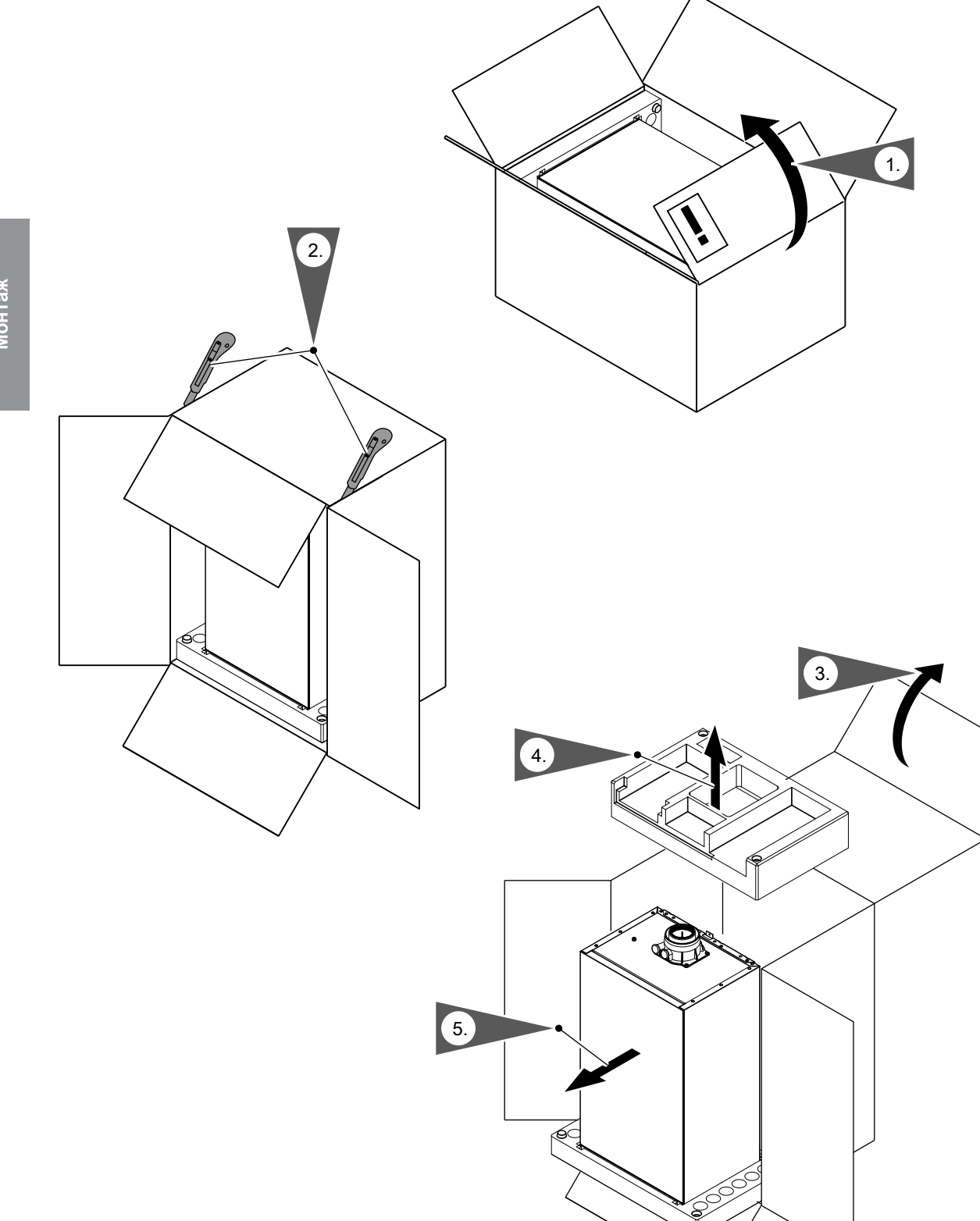

# <span id="page-16-0"></span>**Монтаж водогрейного котла и соединений**

# 1. 2x 2. 3.

# **Демонтаж фронтальной панели облицовки**

# *Рис. 8*

- **1.** С помощью отвертки или аналогичного инструмента разблокировать (нажатием) фронтальную панель облицовки у нижней кромки.
- **2.** Переднюю панель отвести вперед и снять движением вверх.

# **Крепление водогрейного котла на монтажном приспособлении или монтажной раме**

# *Указание*

*В отдельной упаковке находятся различные монтажные детали. Сохранить монтажные детали, они потребуются впоследствии для монтажа.*

Монтаж **Монтаж**

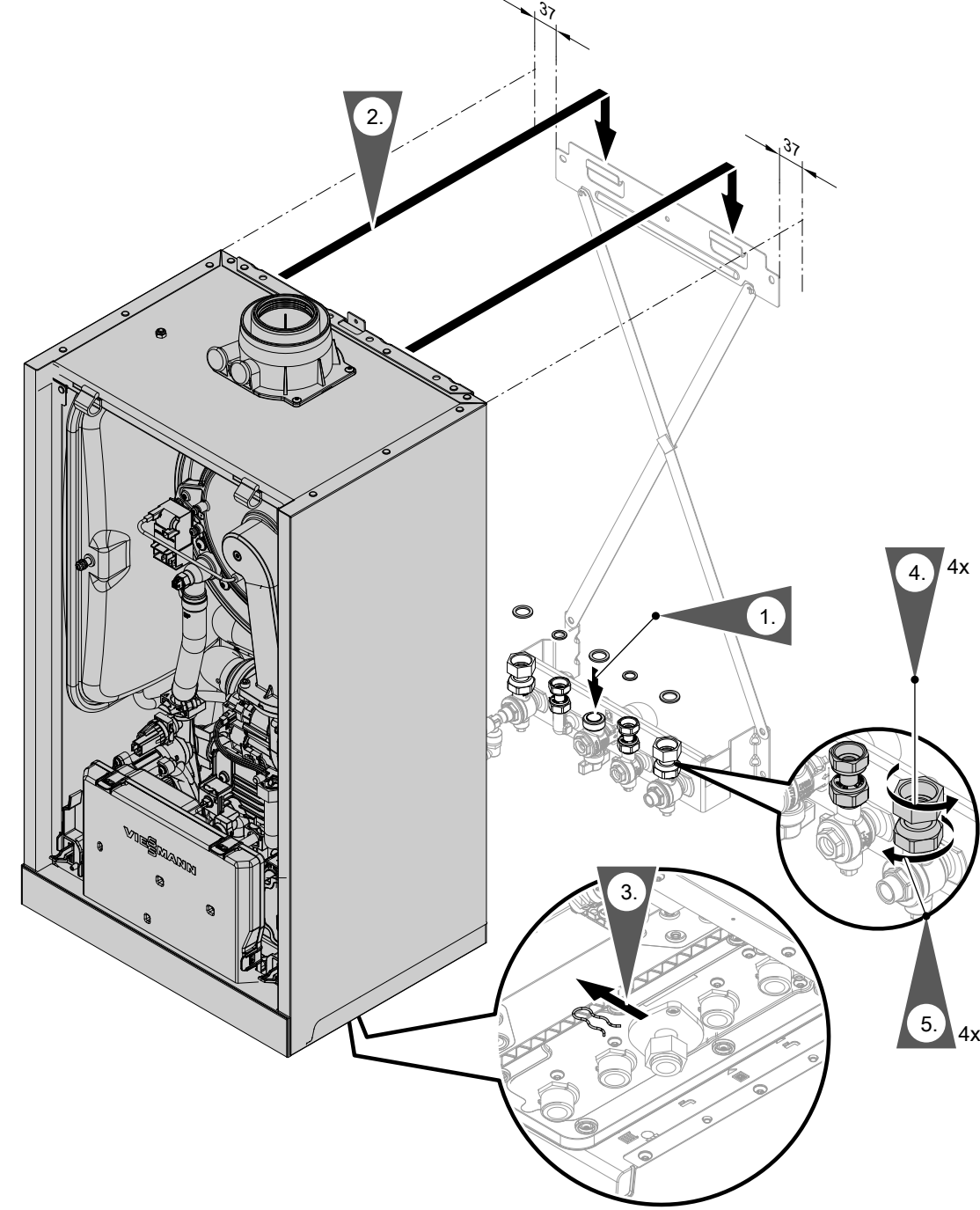

*Рис. 9*

# *Указание*

*Изображено крепление на монтажном приспособлении для газового конденсационного комбинированного котла.*

*Монтаж водогрейного котла возможен с использованием следующих принадлежностей:*

- *■ Монтажное приспособление*
- *■ Монтажная рама*
- *■ Пристенная монтажная рама*

**1.** Вставить уплотнения.

Внутренний диаметр уплотнений:

- патрубок подключения газа Ø 18,5 мм
- подключения отопительного контура Ø 17,0 мм

# *Указание*

*Уплотнение для патрубка подключения газа закреплено на запорном газовом кране.*

<span id="page-18-0"></span>**2.** Установить котел Vitodens в настенное крепление.

### *Указание*

*После установки проверить правильность положения.*

**3.** *Указание*

*Предохранительный зажим под накидной гайкой газовой трубы снимать только после монтажа прибора. Зажим больше не потребуется.*

**4.** Плотно затянуть накидные гайки.

Моменты затяжки:

- накидные гайки  $G \frac{3}{4}$ : 30 Нм
- накидные гайки G  $\frac{1}{2}$ : 24 Нм

При выполнении всех работ на резьбовых соединениях патрубка подключения газа придерживать подходящим инструментом. Не допускать отвода сил на внутренние узлы.

**5.** Плотно затянуть стяжные резьбовые соединения:

1 оборот после затягивания от руки

### **Монтаж водогрейного котла на настенном креплении**

### *Указание*

*В отдельной упаковке находятся различные монтажные детали. Сохранить монтажные детали, они потребуются впоследствии для монтажа.*

Монтаж **Монтаж**

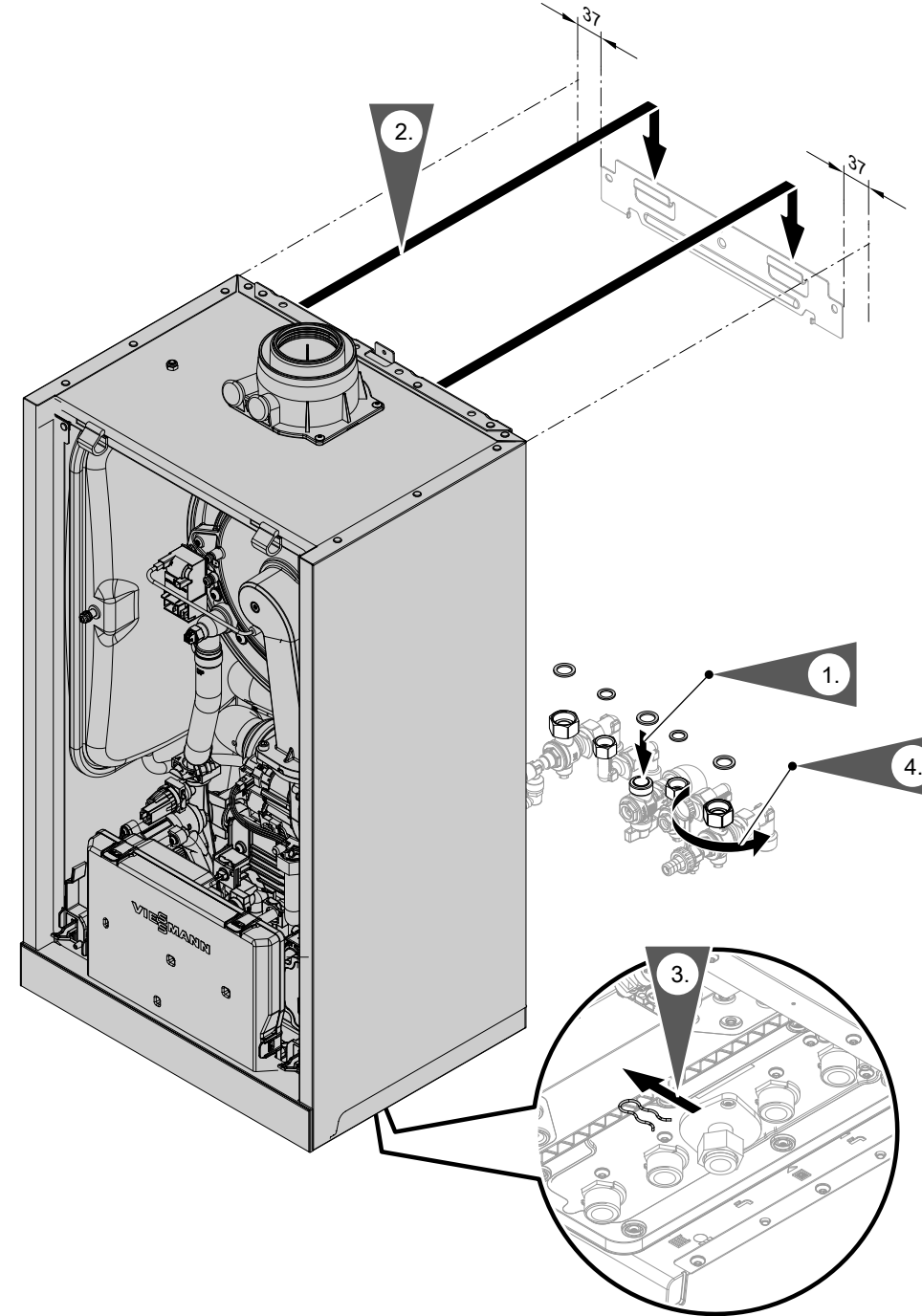

# *Рис. 10*

**1.** Вставить уплотнения. Смонтировать арматуру и запорный газовый кран.

Внутренний диаметр уплотнений:

- патрубок подключения газа Ø 18,5 мм
- подключения отопительного контура Ø 17,0 мм

# *Указание*

*Уплотнение для патрубка подключения газа закреплено на запорном газовом кране.*

**2.** Установить котел Vitodens в настенное крепление.

# **3.** *Указание*

*Предохранительный зажим под накидной гайкой газовой трубы снимать только после монтажа прибора. Зажим больше не потребуется.*

<span id="page-20-0"></span>**4.** Плотно затянуть накидные гайки.

Моменты затяжки:

- накидные гайки G  $\frac{3}{4}$ : 30 Нм
- накидные гайки G  $\frac{1}{2}$ : 24 Нм

При выполнении всех работ на резьбовых соединениях патрубка подключения газа придерживать подходящим инструментом. Не допускать отвода сил на внутренние узлы.

### **Подключения отопительного контура и контура водоразбора ГВС**

Без предварительного монтажа подключений: Подготовить подключения отопительного контура и контура ГВС.

### **Газовый конденсационный одноконтурный котел**

![](_page_20_Figure_10.jpeg)

*Рис. 11 Параметры резьбы в сочетании с принадлежностями для подключения*

- A Подающая магистраль отопительного контура R ¾ (наружная резьба)
- B Подающая магистраль емкостного водонагревателя G ¾ (наружная резьба)
- C Патрубок подключения газа R ¾ (наружная резьба)
- D Обратная магистраль емкостного водонагревателя G ¾ (наружная резьба)
- E Обратная магистраль отопительного контура R ¾ (наружная резьба)
- F Наполнение/опорожнение котла

# *Соединительный патрубок емкостного водонагревателя в отопительном контуре:*

*Необходимые проставки (Rp ¾, внутренняя резьба) на подающей и обратной магистрали емкостного водонагревателя входят в комплект для подключения емкостного водонагревателя. Если емкостный водонагреватель не подключается, закрыть подключения заглушками.*

**Газовый конденсационный комбинированный котел**

![](_page_20_Figure_21.jpeg)

*Рис. 12 Параметры резьбы в сочетании с принадлежностями для подключения*

- A Подающая магистраль отопительного контура R ¾ (наружная резьба)
- B Горячая вода R ½ (наружная резьба)
- C Патрубок подключения газа R ¾ (наружная резьба)
- D Холодная вода R ½ (наружная резьба)
- E Обратная магистраль отопительного контура R ¾ (наружная резьба)
- F Наполнение/опорожнение котла

### **Защита от ошпаривания**

На газовых конденсационных комбинированных котлах температура воды в контуре ГВС может превышать 60 °C. Поэтому в трубопровод горячей воды заказчиком должна быть установлена защита от ошпаривания.

# <span id="page-21-0"></span>**Подключение линии отвода конденсата**

![](_page_21_Picture_2.jpeg)

**Монтаж**

- **1.** Подсоединить имеющийся в комплекте поставки сливной шланг к сливному патрубку.
- **2.** Подсоединить сливной шланг с созданием постоянного уклона и вентиляцией к канализационной линии или к устройству нейтрализации конденсата.

### *Указание*

*Последующую сливную линию по возможности проложить внутри здания.*

*Если последующая сливная линия прокладывается снаружи здания:*

- *■ использовать трубу мин. Ø 30 мм;*
- *■ обеспечить защиту линии от замерзания;*
- *■ линия должна быть как можно более короткой.*

# ! **Внимание**

Через сливной шланг отводится также горячая вода, которая может выходить из предохранительного клапана. Проложить и закрепить сливной шланг таким образом, чтобы исключить опасность ошпаривания.

### *Указание*

*Соблюдать местные требования по отводу сточных вод.*

![](_page_21_Picture_16.jpeg)

# **Наполнение сифона водой**

# *Указание*

*При опасности замерзания наполнить сифон только непосредственно перед вводом в эксплуатацию.*

Залить в патрубок дымохода мин. 0,3 л воды. ! **Внимание**

При первичном вводе в эксплуатацию из сливной линии системы отвода конденсата может происходить утечка продуктов сгорания.

Перед вводом в эксплуатацию сифон обязательно следует наполнить водой.

# <span id="page-22-0"></span>**Подключение системы удаления продуктов сгорания**

### *Указание*

*Прилагаемые к технической документации наклейки "Сертификат системы" и "Система удаления продуктов сгорания производства фирмы Skoberne GmbH или Groppalli" разрешается использовать только в сочетании с системой удаления продуктов сгорания Viessmann производства фирмы Skoberne или Groppalli.*

# **Подключение системы «Воздух/продукты сгорания»**

Инструкция по монтажу системы удаления продуктов сгорания

# **Подключение нескольких котлов Vitodens к общей системе удаления продуктов сгорания**

Если выполняется совместное подключение нескольких котлов Vitodens с избыточным давлением согласно типу прокладки  $C_{10}$ ,  $C_{11}$ ,  $C_{13}$ ,  $C_{14}$  к системе удаления продуктов сгорания, имеются подходящие для этой цели приборы Vitodens.

### *Указание*

*Не для всех типов приборов допускается "многоточечное подключение".*

*Для этого должны быть заказаны подходящие приборы Vitodens, см. прайс-лист.*

**Ввод в эксплуатацию** производить только при выполнении следующих условий:

- Свободный проход дымоходов
- Газонепроницаемость системы удаления продуктов сгорания.
- Проверить прочность и плотность запорные крышки ревизионных отверстий.
- Отверстия для достаточного снабжения воздухом для сгорания открыты и выполнены без возможности запирания.
- Соблюдены действующие правила сооружения и ввода в эксплуатацию системы удаления продуктов сгорания.

### *Указание*

*У приборов для "многоточечного подключения" в смесительном канале горелки за воздуходувкой установлен специальный обратный клапан. Еще один обратный клапан (заказать отдельно) должен быть установлен в системе удаления продуктов сгорания поверхприсоединительного элемента котла.*

![](_page_22_Picture_20.jpeg)

# **Опасность**

Негерметичные или засоренные системы удаления продуктов сгорания, а также недостаточная подача воздуха для горения могут стать причинами опасных для жизни отравлений угарным газом, содержащимся в продуктах сгорания.

Обеспечить надлежащую работу системы удаления продуктов сгорания. Отверстия, используемые для подачи воздуха для горения, должны быть выполнены без возможности запирания.

Не допускать слива конденсата через ветрозащитное устройство.

# <span id="page-23-0"></span>**Подключение газа**

![](_page_23_Picture_2.jpeg)

- *Рис. 15*
- **1.** Без предварительного монтажа подключений газа: Уплотнить запорный газовый кран (A) на патрубке подключения газа.

При выполнении всех работ на резьбовых соединениях патрубка подключения газа придерживать подходящим инструментом. Не допускать отвода сил на внутренние узлы.

**2.** Проверить герметичность.

![](_page_23_Picture_8.jpeg)

# **Опасность**

Утечка газа может стать причиной взрыва. Проверить герметичность всех мест подключения со стороны газового контура (в том числе внутри прибора).

# *Указание*

*Для испытания герметичности использовать только пригодные и допущенные средства обнаружения течей (EN 14291) и приборы. Средства для поиска течей, содержащие неподходящие вещества (например, нитриды, сульфиды), могут стать причиной повреждений.*

*Остатки средства для обнаружения течей после испытания удалить.*

# **Внимание**

!

Превышение испытательного давления может стать причиной повреждения водогрейного котла и газовой регулирующей арматуры.

Макс. пробное давление 150 мбар (15 кПа). Для обнаружения течи при более высоком давлении следует отсоединить водогрейный котел и газовую регулирующую арматуру от магистрали (развинтить резьбовое соединение).

**3.** Удалить воздух из газопровода.

### *Указание*

*Работа на сжиженном газе:*

*При монтаже водогрейного котла в помещениях ниже поверхности земли должен быть установлен внешний предохранительный электромагнитный клапан. Для подключения предохранительного электромагнитного клапана требуется модуль расширения EM-EA1 (принадлежность).*

# <span id="page-24-0"></span>**Открытие клеммной коробки**

![](_page_24_Picture_3.jpeg)

**Внимание**

!

Электростатические разряды могут стать причиной повреждения электронных компонентов.

Перед выполнением работ прикоснуться к заземленным предметам, например, к отопительным или водопроводным трубам, чтобы отвести статический заряд.

*Рис. 16*

# **Обзор электрических подключений**

### *Указание*

*Дополнительную информацию о настройках см. в следующем разделе.*

![](_page_24_Figure_11.jpeg)

6171728

# <span id="page-25-0"></span>**Электрические подключения** (продолжение)

# **Подключения к штекеру 230 В~**

- (A) Подключение к электросети [40]
- **B** Конфигурируемый вход 96, 230 В, беспотенциальный Выход 230 В

Подключение терморегулятора для помещений на 230 В

- C Датчик температуры емкостного водонагревателя (одноконтурный котел)
- D Устройство дистанционного управления (регулятор Open Therm)
- E Датчик наружной температуры
- **20 Насос отопительного контура**
- **100 Электропривод вентилятора**
- **35 Электромагнитный газовый клапан**
- **БА Блок розжига/ионизация**
- 21 без функции
- Х  $\overline{20}$  Система выравнивания потенциалов (кабель заземления)

### **Указание по подключению вспомогательного оборудования**

При подключении следует соблюдать требования отдельных инструкций по монтажу, прилагаемых к соответствующему вспомогательному оборудованию.

# **Подключения на центральном электронном модуле HBMU, выполняемые при монтаже**

![](_page_25_Picture_19.jpeg)

- Открывать кабельные вводы по потребности. Через каждую из них пропускать только один кабель без штекера. Кабельные вводы должны быть воздухонепроницаемыми. Если потребуется, снять штекер с кабеля. После пропускания снова смонтировать штекер с гильзами для оконцевания жил.
- Закрепить кабели, не имеющие втулки для разгрузки от натяжения, в клеммной коробке, используя кабельные стяжки для разгрузки от натяжения.

*Рис. 18*

A Проходные насадки для кабелей

# **Датчик наружной температуры**

# **Место монтажа датчика наружной температуры**

- на северной или северо-западной стене, на высоте от 2 до 2,5 м над уровнем земли, а в многоэтажных зданиях - в верхней половине 3-го этажа
- Не устанавливать над окнами, дверями и вытяжными отверстиями
- Не устанавливать непосредственно под балконом или водосточным желобом
- Не заштукатуривать.

# **Подключение датчика наружной температуры**

См. на стр. [25.](#page-24-0) 2-проводной кабель с максимальной длиной 35 м и сечением 1,5 мм<sup>2</sup>

6171728

# **Подключение датчика температуры емкостного водонагревателя**

Подключить датчик температуры емкостного водонагревателя к клеммам **E.** См. на стр. [25.](#page-24-0)

### <span id="page-26-0"></span>**Подключение к сети электропитания**

### Подключение к сети 40

# **Опасность**

Неправильно выполненный монтаж электропроводки может стать причиной травм в результате поражения электрическим током и повреждения прибора.

Выполнить подключение к сети и предпринять защитные меры (например, использовать схему защиты от тока короткого замыкания или тока утечки) согласно следующим нормам:

- IEC 60364-4-41
- Предписания ПУЭ
- Условия подключения, установленные местной энергоснабжающей организацией
- Кабель подключения к электросети следует оснастить разъединителем, который выполняет отсоединение всех полюсов всех активных кабелей от сети и соответствует категории перенапряжения III (3 мм) для полного разъединения. Монтаж этого разъединителя должен быть выполнен в постоянной электрической линии в соответствии с действующими нормами.

Дополнительно мы рекомендуем установить чувствительное ко всем видам тока устройство защиты от токов утечки (класс защиты от тока  $y$ течки B  $\sqrt{x}$  == ) для постоянных токов (утечки), которые могут возникать при работе с энергоэффективным оборудованием.

■ Подключить кабель электропитания свободным разъемом к сети электропитания.

- При использовании гибких кабелей для подключения прибора к сети необходимо обеспечить, чтобы в случае отказа разгрузки от натяжения токоведущие кабели были натянуты перед проводом защитного заземления. Длина жил провода защитного заземления зависит от конструкции.
- Защита предохранителями макс. 16 A.

![](_page_26_Picture_15.jpeg)

# **Опасность**

Отсутствующее заземление элементов установки в случае неисправности электрической части может привести к поражению электрическим током.

Прибор и трубопроводы должны быть соединены с системой выравнивания потенциалов здания.

### <span id="page-27-0"></span>**Электрические подключения** (продолжение)

# **Прокладка соединительных кабелей**

# !<br>! **Внимание**

При повреждении заглушек и кабельных вводов защита от брызг воды больше не обеспечивается.

Не открывать и не повреждать заглушки и неиспользуемые вводы с нижней стороны прибора. Уплотнить кабельные проходы имеющимися в комплекте проходными насадками.

![](_page_27_Picture_6.jpeg)

Соединить в жгут кабели имеющимися в комплекте хомутами.

Низковольтные кабели < 42 В и кабели

> 42 В/230 В~ следует прокладывать отдельно друг от друга.

Закрепить хомуты имеющимися в комплекте винтами с нижней стороны.

Кабели не должны быть проложены через острые кромки и не должны прилегать к корпусу (передача шумов).

### **Внимание**

Контакт соединительных кабелей с горячими деталями приводит к повреждению кабелей. При прокладке и креплении соединительных кабелей заказчиком необходимо следить за тем, чтобы не превышалась максимально допустимая температура кабелей.

*Рис. 19*

# **Закрытие клеммной коробки**

![](_page_27_Picture_16.jpeg)

![](_page_27_Figure_17.jpeg)

# <span id="page-28-0"></span>**Монтаж фронтальной панели облицовки**

![](_page_28_Figure_2.jpeg)

<span id="page-29-0"></span>![](_page_29_Picture_427.jpeg)

6171728

6171728

# **Первый ввод установки в эксплуатацию**

# <span id="page-30-0"></span>! **Внимание**

Вводить прибор в эксплуатацию только с полностью наполненным сифоном. Проверить, наполнен ли сифон водой.

### **Ввод в эксплуатацию с использованием мастера ввода в эксплуатацию**

- **1.** Открыть запорный газовый кран.
- **2.** Если прибор еще не был включен: Включить сетевой выключатель. Вызов программы «Мастер ввода в эксплуатацию»:
	- 1. и ОК нажимать одновременно в течение прибл. 4 сек.
	- 2. Посредством  $\wedge\vee$  выбрать "b.5" и подтвердить кнопкой **"OK"**.

*Указание*

6171728

6171728

*На дисплее появляется АР и*  $\widehat{\Leftrightarrow}$ *. Подтвердив кнопкой OK, можно установить связь с программным приложением: См. раздел «Ввод в эксплуатацию с программным приложением».*

3. Держать нажатой 4 сек для запуска программы-мастера ввода в эксплуатацию с дисплей теплогенератора.

**3.** Дальнейшие шаги см. в программе-мастере ввода в эксплуатацию на следующей схеме.

**Ввод в эксплуатацию с программным приложением**

# *Указание*

*Приложения для ввода в эксплуатацию и обслуживания имеются для приборов с операционной системой iOS и Android.*

![](_page_30_Picture_273.jpeg)

- **1.** Открыть запорный газовый кран.
- **2.** На дисплее появляется **AP** и  $\hat{\mathbf{\in}}$ . Нажать **OK**, чтобы выполнить ввод в эксплуатацию с программным приложением.
- **3.** Выбрать **ON** и подтвердить кнопкой **OK**.
- **4.** Следовать указаниям в программном приложении.

![](_page_30_Picture_274.jpeg)

භී  $\circledcirc$ 

**Первый ввод установки в эксплуатацию** (продолжение)

![](_page_31_Picture_211.jpeg)

# **Автоматическая проверка датчика температуры уходящих газов**

На дисплее появляется: **"Er"** В случае неправильного расположения датчика температуры уходящих газов появляется сообщение об ошибке 416.

Дополнительные сведения о проверке датчика температуры уходящих газов см. в разделе «Устранение неисправностей».

6171728

6171728

 $\odot$ 

<span id="page-32-0"></span>![](_page_32_Picture_1.jpeg)

# **Первый ввод установки в эксплуатацию** (продолжение)

При появлении сообщения об ошибке 416. заново проверить положение температуры уходящих газов в патрубке дымохода. Проверить герметичность системы удаления продуктов сгорания.

### *Указание*

*Горелка остается заблокированной до тех пор, пока результат проверки не будет положительным.*

### **Включение и выключение Wi-Fi**

Прибор оборудован встроенным телекоммуникационным модулем Wi-Fi с расширенной фирменной табличкой.

Внутренний телекоммуникационный модуль поддерживает ввод в эксплуатацию теплогенератора с приложением Vitoguide, возможность подключения к приложению ViCare и связь с цифровым сервисным центром Vitoguide.

Информация, необходимая для установления связи, сохранена в виде кода доступа с **"символом Wi-Fi"** и имеется на 3 наклейках с задней стороны панели управления.

Перед монтажом панели управления снять наклейку с кодом доступа с задней панели и для ввода в эксплуатацию закрепить наклейку в отмеченном месте на фирменной табличке.

Включить Wi-Fi и установить связь с роутером, см. также на стр. [14.](#page-13-0)

### *Указание*

*Если отображается индикация "E10", то установить связь с домашней сетью не удалось. Проверьте роутер и пароль сети.*

*Если отображается индикация "E12", то установить связь с сервером не удалось. Повторите установку связи позднее.*

![](_page_32_Picture_15.jpeg)

### **Наполнение отопительной установки**

### **Вода для наполнения**

Согласно стандарту DIN EN 1717 с DIN 1988-100 вода в качестве теплоносителя, имеющего свойства питьевой воды , При использовании добавок, класс обрабатываемого теплоносителя указывается производителем добавки.

### **Внимание**

Наполнение установки некачественной водой способствует образованию накипи и коррозии и может вызвать повреждения установки.

- Тщательно промыть отопительную установку перед наполнением.
- Заливать исключительно питьевую воду.
- При использовании воды с жесткостью выше указанных ниже значений необходимо принять меры по умягчению воды, например, используя установки для снижения жесткости воды.

После устранения ошибки выключить и снова включить сетевой выключатель.

Активация интернет-связи:

![](_page_32_Picture_26.jpeg)

Приклеить здесь другую наклейку с данными доступа для дальнейшего применения:

![](_page_32_Picture_28.jpeg)

*Рис. 22*

![](_page_32_Picture_30.jpeg)

### *Указание*

!

*Чтобы включить или выключить телекоммуника-* $\mu$ ионный модуль, одновременно нажать  $\blacktriangledown$  и ОК в *течение 4 сек.*

# **Наполнение отопительной установки** (продолжение)

# **Допустимые значения общей жесткости воды для наполнения и подпитки**

![](_page_33_Picture_233.jpeg)

 $\sigma^{\circ}$ 

 $\odot$ 

![](_page_33_Picture_5.jpeg)

*Рис. 23*

- E Сетевой выключатель
- **1.** Проверить давление на входе расширительного бака.
- **2.** Закрыть запорный газовый кран  $(A)$ .
- **3.** Активировать программу наполнения (см. программу-мастер ввода в эксплуатацию или следующий раздел).

<span id="page-34-0"></span>![](_page_34_Picture_1.jpeg)

# **Наполнение отопительной установки** (продолжение)

**4.** Наполнить отопительную установку через кран наполнения и опорожнения котла **B** в обратной магистрали отопительного контура (в комплекте подключений или предоставляется заказчиком). Минимальное давление в установке > 1,0 бар (0,1 МПа). Проверить давление в установке по манометру (D). Указатель должен находиться в зеленой зоне. Если потребуется, открыть предоставляемые заказчиком ручные воздухоотводчики.

### *Указание*

*Проследить, чтобы при наполнении не сработал предохранительный клапан. Если объемный расход через предохранительный клапан слишком большой, возможно попадание воды в камеру сгорания.*

**5.** Подсоединить шланг к ручному воздухоотводчику C. Вывести шланг в емкость соответствующих размеров или в канализационную линию.

### **Включение функции наполнения**

Если функция наполнения должна быть активирована после первого ввода в эксплуатацию.

### **Коснуться следующих экранных кнопок.**

- **1. ≡и ОК** одновременно прибл. 4 с и отпустить.
- **2.** Кнопками  $\wedge\vee$  выбрать "b.5" для мастера ввода в эксплуатацию.
- **3. OK**
- **4.** На дисплее появляется **"AP"**. В течение 4 сек нажать  $\equiv$ .
- **6.** Закрыть запорные вентили отопительного контура.
- 7. Открыть ручной воздухоотводчик  $\copyright$  и кран наполнения **B** в подающей магистрали отопительного контура. Удалять воздух (методом прокачки) внутрисетевым давлением до тех пор, пока не прекратится шум выходящего воздуха.
- **8.** Закрыть ручной воздухоотводчик  $\overline{c}$  и кран наполнения и опорожнения котла (В). Проверить давление в установке по манометру D. Указатель должен находиться в зеленой зоне.
- **9.** Открыть запорные вентили отопительного контура.

- **5.** Кнопками / выбрать **"C.1"** для функции наполнения.
- **6. OK**
- 7. **A/V "ON"** нажать для наполнения.
- **8. OK**

Функция наполнения активирована. На дисплее отображается движущийся прямоугольник. Функция наполнения заканчивается автоматически через 20 мин. или удерживать нажатой кнопку $\equiv$  4 сек.

# **Проверка герметичности всех подключений отопительного контура и контура ГВС**

!

![](_page_34_Picture_25.jpeg)

### **Опасность**

При утечке воды из контура отопления или контура ГВС возникает опасность поражения электрическим током.

После ввода в эксплуатацию и окончания работ по техобслуживанию проверить герметичность подключений водяного контура.

# **Внимание**

Негерметичные гидравлические соединения могут привести к повреждениям прибора.

- Проверить герметичность внутренних и предоставляемых заказчиком гидравлических соединений.
- В случае утечек немедленно выключить прибор. Слить жидкость. Проверить крепление уплотнительных колец. Сдвинутые уплотнительные кольца **обязательно** заменить.

# <span id="page-35-0"></span>Первичный ввод в эксплуатацию, осмотр и техническое обслуживание

# **Удаление воздуха из отопительной установки**

- **1.** Закрыть запорный газовый кран и включить прибор.
- **2.** Активировать программу удаления воздуха (см. программу-мастер ввода в эксплуатацию или следующий раздел).
- **3.** Отрегулировать давление в установке. На дисплее отображается давление в установке.

# **Активация функции удаления воздуха**

Если функция удаления воздуха должна быть активирована после первого ввода в эксплуатацию.

### **Коснуться следующих экранных кнопок:**

- **1.** и **OK** одновременно прибл. 4 с и отпустить.
- **2.** Кнопками ∧ → выбрать "**b.5"** для мастера ввода в эксплуатацию.
- **3. OK**
- **4.** На дисплее появляется **"AP"**. В течение 4 сек нажать  $\equiv$

# **Проверка вида газа**

Водогрейный котел оборудован электронным регулятором сгорания, который регулирует горелку в соответствии с имеющимся качеством газа с целью обеспечения оптимального сгорания топлива.

- Поэтому при работе на природном газе для всего диапазона числа Воббе перенастройка не требуется. Эксплуатация водогрейного котла возможна на газе с числом Воббе в диапазоне от 9,5 до 15,2 кВтч/м $^3$  (от 34,2 до 54,7 МДж/м $^3$ ).
- При работе на сжиженном газе требуется перенастройка на контроллере (см. следующую главу).
- **1.** Запросить вид газа и число Воббе на предприятии газоснабжения или у поставщика сжиженного газа.
- **2.** Записать вид газа в протокол.

5. Кнопками ∧/ выбрать "С.2" для удаления воздуха.

**4.** Отсоединить подводящий шланг от крана наполнения и опорожнения котла.

**5.** Открыть запорный газовый кран.

- **6. OK**
- **7.** / **"ON"** выбрать для включения функции.
- **8. OK**

Функция удаления воздуха активирована. На дисплее отображается движущийся прямоугольник.

Функция удаления воздуха заканчивается через 20 мин. автоматически или удерживать нажатой кнопку $\equiv$  4 сек.

**Перенастройка вида газа при работе на сжиженном газе (кроме приборов для многоточечного подключения)**

- **1.** Перенастройку вида газа на контроллере см. в разделе «Первый ввод установки в эксплуатацию с помощью программы-мастера ввода в эксплуатацию»
- **2.** Приклеить наклейку G31 (в комплекте технической документации) рядом с фирменной табличкой на крышке закрытой камеры.

### *Указание*

*Механическое переоборудование газовой регулирующей арматуры не выполняется.*
#### $\mathcal{C} \odot \mathcal{L}$ **Демонтаж фронтальной панели облицовки**

## **Опасность**

Контакт с деталями, проводящими электрический ток, может привести к опасным травмам в результате удара током. Некоторые детали на монтажных платах находятся под напряжением даже после отключения электропитания.

- **Не касайтесь** клеммных коробок (контроллер и подключения к сети).
- При работах на приборе обесточить установку, например, с помощью отдельного предохранителя или главного выключателя. Проверить отсутствие напряжения и принять меры по предотвращению его повторного включения.
- Перед началом работ необходимо подождать не менее 4 мин, пока не будет снято напряжение.

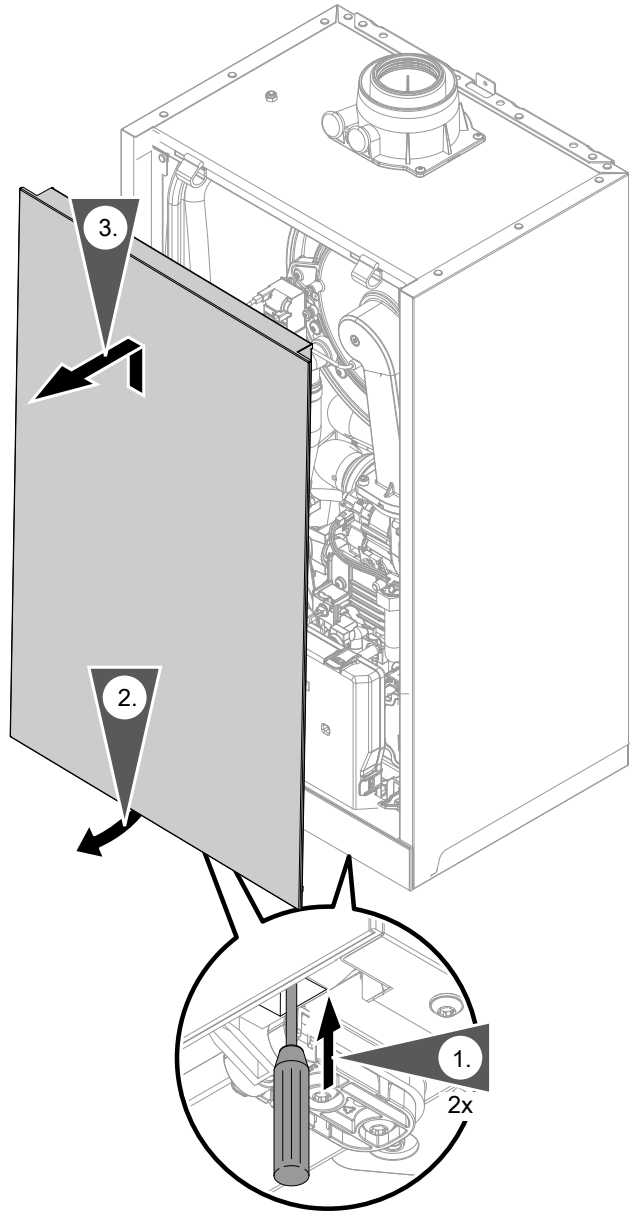

# **Измерение статического и динамического давления**

 $\circledcirc$ 

# **Опасность**

Образование окиси углерода вследствие неправильной настройки горелки может причинить значительный вред здоровью. До и после проведения работ на газовых приборах необходимо измерить содержание окиси углерода.

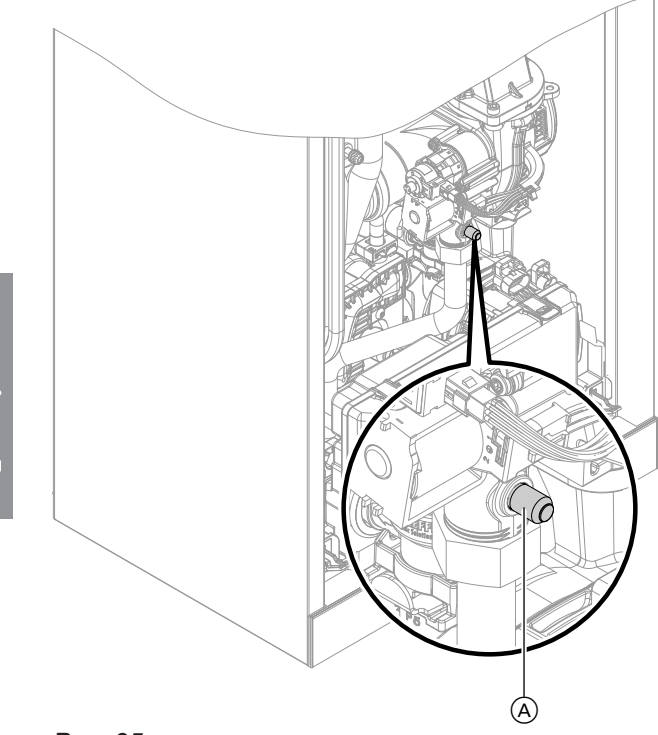

*Рис. 25*

#### *Указание*

### *Работа на сжиженном газе:*

*При первоначальном вводе в эксплуатацию/замене дважды промыть резервуар сжиженного газа. После промывки тщательно удалить воздух из резервуара и соединительного газопровода.*

- **01.** Выключить сетевой выключатель.
- **02.** Закрыть запорный газовый кран.
- **3.** Ослабить, не вывинчивая, винт  $\overline{A}$  в измерительном штуцере газовой регулирующей арматуры. Подключить манометр.
- **04.** Открыть запорный газовый кран.
- **05.** Измерить статическое давление газа и занести результат измерения в протокол. Заданное значение: макс. 57,5 мбар (5,75 кПа).
- **06.** Включить сетевой выключатель и ввести водогрейный котел в эксплуатацию.

### *Указание*

*При первоначальном вводе в эксплуатацию прибор может сигнализировать неисправность вследствие наличия воздуха в линии подачи газа. Примерно через 5 сек разблокировать прибор (см. инструкцию по эксплуатации).*

**07.** Измерить давление подключения (давление течения). Заданные значения см. в таблице ниже.

# *Указание*

*Для измерения динамического давления газа использовать подходящие измерительные приборы с разрешающей способностью не менее 0,1 мбар (0,01 кПа).*

- **08.** Записать результат измерения в акт контроля. Действовать согласно приведенной ниже таблице.
- **09.** Вывести водогрейный котел из эксплуатации, закрыть запорный газовый кран, отсоединить манометр, закрыть измерительный штуцер  $\overline{A}$ резьбовой пробкой.

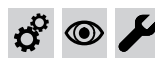

**Измерение статического и динамического давления** (продолжение)

**10.** Открыть запорный газовый кран и ввести прибор в эксплуатацию.

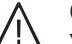

### **Опасность**

Утечка газа на измерительном штуцере может стать причиной взрыва. Проверить герметичность измерительного штуцера (A).

**11.** Смонтировать фронтальную панель облицовки (см. порядок монтажа).

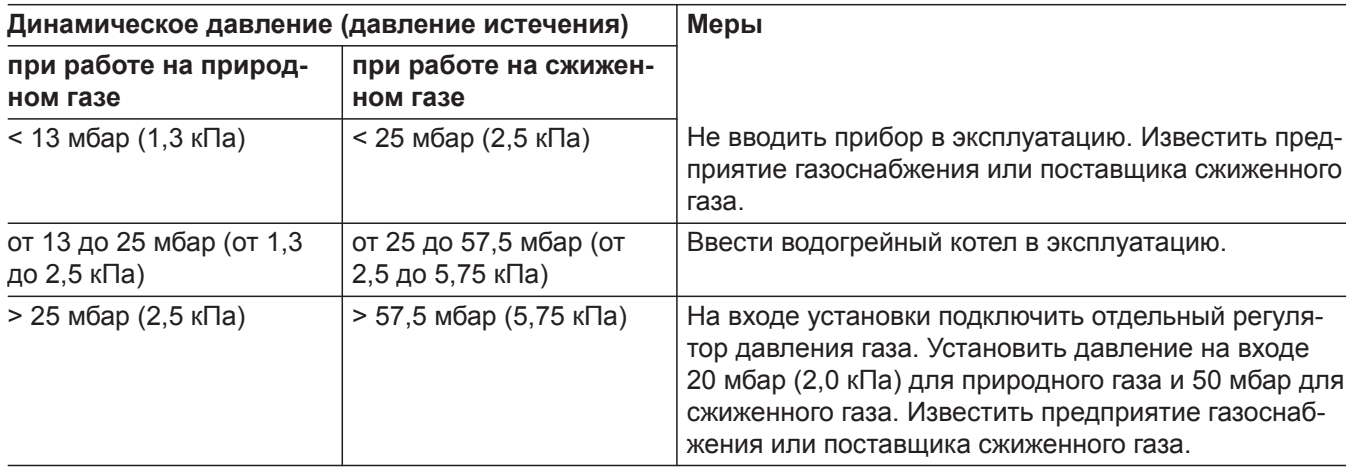

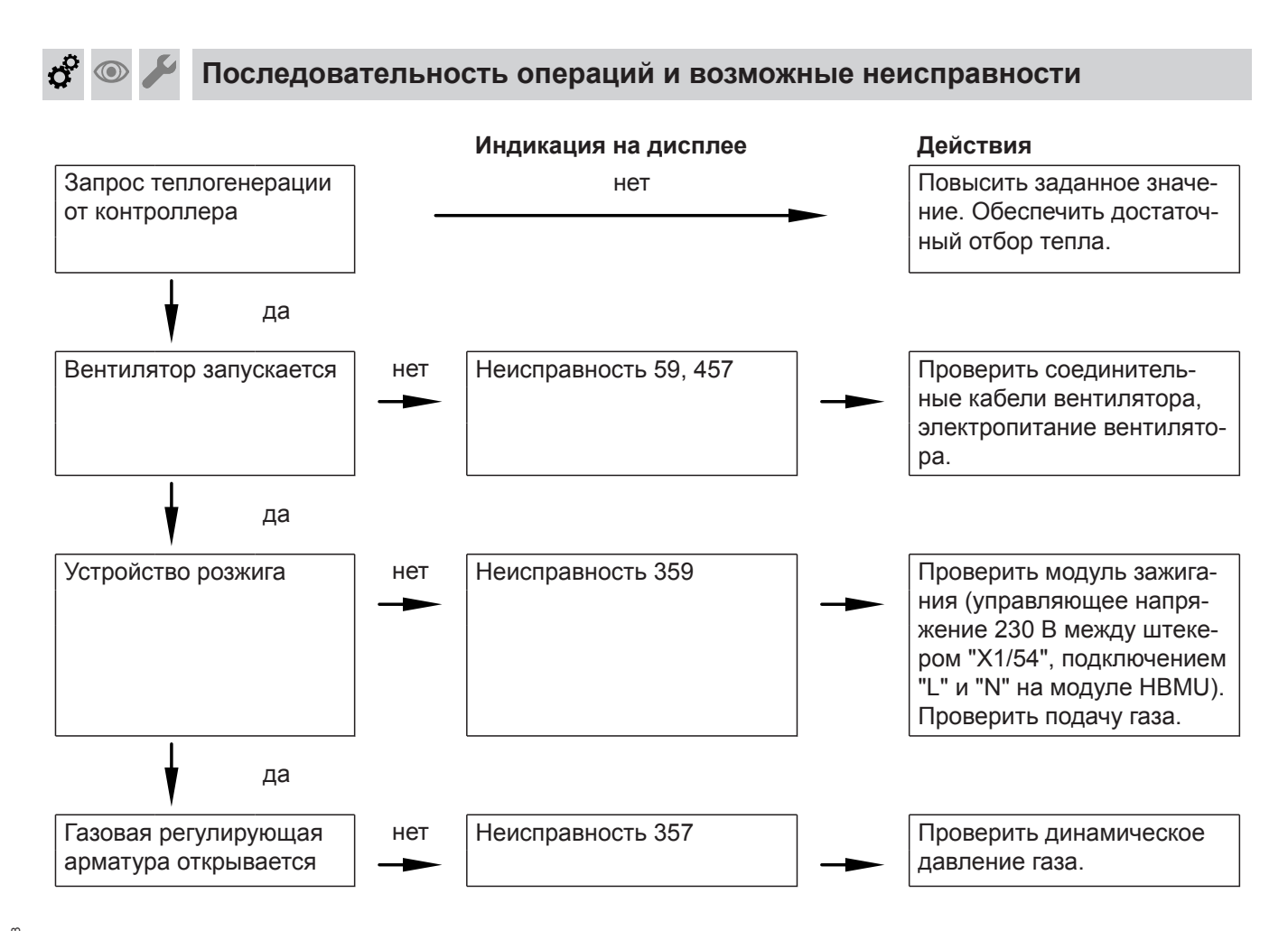

 $\bm{c}^{\alpha}$  $\textcircled{\scriptsize\textcircled{\tiny\textcirc}}$ 

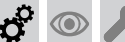

 **Последовательность операций и возможные…** (продолжение)

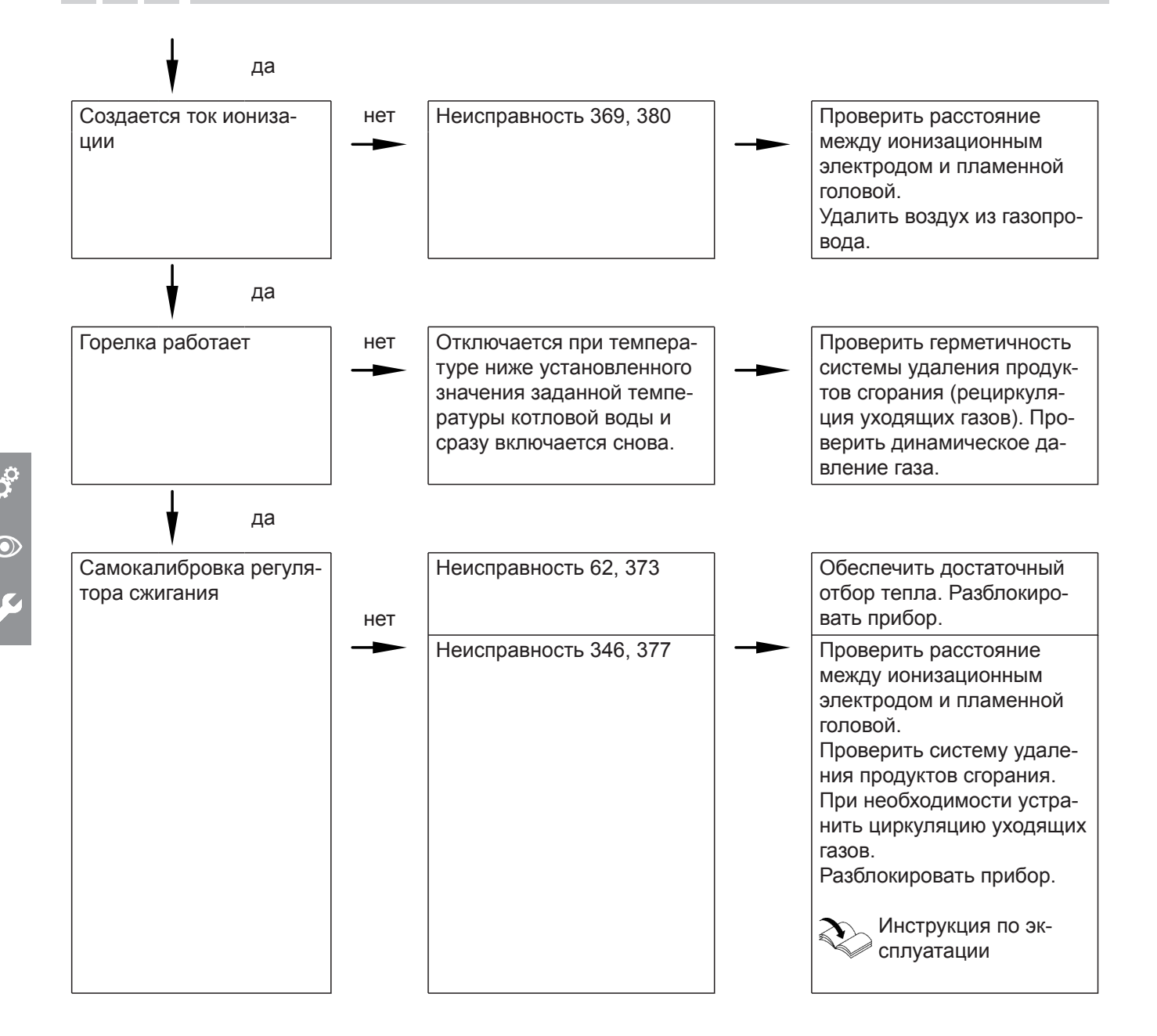

Дополнительные сведения о неисправностях см. в разделе "Устранение неисправностей".

# **Настройка максимальной тепловой мощности**

В **режиме отопления** максимальная тепловая мощность может быть ограничена. Ограничение устанавливается через диапазон модуляции.

# *Указание*

*Перед установкой максимальной тепловой мощности выполняется проверка объемного расхода. Обеспечить достаточный отбор тепла.*

# **Коснуться следующих экранных кнопок:**

**1.** и **OK** одновременно прибл. 4 с и отпустить.

- **2.** Кнопками ∧/∨ выбрать "b.2" для конфигурации системы.
- **3. OK**
- 4. Кнопками **//** выбрать "7" для максимальной тепловой мощности.

6171728 6171728

**5. OK**

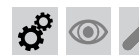

**Настройка максимальной тепловой мощности** (продолжение)

- 6. Кнопками  $\bigwedge'$  установить нужное значение в % номинальной тепловой мощности. В состоянии при поставке 100 % (100 % = **"HI"** на дисплее). **7. OK**
- 

# **Тест исполнительных элементов**

Настройка теста исполнительных элементов возможна только с помощью прикладной программы.

**Регулировка производительности встроенного насоса**

#### **Режим работы встроенного насоса в качестве насоса для отопительного контура 1**

Частота вращения насоса и, тем самым, его производительность регулируется в зависимости от наружной температуры и циклограмм для режима отопления или пониженной тепловой нагрузки. Для адаптации к имеющейся отопительной установке можно выполнить настройку максимальной частоты вращения для режима отопления на контроллере.

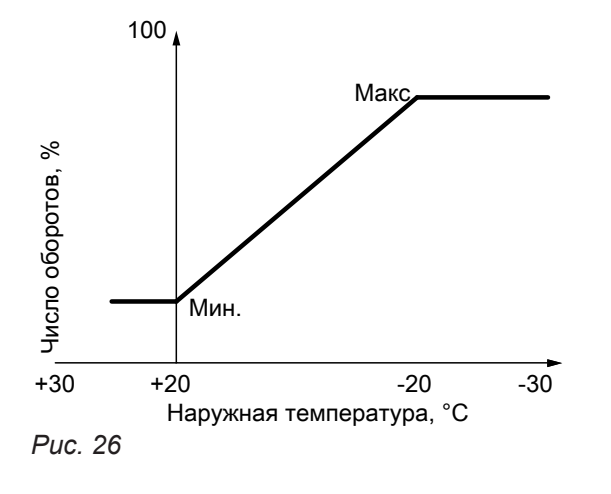

Настройка (%) в конфигурации системы: См. на стр. 55.

■ В состоянии при поставке установлены следующие значения минимальной и максимальной производительности насоса:

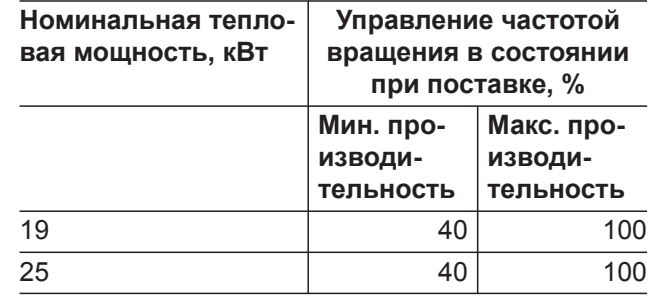

■ При следующей конфигурации установки внутренний насос работает с постоянной частотой вращения:

– режим работы с постоянной температурой подачи

 $\boldsymbol{\dot{q}}$  $\circledcirc$ 

 **Регулировка производительности встроенного…** (продолжение)

# **Остаточный напор встроенного насоса**

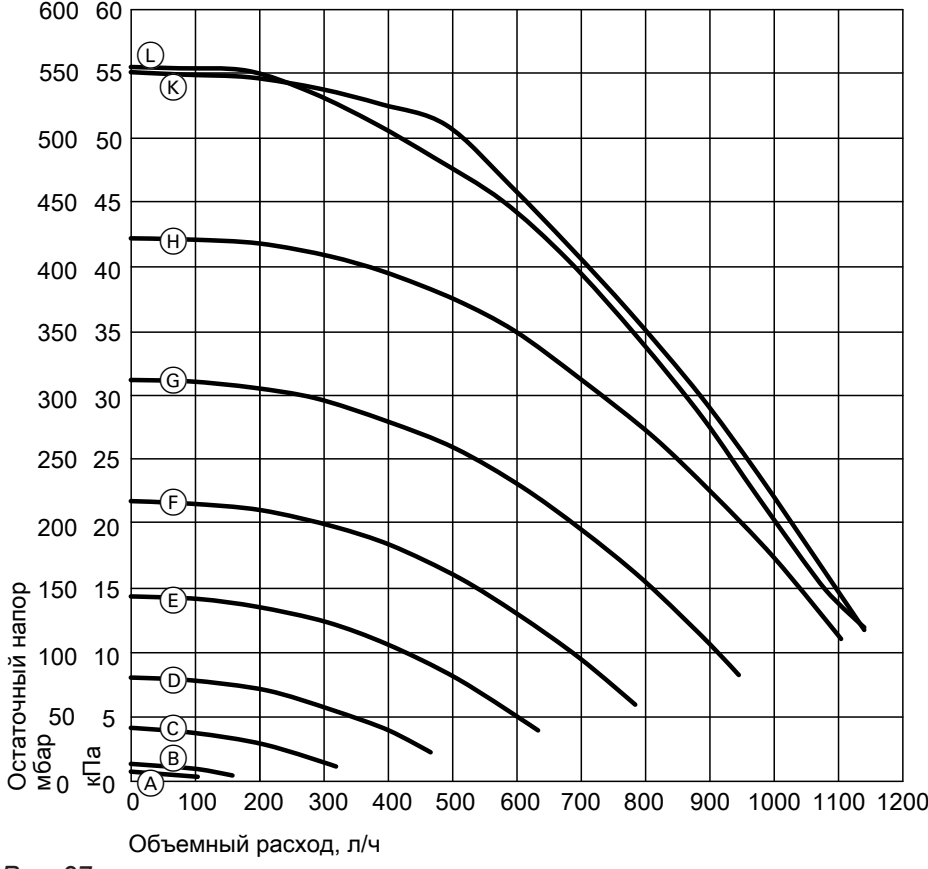

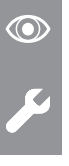

 $\boldsymbol{\dot{\alpha}}$ 

#### *Рис. 27*

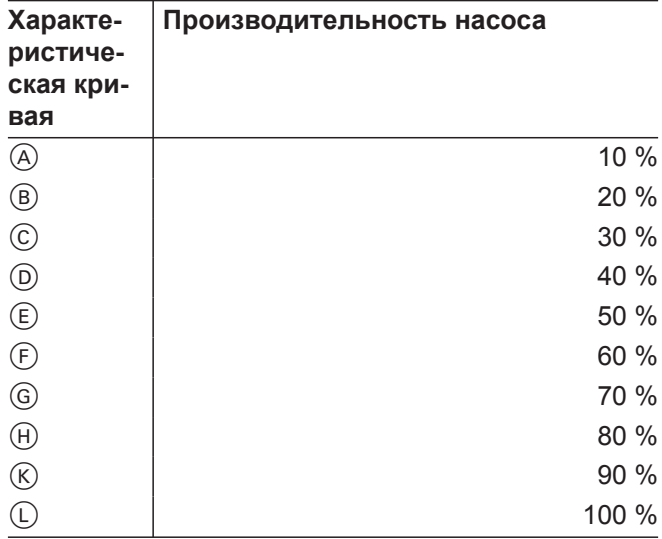

<span id="page-42-0"></span>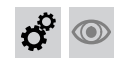

**Проверка герметичности системы «Воздух/продукты сгорания» LAS (измерение в кольцевом зазоре)**

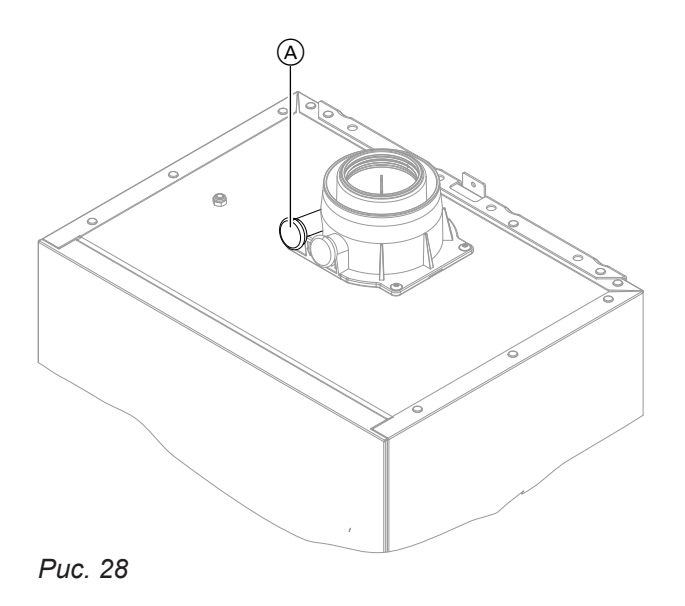

A Отверстие для подачи воздуха для горения

Для систем «Воздух/продукты сгорания», прошедших испытания вместе с теплогенератором, проведение испытания на герметичность (избыточным давлением) мастером по надзору за дымовыми трубами и газоходами при вводе в эксплуатацию не требуется.

В этом случае мы рекомендуем при вводе установки в эксплуатацию провести упрощенную проверку герметичности- Для этого достаточно измерить содержание СО $_2$  или О $_2$  в воздухе для горения в кольцевом зазоре системы «Воздух/продукты сгорания».

При содержании  $CO_2$  менее 0,2% или содержании  $\mathrm{O}_2$  выше 20,6% считается, что достаточная герметичность дымохода обеспечена.

Если результаты измерений показывают более высокие значения СО<sub>2</sub>или более низкие значения O<sup>2</sup> , то необходимо провести испытание дымохода давлением при статическом избыточном давлении 200 Па.

# ! **Внимание**

Если измерительное отверстие не закрыто, воздух для горения засасывается из помещения.

После испытания на герметичность снова закрыть измерительное отверстие заглушкой.

**Регулировка настройки горелок при подключении нескольких котлов к общей системе удаления продуктов сгорания**

# *Указание*

*Выполнить настройку только для приборов, пригодных для многоточечного подключения. Пригодные приборы Vitodens см. в прайс-листе.*

При подключении нескольких котлов

Vitodens 050-W к общей системе удаления продуктов сгорания:

В **мастере ввода в эксплуатацию** посредством **"C.5"** и **"C.6"** согласовать настройку горелки при многоточечном подключении с системой удаления продуктов сгорания. См. на стр..

Характеристики установки

- Общий дымоход в шахте  $\varnothing$  100 мм
- Соединительный трубопровод от водогрейного котла к шахте  $\varnothing$  80/125 мм
- Минимальное поперечное сечение шахты
	- квадратное 175 x 175 мм
	- круглое  $\varnothing$  195 мм
- $\blacksquare$  Мин. высота этажа 2.5 м
- Подключение макс. 6 водогрейных котлов с одинаковой номинальной мощностью к системе удаления продуктов сгорания

# **Демонтаж горелки**

# **Опасность**

Контакт с деталями, проводящими электрический ток, может привести к опасным травмам в результате удара током. Некоторые детали на монтажных платах находятся под напряжением даже после отключения электропитания.

- **Не касайтесь** клеммных коробок (контроллер и подключения к сети).
- При работах на приборе обесточить установку, например, с помощью отдельного предохранителя или главного выключателя. Проверить отсутствие напряжения и принять меры по предотвращению его повторного включения.
- Перед началом работ необходимо подождать не менее 4 мин, пока не будет снято напряжение.

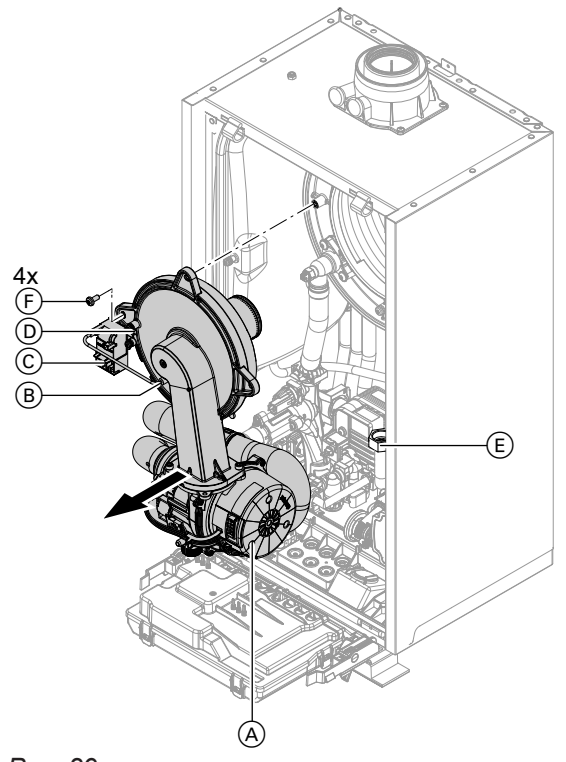

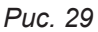

- **1.** Выключить сетевой выключатель.
- **2.** Закрыть запорный газовый кран и предохранить его от несанкционированного открывания.
- **3.** Отсоединить электрические кабели от следующих компонентов:
	- $\blacksquare$  электромотор вентилятора  $\textcircled{A}$  (2 штекера)
	- $\blacksquare$  ионизационный электрод  $\textcircled{\scriptsize{B}}$
	- $\blacksquare$  блок розжига $\odot$
	- $\blacksquare$  заземление  $\textcircled{\scriptsize{D}}$
- **4.** Отвинтить резьбовое соединение трубы подключения газа (E).
- **5.** Отпустить 4 винта  $(F)$  и снять горелку.

#### *Указание*

*Закрыть патрубок подключения газа* E*, чтобы туда не могли упасть мелкие детали.*

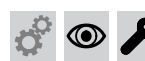

#### **Проверка уплотнения горелки и пламенной головы**

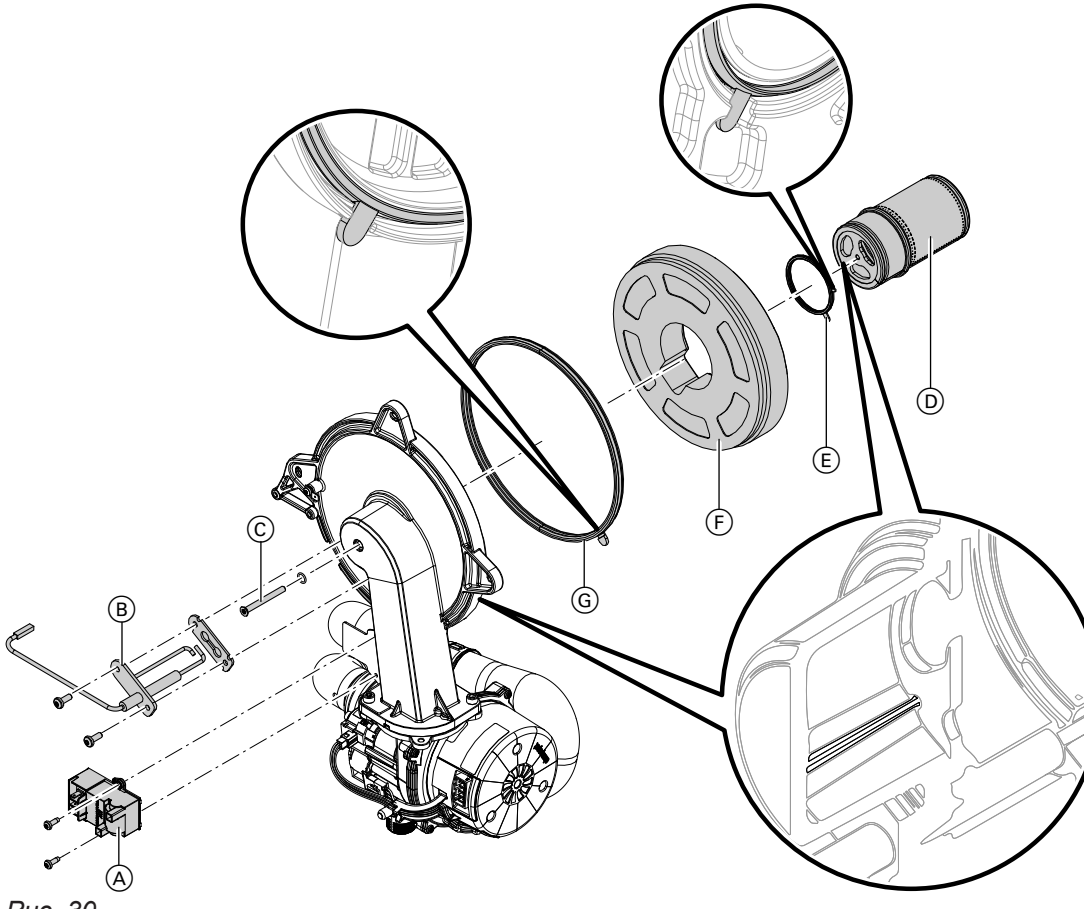

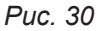

Проверить пламенную голову (D), электроды (B), теплоизоляционное кольцо F и уплотнение 6 на повреждения. Демонтировать и заменять компоненты только в случае повреждения или износа.

#### *Указание*

*Если требуется замена пламенной головы, заменить также уплотнение пламенной головы и крепежный болт.*

- **1.** Отсоединить штекеры с проводами электродов розжига от блока розжига (A).
- **2.** Демонтировать электроды  $(\mathbb{B})$ .
- **3.** Ослабить болт с отверстием под ключ типа «звездочка» C. Придержать при этом пламенную голову (D).
- **4.** Снять пламенную голову  $(\text{D})$  с уплотнением  $(\text{E})$  и теплоизоляционным кольцом (F). Проверить компоненты на повреждения.
- **5.** Установить новое уплотнение горелки G. Соблюдать правильное положение при монтаже. Выровнять петлю в соответствии с рисунком.
- **6.** Установить теплоизоляционное кольцо (F) и пламенную голову (D) с уплотнением (E). Соблюдать правильное положение при монтаже. Выровнять петлю в соответствии с рисунком.
- **7.** Совместить отверстие на пламенной голове  $\circledcirc$ со штифтом дверцы горелки. Закрепить пламенную голову  $\textcircled{\tiny{D}}$  и уплотнение E болтом с отверстием под ключ типа «звездочка» C. Момент затяжки: 3,0 Нм.
- **8.** Проверить теплоизоляционное кольцо  $(F)$  на прочность крепления.
- **9.** Смонтировать электроды  $\circledB$ . Проверить расстояния, см. в следующем разделе. Момент затяжки: 4,5 Нм.

# <span id="page-45-0"></span>Первичный ввод в эксплуатацию, осмотр и техническое обслуживание

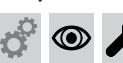

**Проверка и настройка электродов розжига и ионизационного электрода**

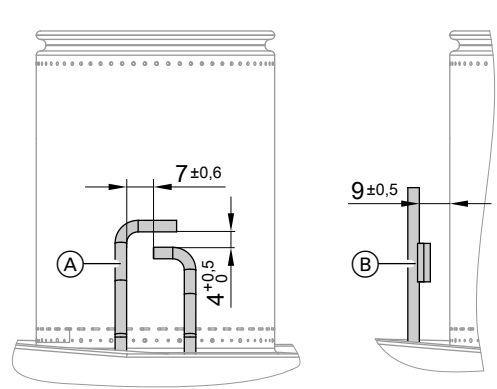

*Рис. 31*

- A Электроды розжига
- B Ионизационный электрод
- 
- **1.** Проверить электроды на предмет износа и загрязнения.
	- **2.** Очистить электроды небольшой щеткой (не использовать проволочную щетку) или шлифовальной бумагой.

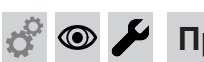

**Проверка обратных клапанов**

Только при многоточечном подключении системы удаления продуктов сгорания или многокотловой установки с каскадным дымоходом

### **Обратный клапан в смесительном канале горелки**

- 
- $(A)$ B

*Рис. 32*

- **1.** Отпустить 2 винта и снять вентилятор  $\widehat{A}$ .
- **2.** Снять обратный клапан газохода  $(\mathbb{B})$ .
- **3.** Проверить заслонку и уплотнение на предмет загрязнений и повреждений. При необходимости заменить.
- **3.** Проверить зазоры. Если зазоры не в порядке или электроды повреждены, заменить электроды вместе с уплотнением и отрегулировать их положение. Затянуть крепежные болты электродов с крутящим моментом 4,5 Нм.
- **4.** Снова установить обратный клапан газохода B.

# *Указание*

*Соблюдать правильное положение при монтаже!*

**5.** Снова смонтировать вентилятор  $\textcircled{A}$  и закрепить 2 винтами. Момент затяжки: 4,0 Нм

# **Обратный клапан в патрубке дымохода**

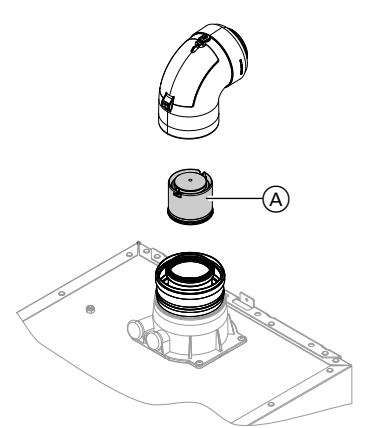

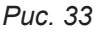

**Проверка обратных клапанов** (продолжение)

**1.** Отсоединить систему «Воздух/продукты сгорания».

#### *Указание*

*Если демонтировать систему «Воздух/ продукты сгорания» не удается, очистить и проверить обратный клапан через крышку ревизионного отверстия.*

- **2.** Проверить обратный клапан (А) на загрязнение, свободный ход и функционирование.
	- **Чистка теплообменных поверхностей**

#### **Внимание**

!

Царапины на поверхности теплообменника, соприкасающейся с горячим газом, могут стать причиной возникновения коррозии. Это может привести к скапливанию имеющихся отложений в зазорах змеевика. **Не очищать теплообменные поверхности**

**щеткой.**

# ! **Внимание**

Не допускать повреждений промывочной водой.

Накрыть электронные узлы подходящим материалом, обеспечив водонепроницаемость.

## *Указание*

*Изменения цвета на поверхности теплообменника – нормальное явление при эксплуатации. Они не влияют на функцию и срок службы теплообменника.*

*Использовать химические средства очистки не требуется.*

 $\circledA$ 

*Рис. 34*

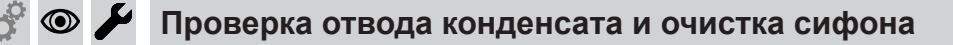

# **Внимание**

Не допускать повреждений конденсатом. Накрыть электронные узлы подходящим материалом, обеспечив водонепроницаемость.

- **3.** Снова смонтировать систему «Воздух/продукты сгорания».
- **4.** Залить через ревизионное отверстие небольшое количество воды, чтобы проверить функцию обратного клапана.

- **1.** Удалить остаточные продукты сгорания с теплообменных поверхностей (A теплообменника с помощью пылесоса.
- **2.** Тщательно промыть теплообменную поверхность (A) водой.
- **3.** Проверить конденсатоотводчик. Очистить сифон: см. следующий раздел.
- **4.** Проверить теплоизоляционную панель (при наличии) в теплообменнике на наличие повреждений, при необходимости заменить.

**47**

!

**Проверка отвода конденсата и очистка сифона** (продолжение)

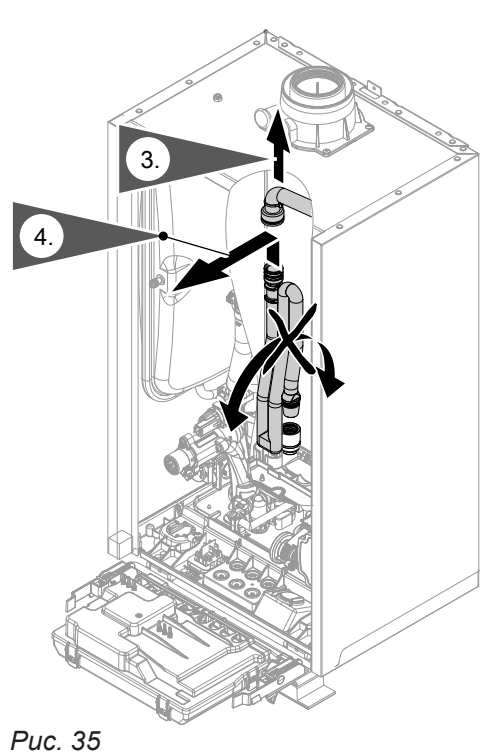

- **1.** Откинуть центральный электронный модуль HBMU вперед.
- **2.** Накрыть электронные узлы подходящим материалом, обеспечив водонепроницаемость.
- **3.** Отсоединить черный подводящий шланг.
- **4.** Извлечь сифон из сливного шланга, подав вверх.

# **5.** Вынуть сифон, держа его по возможности вертикально. Следить за тем, чтобы не вытекал конденсат.

- **6.** Очистить сифон.
- **7.** Наполнить сифон водой и снова установить на сливной шланг.

# **Внимание**

- ! Если сифон не наполнен водой, возможна утечка продуктов сгорания. Вводить прибор в эксплуатацию только с наполненным сифоном. Проверить правильность сифона.
- **8.** Снова подсоединить сливной шланг.

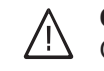

# **9. Опасность**

Опасность удара током в результате утечки конденсата Проверить герметичность подключений и правильное положение сифона.

# *Указание*

*Проложить сливной шланг без перегибов и с постоянным уклоном.*

# *Многокотловая установка:*

*Также выполнить чистку сифона коллектора уходящих газов.*

# **Монтаж горелки**

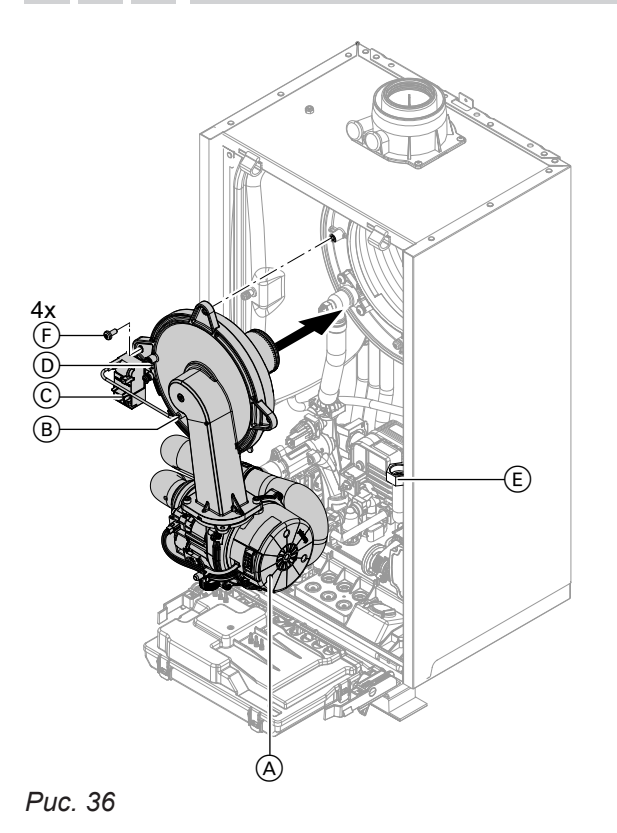

- 1. Вставить горелку. Затянуть винты  $\overline{F}$  крестнакрест. Момент затяжки: 6,5 Нм
- **2.** Смонтировать трубу подключения газа (E) с новым уплотнением. Момент затяжки: 30 Нм
- **3.** Проверить герметичность соединений газового тракта.

# **Опасность**

Утечка газа может стать причиной взрыва. Проверить герметичность всех резьбовых соединений. На настенных приборах проверить также резьбовое соединение газового запорного крана с нижней стороны.

- **4.** Подключить электрические кабели:
	- $\blacksquare$  электромотор вентилятора  $\ddot{\text{(A)}}$  (2 штекера)
	- $\blacksquare$  ионизационный электрод  $\ddot{\textbf{(B)}}$
	- блок розжига C
	- $\blacksquare$  заземление  $\textcircled{\scriptsize{D}}$

**Проверка устройства нейтрализации конденсата (при наличии)**  $\circledcirc$ 

Первичный ввод в эксплуатацию, осмотр и техническое обслуживание

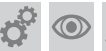

**Проверка ограничителя объемного расхода (только для газового конденсационного комбинированного котла)**

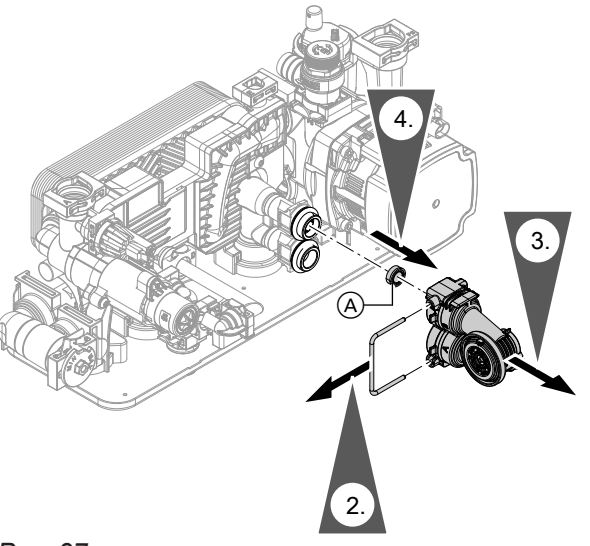

*Рис. 37*

- **1.** Опорожнить контур ГВС водогрейного котла.
- **2.** Снять фиксирующий зажим.
- **3.** Снять датчик объемного расхода в контуре ГВС.
- **4.** Проверить ограничитель объемного расхода (А). При наличии накипи или повреждений заменить. Установить на место.
- **5.** Установить датчик объемного расхода контуре ГВС с новыми уплотнениями.

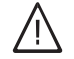

## **Опасность**

Опасность удара током в результате утечки теплоносителя или воды контура ГВС

Проверить герметичность всех подключений водоразборного контура.

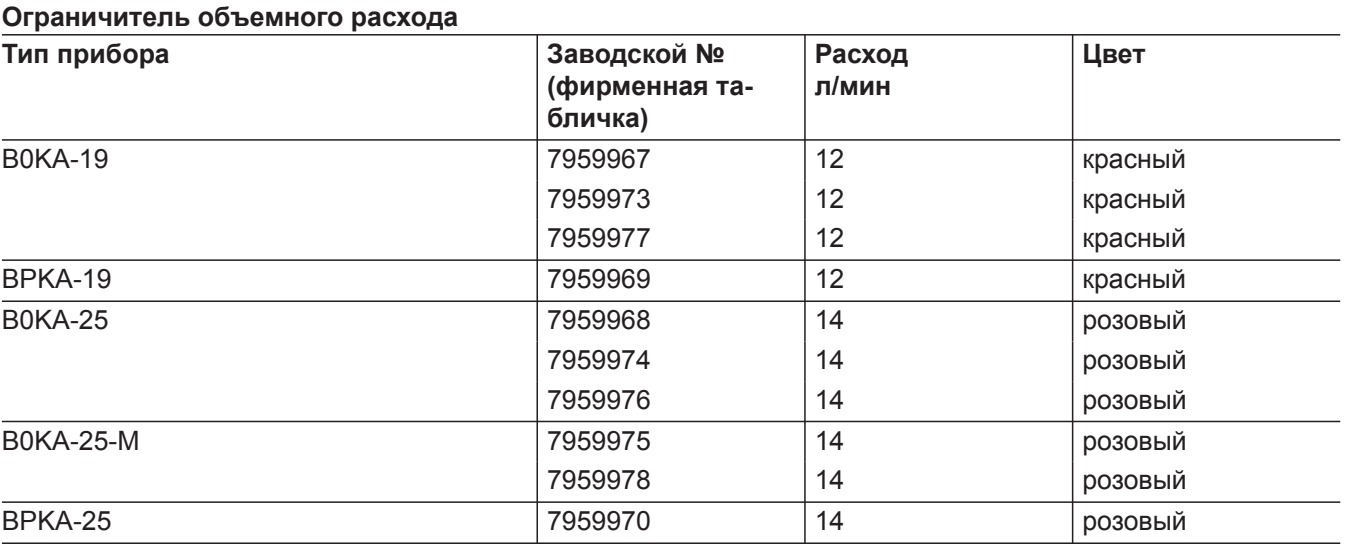

# **Проверка расширительного бака и давления в установке**

Проверку проводить на холодной установке. **1.** Опорожнить установку настолько, чтобы на дисплее появилась индикация "0".

#### *Указание*

*Индикация давления на начальном экране!*  $\equiv$  несколько раз нажать, чтобы появился *символ манометра.*

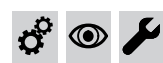

## **Проверка расширительного бака и давления в…** (продолжение)

- **2.** Если давление на входе расширительного бака ниже статического давления установки: нагнетать азот через клапан мембранного расширительного бака, пока давление на входе на 0,1 - 0,2 бар (от 10 до 20 кПа) не превысит статическое давление в установке.
- **3.** Добавлять воду до тех пор, пока давление наполнения в остывшей установке не составит минимум 1,0 бар (0,1 МПа) и превысит давление на входе расширительного бака на 0,1 - 0,2 бар (от 10 до 20 кПа). Допуст. рабочее давление: 3 бар (0,3 МПа)

#### *Указание*

*Расширительный бак поставляется с завода с предварительным давлением 0,7 бар. Давление в баке не должно быть ниже предварительного давления (шумы при кипении). Это относится также к системам отопления крышных котельных (без статического давления).*

*Доливать воду, пока давление при наполнении не превысит на 0,1 - 0,2 бар предварительное давление.*

# **Проверка работы предохранительных клапанов**

#### **Проверка прочности электрических подключений**

# **Опасность**

Контакт с деталями, проводящими электрический ток, может привести к опасным травмам в результате удара током. Некоторые детали на монтажных платах находятся под напряжением даже после отключения электропитания.

- **Не касайтесь** клеммных коробок (контроллер и подключения к сети).
- При работах на приборе обесточить установку, например, с помощью отдельного предохранителя или главного выключателя. Проверить отсутствие напряжения и принять меры по предотвращению его повторного включения.
- Перед началом работ необходимо подождать не менее 4 мин, пока не будет снято напряжение.

#### **Проверка герметичности всех деталей газового тракта при рабочем давлении**

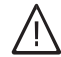

#### **Опасность**

Утечка газа может стать причиной взрыва. Проверить герметичность деталей газового тракта (в том числе внутри прибора).

#### *Указание*

*При проверке герметичности использовать только специальные и допущенные средства обнаружения течей (EN 14291) и приборы. Средства для поиска течей, содержащие неподходящие вещества (например, нитриты или сульфиды), могут стать причиной повреждений. Остатки средства для обнаружения течей после испытания удалить.*

**Монтаж фронтальной панели облицовки**

См. на стр. [29](#page-28-0).

 $\circledcirc$ 

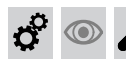

# **Проверка качества сгорания**

Электронный регулятор сгорания автоматически обеспечивает оптимальное качество сжигания топлива. При первичном вводе в эксплуатацию/ обслуживании требуется лишь контроль параметров сгорания. Для этого измерить содержание CO и  $CO<sub>2</sub>$  или  $O<sub>2</sub>$  и записать в акт контроля на стр. [98.](#page-97-0)

## *Указание*

*Во избежание неполадок и повреждений при работе должен использоваться не загрязненный воздух.*

# **Допустимое содержание CO**

Содержание CO для всех видов газа должно составлять < 1000 ppm.

# **Допустимое содержание CO<sup>2</sup> или O<sup>2</sup>**

#### **Работа на природном газе**

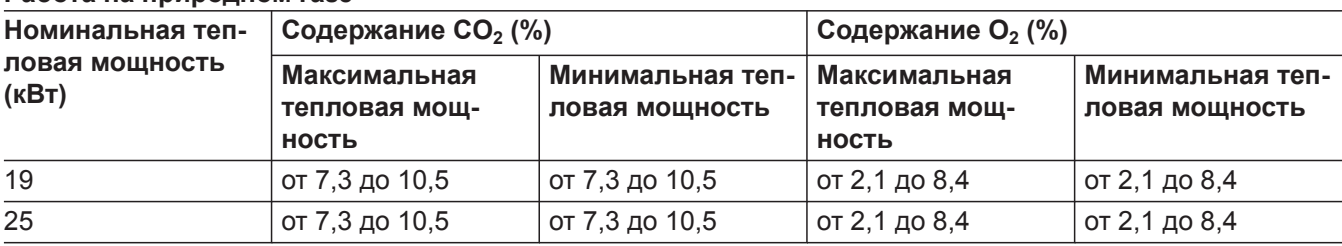

# **Работа на сжиженном газе**

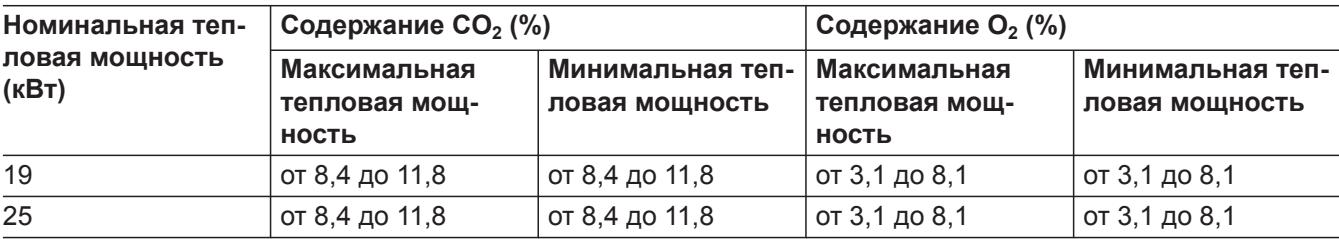

Если измеренное содержание СО, СО<sub>2</sub> или О<sub>2</sub> выходит за пределы указанного диапазона, выполнить следующее:

- Проверить герметичность системы «Воздух/ продукты сгорания» LAS: см. на стр. [43.](#page-42-0)
- Проверить ионизационный электрод и соединительный кабель: см. на стр. [46.](#page-45-0)

#### *Указание*

*Регулятор сгорания при вводе в эксплуатацию выполняет самокалибровку. Измерение выброса вредных веществ выполнять не ранее чем через 50 сек после пуска горелки.*

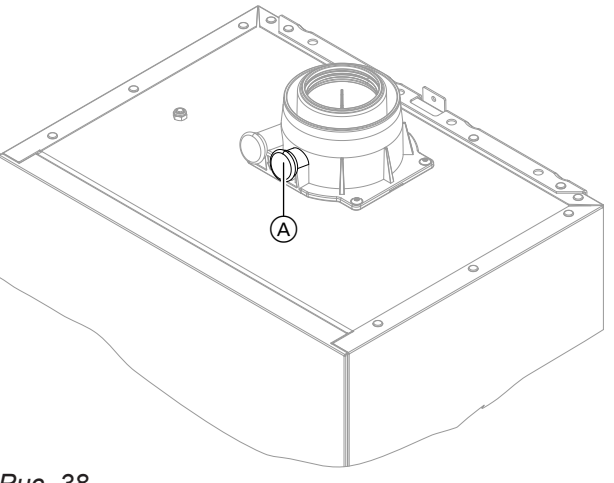

*Рис. 38*

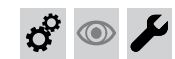

- **1.** Подключить газоанализатор к отверстию уходящих газов  $(A)$  на присоединительном элементе котла.
- **2.** Открыть запорный газовый кран. Ввести в действие водогрейный котел. Подать сигнал запроса теплогенерации.
- **3.** Установить минимальную тепловую мощность. См. в следующем разделе.
- **4.** Проверить содержание  $CO_2$ . Если значение отклоняется от допустимого диапазона, принять указанные выше меры.
- **5.** Записать значение в протокол.
- **6.** Установить максимальную тепловую мощность. См. в следующем разделе.
- 7. Проверить содержание CO<sub>2</sub>. Если значение отклоняется от вышеуказанного диапазона более чем на 1 %, принять описанные выше меры.
- **8.** Записать значение в протокол.
- **9.** Снова закрыть измерительное отверстие  $(A)$ .

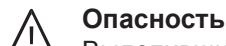

- Выделившиеся уходящие газы могут причинить ущерб здоровью. Проверить герметичность измерительное отверстие **A**.
	- ය්  $\circledcirc$

#### **Установка максимальной/минимальной тепловой мощности**

#### *Указание*

*Обеспечить достаточный уровень отбора тепла.*

#### **Коснуться следующих экранных кнопок:**

- **1.** и **OK** одновременно прибл. 4 с и отпустить.
- **2.** Кнопками / выбрать **"b.6"** для максимальной/минимальной тепловой мощности.
- 4. Кнопками **//** установить значение. **"OF"** - выкл. **"1"** - мин. тепловая мощность

**"2"** - макс. тепловая мощность

**5. OK** Горелка работает с установленной соответствующим образом тепловой мощностью.

- **3. OK**
- **Проверка проходимости и герметичности системы удаления продуктов сгорания**

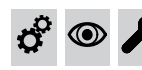

**Проверка внешнего предохранительного клапана сжиженного газа (при наличии)**

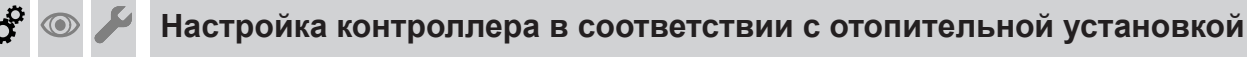

Контроллер должен быть настроен в соответствии с комплектацией отопительной установки. Выполнить настройку параметров в соответствии с

установленными принадлежностями:

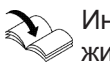

Инструкция по монтажу и сервисному обслуживанию принадлежностей

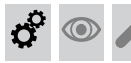

**1.** 

6171728

6171728

# **Настройка кривой отопления**

**Коснуться следующих экранных кнопок.**

- 2. Кнопками **// выбрать "Р.3"** для кривой отопления.
- **3. OK**

**Настройка кривой отопления** (продолжение)

- 4. Кнопками  $\bigwedge\bigvee$  установить наклон.
- **6.** Кнопками  $\wedge\vee\vee$  установить уровень.

**5. OK**

 $\boldsymbol{c}^{\mathrm{p}}$ 

**7. OK** для подтверждения

 $\odot$ 

# **Инструктаж пользователя установки**

Наладчик обязан передать пользователю инструкцию по эксплуатации и проинструктировать его по вопросам эксплуатации.

Это относится также и ко всем установленным принадлежностям, например, устройствам дистанционного управления. Помимо этого, наладчик должен объяснить периодичность и объем работ по техобслуживанию.

# **Гигиена воды в контуре ГВС**

Для оптимальной гигиены воды в контуре ГВС избегать температур горячей воды < 50 °C. В более крупных установках и в установках с низким водообменом температуры не должны быть  $< 60 °C$ .

Указать пользователю установки на устанавливаемые температуры горячей воды и на опасность изза повышенной температуры на выходе водоразборных точек.

# **Вызов параметров**

# *Указание*

*Индикация и настройка параметров частично зависит от:*

- *■ Теплогенератор*
- *■ подключенных принадлежностей и выполняемых ими функций*

# **Коснуться следующих экранных кнопок:**

- **1.** и **OK** одновременно прибл. 4 сек и отпустить.
- **2.** Кнопками / выбрать **"b.2"** для конфигурации системы.
- **3. OK**
- **Параметры**

# *Указание*

*Напечатанное жирным шрифтом значение параметра означает состояние при поставке.*

# **3 "Защита от ошпаривания"**

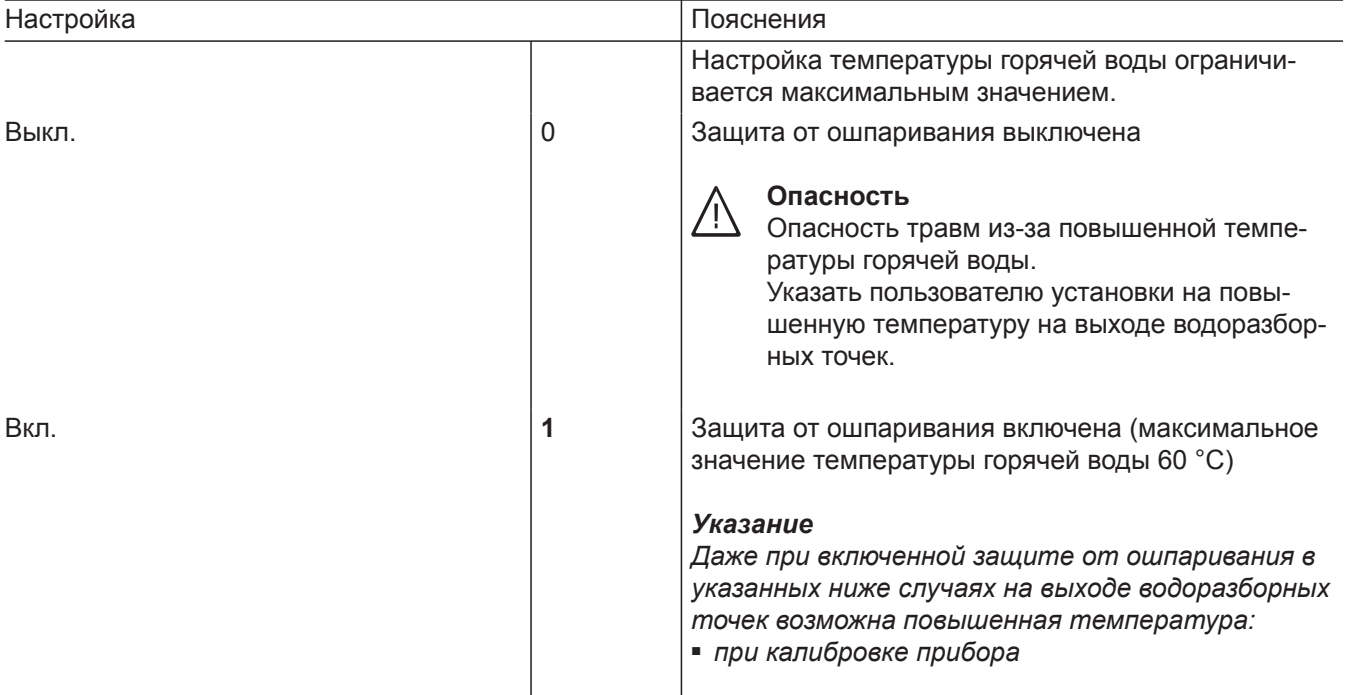

# **4 "Макс. частота вращения регулируемого насоса первич./отоп. контура в нормальном режиме отопит. контур 1"**

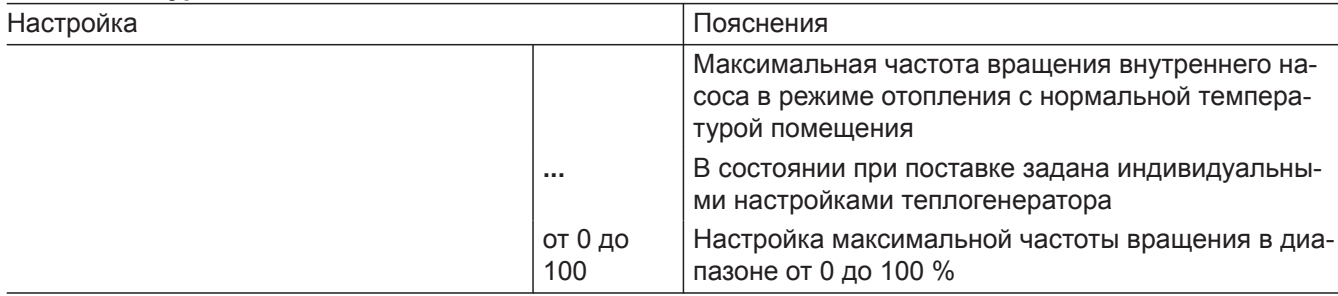

- 4. Кнопками **// выбрать устанавливаемый** параметр. См. таблицы ниже.
- **5. OK**
- **6. ^ /** для нужного значения.
- **7. OK**

# *Указание*

*Другие параметры можно вызвать через программное приложение.*

# **Параметры** (продолжение)

# **6 "Мин. мощность отопления"**

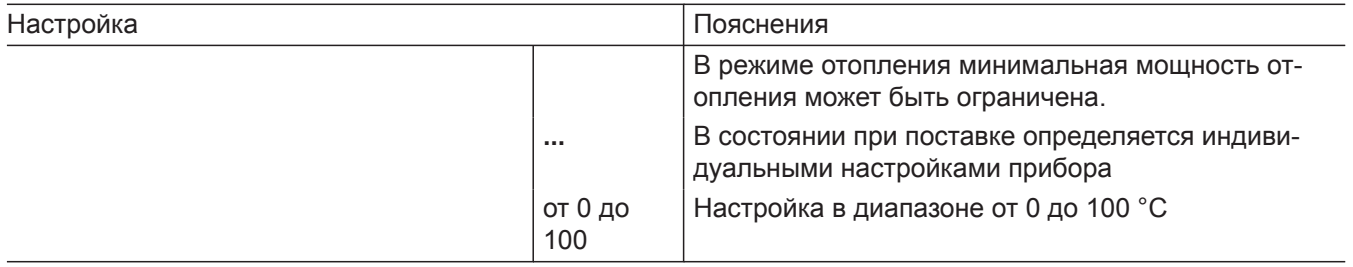

## **7 "Макс. мощность отопления"**

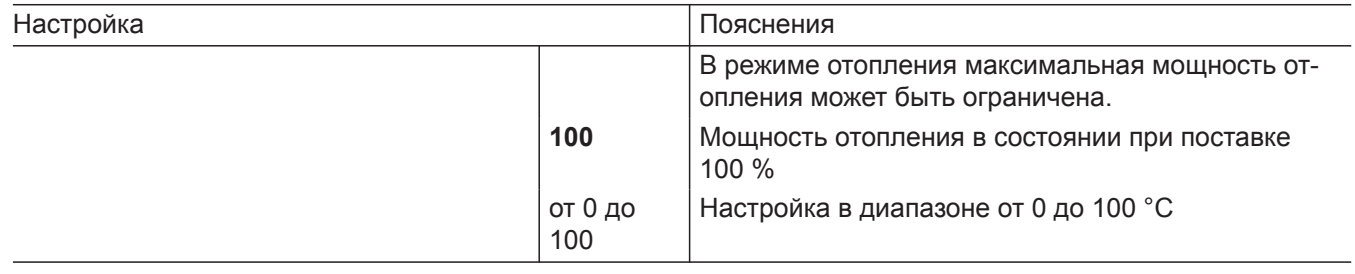

# **8 "Ограничение макс. температуры подачи отопит. контура 1"**

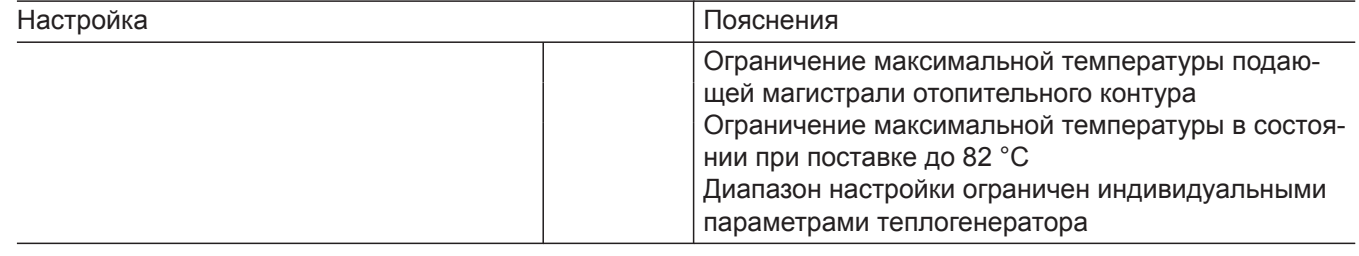

# **Функции экономии энергии (настройка только с помощью прикладной программы)**

#### **2426.1 Логическая функция управления насосом отопительного контура по наружной температуре (только с контроллером для погодозависимой теплогенерации).**  Настройк

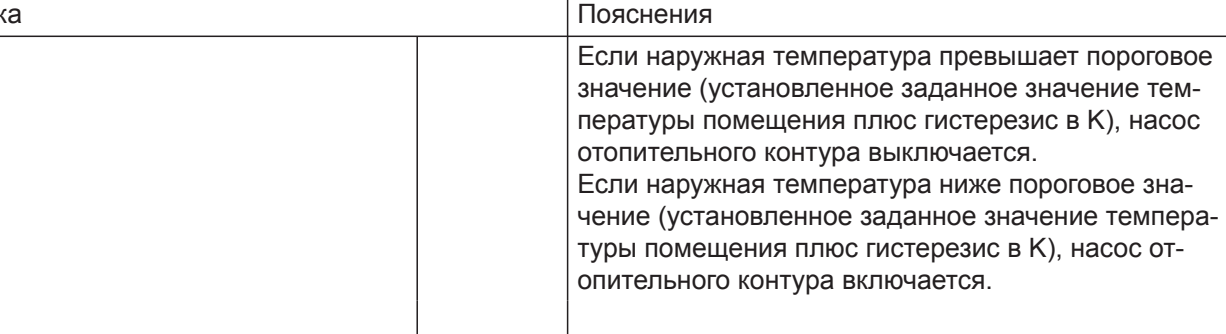

#### **2426.3 Логическая функция управления насосом отопительного контура по температуре помещения для отопительного контура 1 (только с контроллером для погодозависимой теплогенерации).**  Настройка <u>Гласнения</u>

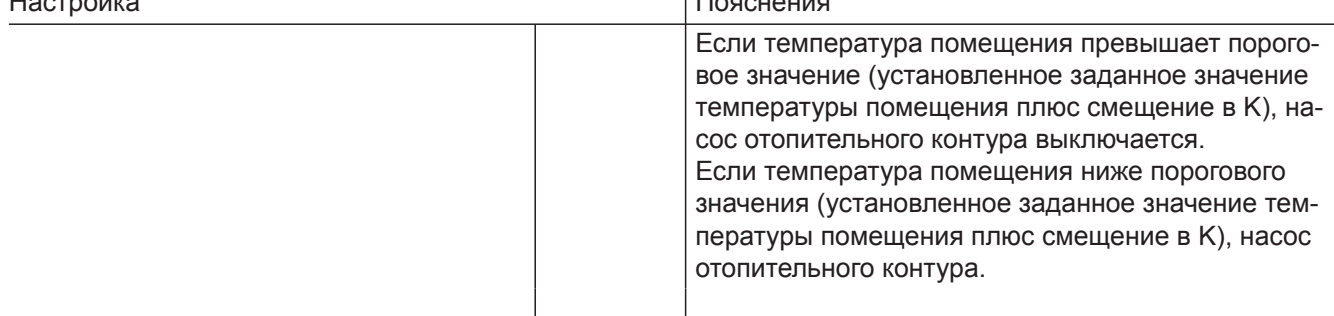

# **Параметры** (продолжение)

# **1667.0 Включение насоса отопительного контура в дежурном режиме (с помощью прикладной программы)**

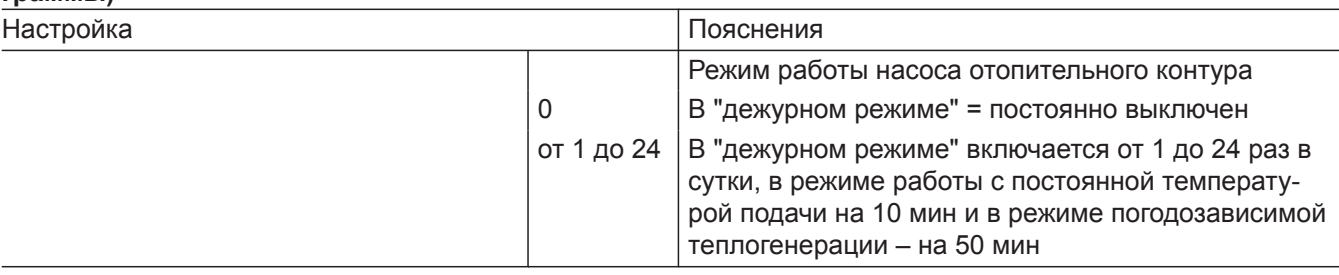

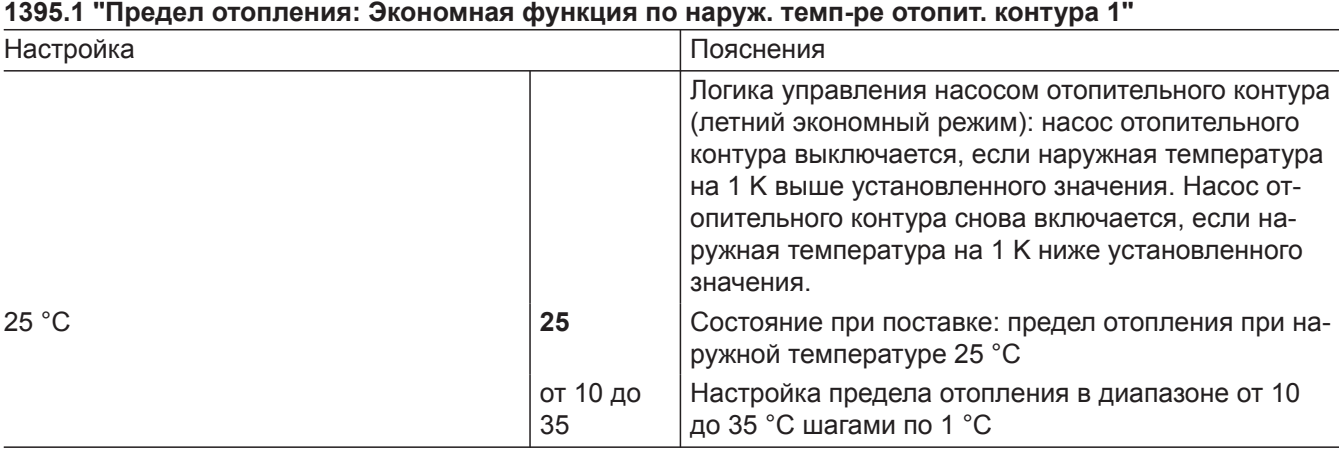

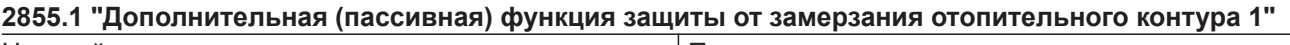

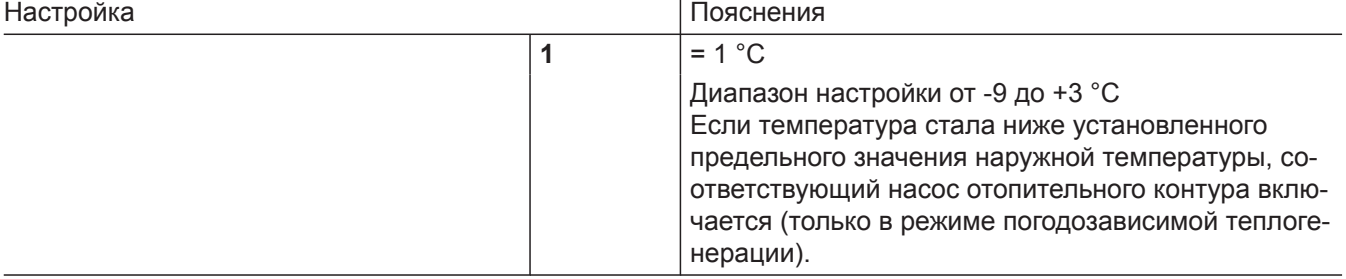

# **Меню обслуживания**

# **Вызов меню обслуживания**

## **Коснуться следующих экранных кнопок:**

- **1.** и **OK** одновременно прибл. 4 с и отпустить.
- **2.** Выбрать нужную область меню (например, **"b. 1"**, соединить с прикладной программой).

#### *Указание*

*В зависимости от комплектации установки возможен выбор не всех пунктов меню.*

### **Обзор меню обслуживания**

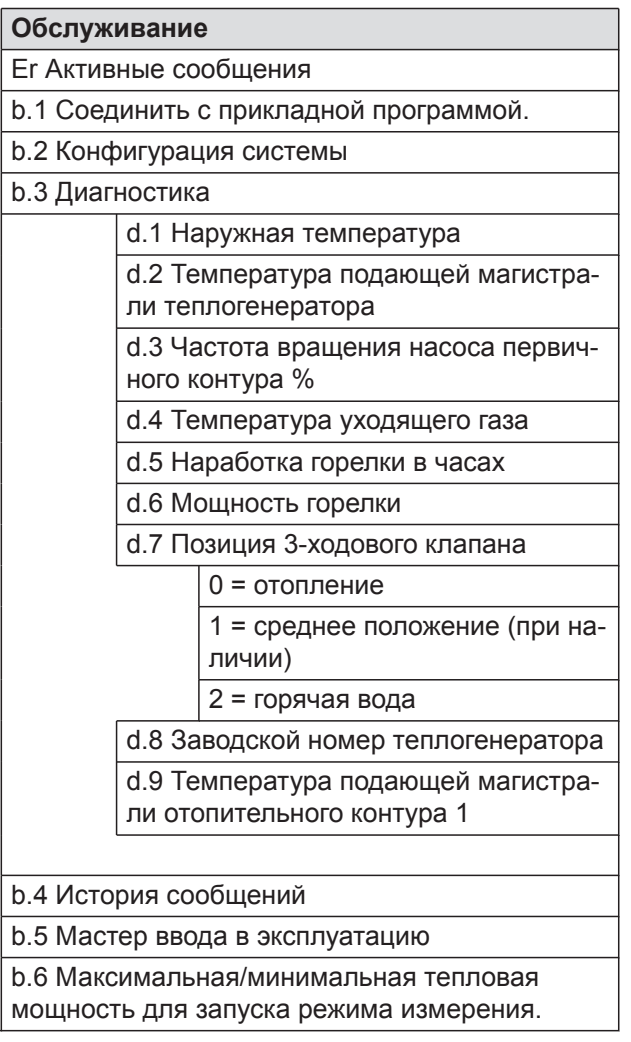

# **Выход из меню обслуживания**

**Коснуться следующих экранных кнопок:**

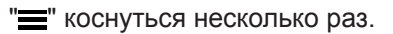

## *Указание*

*Нажатием кнопки " " происходит возврат в меню обслуживания*

# *Указание*

*Выход из меню обслуживания происходит автоматически через 30 мин.*

# **Диагностика**

# **Опрос рабочих параметров**

Рабочие параметры могут быть опрошены в различных зонах См. **"Диагностика"** в обзоре меню обслуживания.

Опрос рабочих параметров отопительных контуров со смесителем возможен только в том случае, если эти компоненты имеются в отопительной установке.

#### *Указание*

*Если опрашиваемый датчик неисправен, на дисплее появляется "- - -".*

### **Вызов рабочих параметров**

#### **Коснуться следующих экранных кнопок:**

**1.** и **OK** одновременно прибл. 4 с и отпустить.

- 2. Кнопками ∧/∨ выбрать "**b.3"** для диагностики.
- **3. OK**
- 4. Кнопками **// выбрать нужную запись.**

## *Указание*

*"d.8" Заводской номер теплогенератора можно поэтапно просмотреть кнопками / .*

**5. OK**

# **Индикация неисправностей на панели управления**

В случае неисправности на дисплее появляется **" "**.

# *Указание*

*В случае подключения устройства подачи сигнала общей неисправности происходит включение этого устройства.*

# **Вызов сигналов неисправности**

# **Коснуться следующих экранных кнопок:**

- **1.** и **OK** одновременно прибл. 4 с и отпустить.
- **2.** / для списка сообщений **"Er"**
- **3. OK**
- **4.** / , чтобы выбрать запись ошибки **"E.1, E. 2..."**.
- **5. OK**
- **6.** Отображается код ошибки.

# *Указание*

*Если код ошибки состоит из 3 цифр, вначале отображаются первые две цифры и потом – последняя цифра.*

# **Квитирование индикации неисправности**

Вызовом ошибки в меню **"Er"** индикация неисправности автоматически квитируется.

**Вызов квитированного сообщения о неисправности**

**Коснуться следующих экранных кнопок:**

1.  $" \equiv"$ 

# **Неисправность горелки**

На дисплее появляется  $\mathbf{f}$  и мигает  $\mathbf{A}$ . Горелка блокирована вследствие неисправности. Разблокирование горелки:

# *Указание*

*Индикацию неисправности горелки можно закрыть, держа в течение 4 сек нажатой кнопку*  $\equiv$  Впоследствии индикацию неисправности *можно снова открыть, одновременно нажав .*

- **2.** / для выбора **"Er"**.
- **3. OK**
- **4.** / для вызова записи ошибки **"E.1 E.5"**.
- **5. OK**
- **6. ^ /** для показа кода ошибки.

## **Считывание сообщений о неисправности из памяти неисправностей (история сообщений)**

Последние 5 произошедших неисправностей (также устраненные) сохраняются и могут быть опрошены. Неисправности упорядочены по их актуальности.

# **Коснуться следующих экранных кнопок:**

- **1.** и **OK** одновременно прибл. 4 с и отпустить.
- **2.** / для истории сообщений **"b.4"**
- **3. OK**
- 4. Кнопками  $\bigwedge$  выбрать запись ошибки "E.1, **E.2... или E.5"**. Сигналы см. в разделе "Сообщения".
- **5. OK**
- **6. ^/** для вызова нужного сообщения
- **7. OK**

# **Нажмите следующие экранные кнопки:**

- 1.  $\bigwedge$  /  $\bigvee$ , чтобы отобразить номер неисправности.
- **2.** ∧ и ∨ нажать одновременно прибл. 4 сек. На дисплее отображается движущаяся полоса. Процесс разблокирования запущен. После устранения неисправности появляется начальный экран.

# **Обзор электронных модулей**

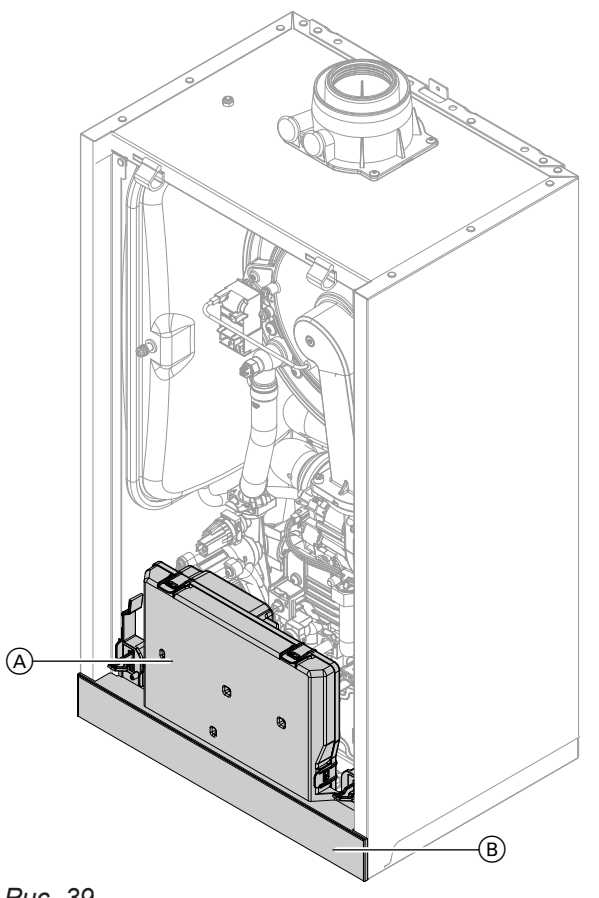

*Рис. 39*

- A Центральный электронный модуль HBMU
- $\overline{B}$  Панель управления с телекоммуникационным модулем TCU 100

# **Сообщения о неисправностях**

#### *Указание*

*Диагностику и устранение неисправностей см. в разделе ремонта. Сообщения о неисправностях в зависимости от оборудования*

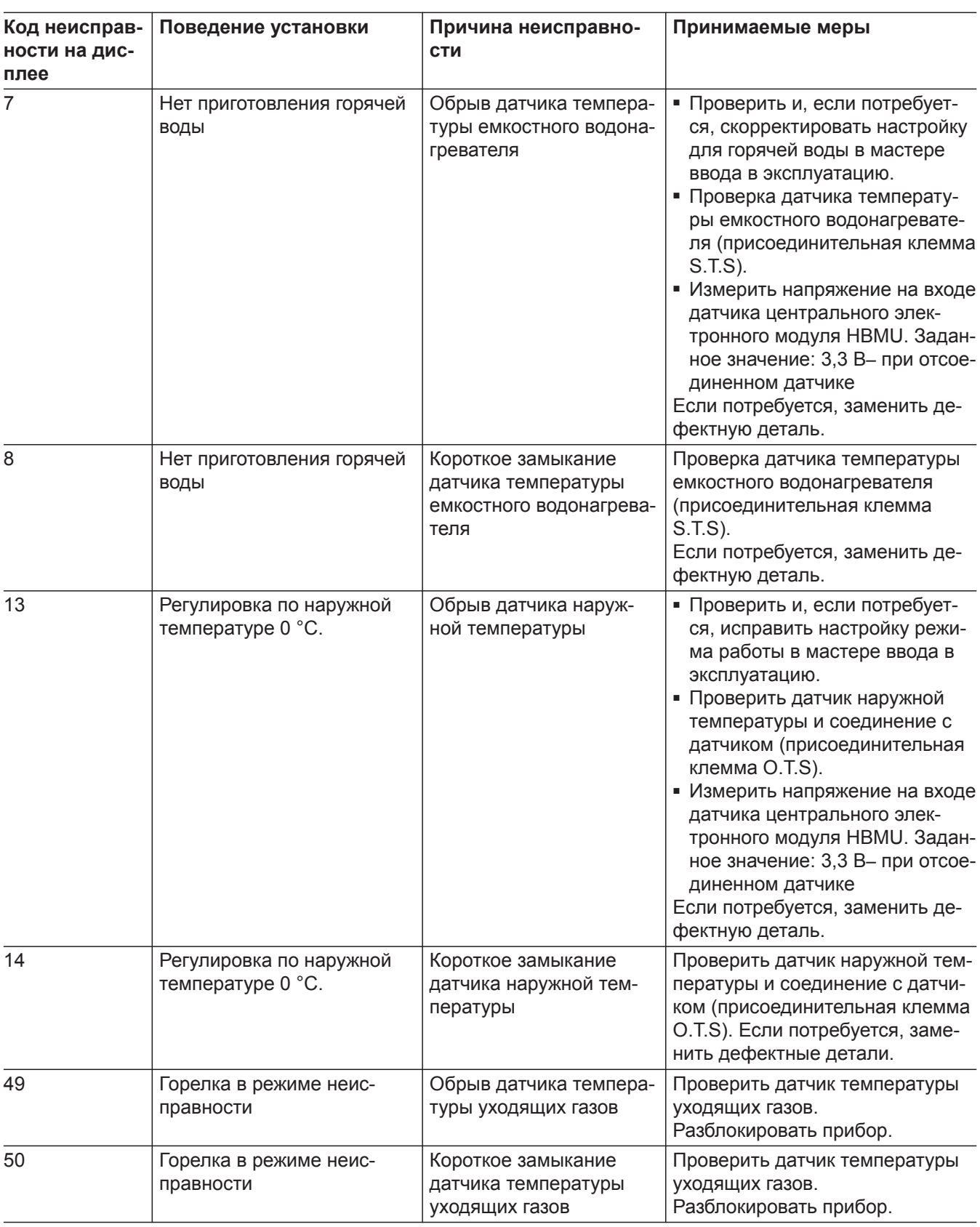

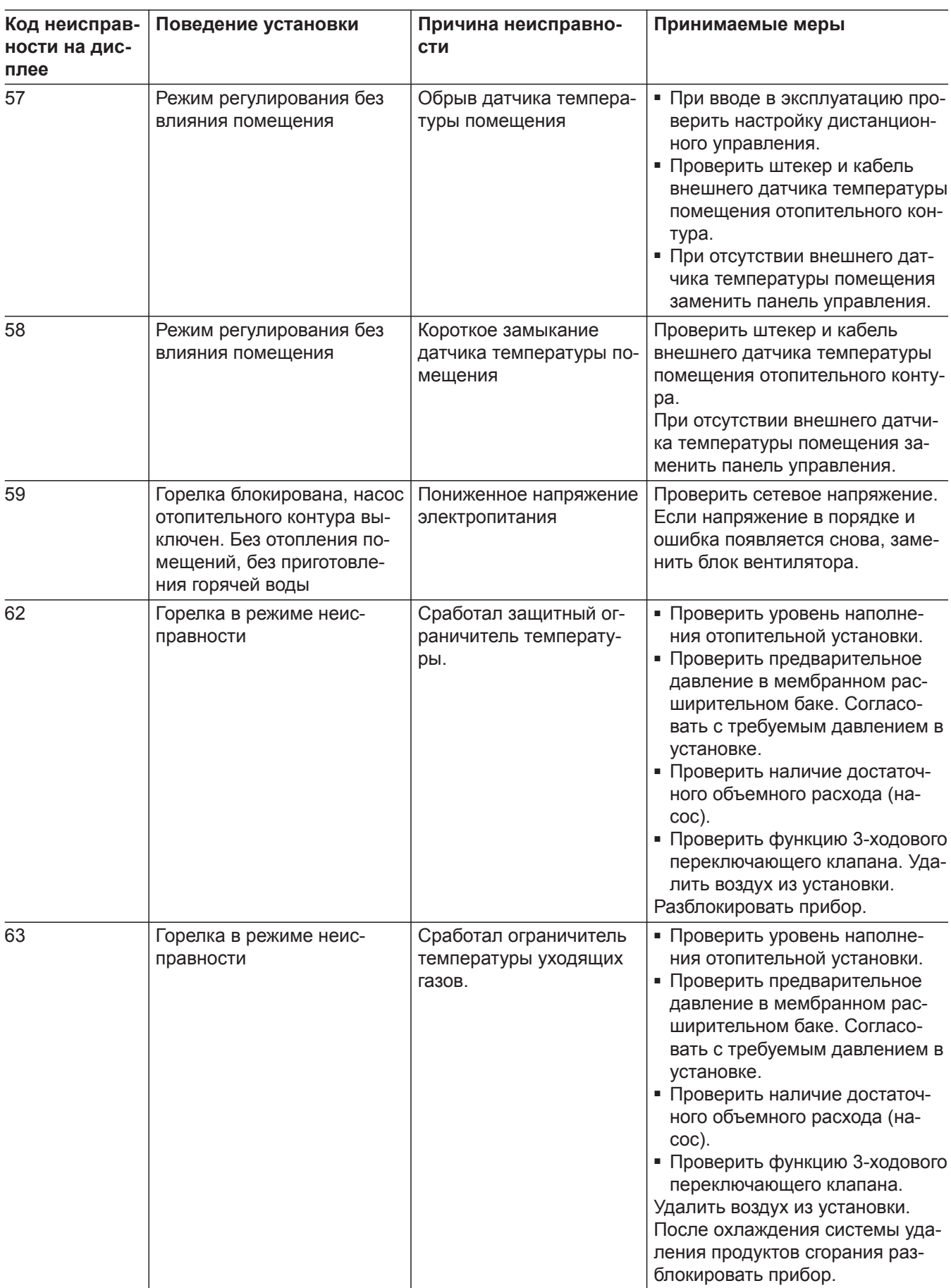

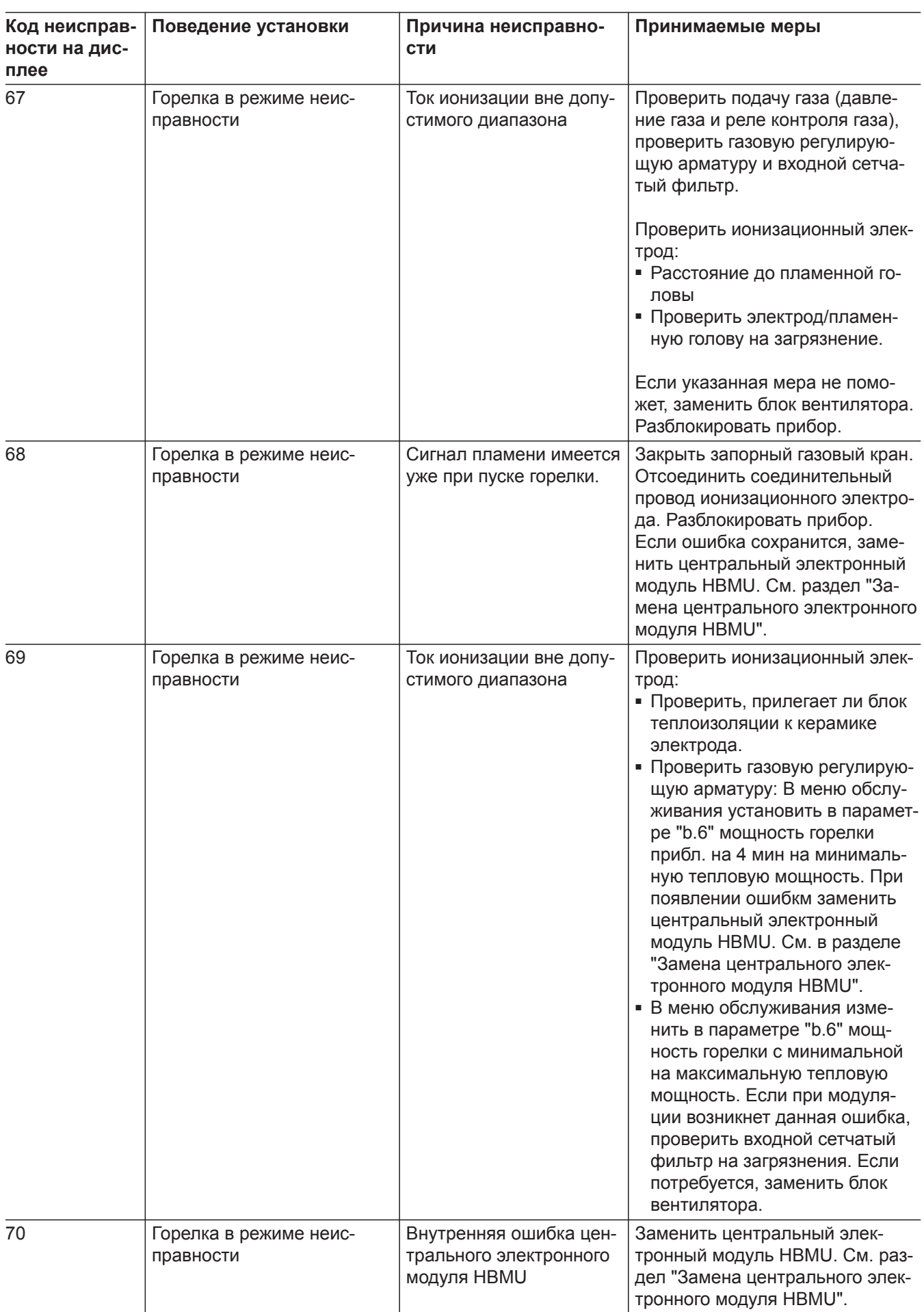

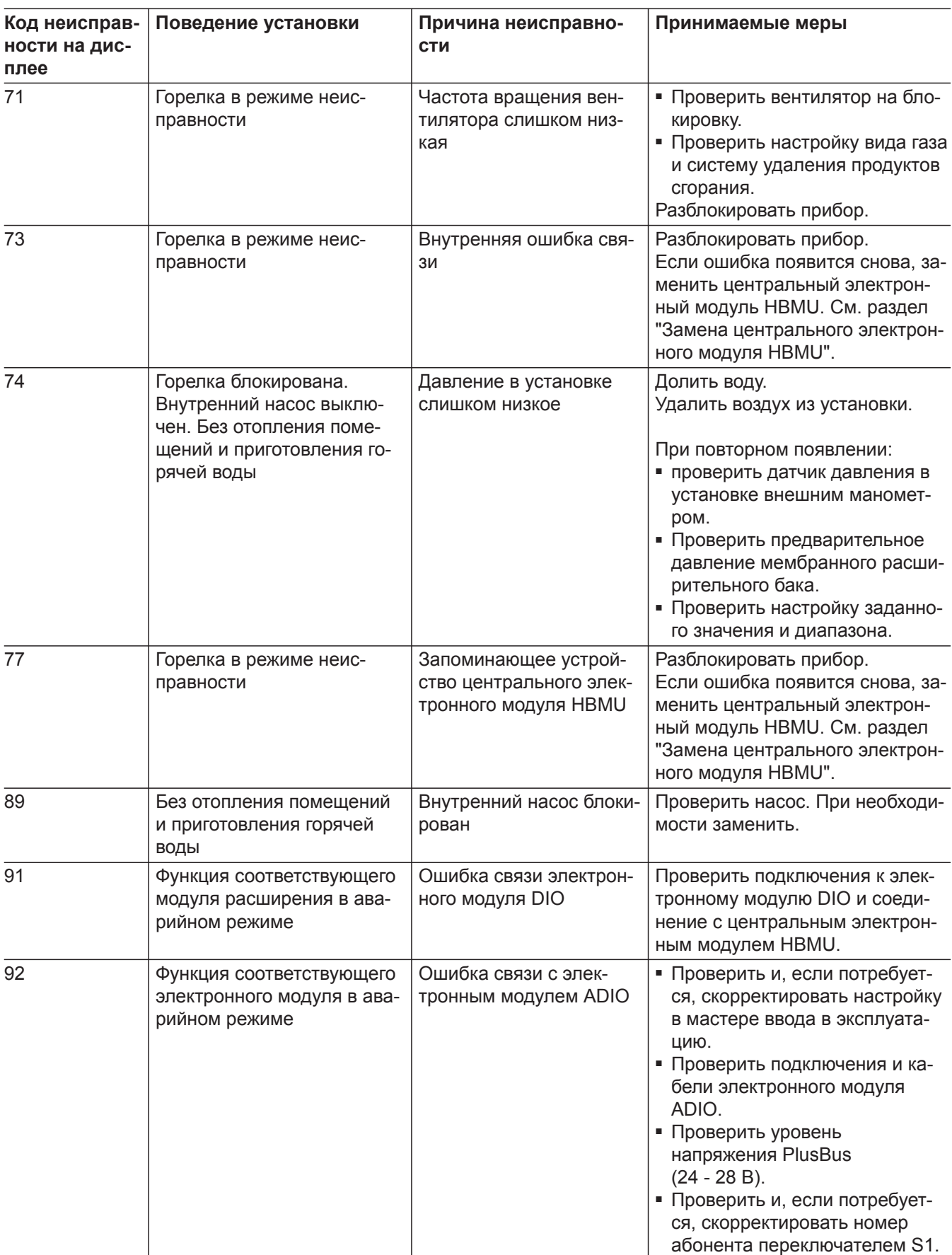

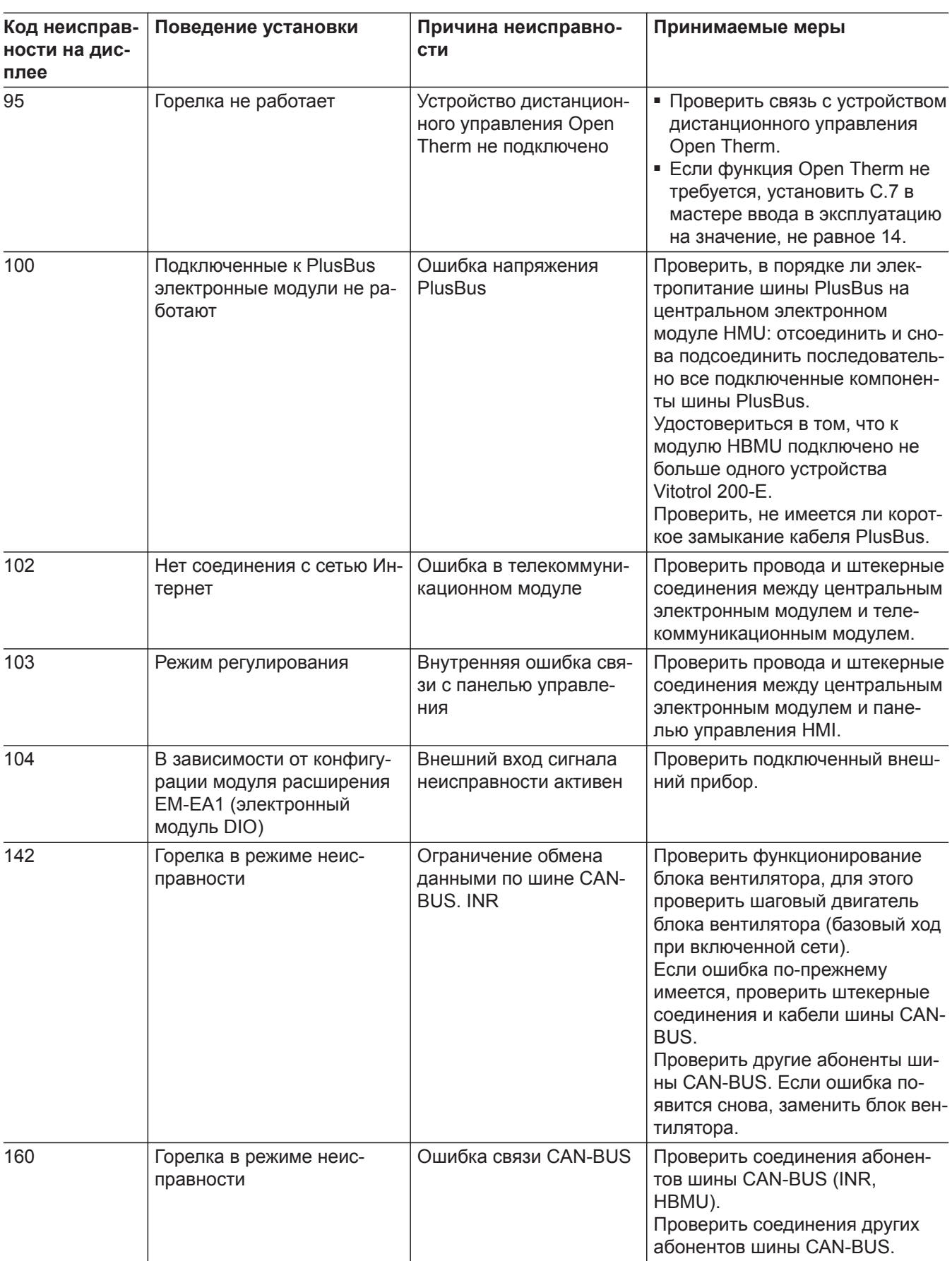

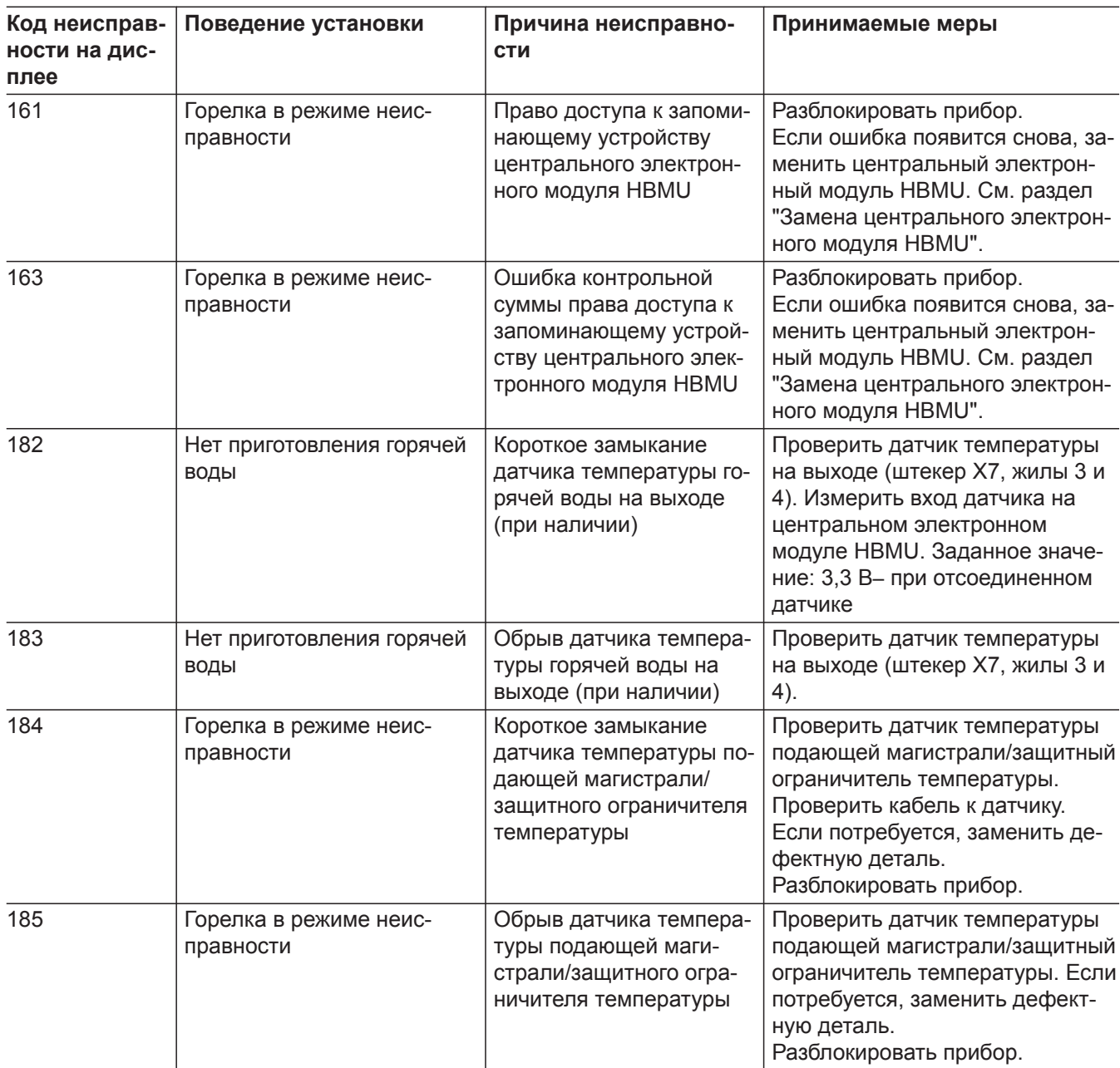

 $\blacktriangleright\blacktriangleright$ 

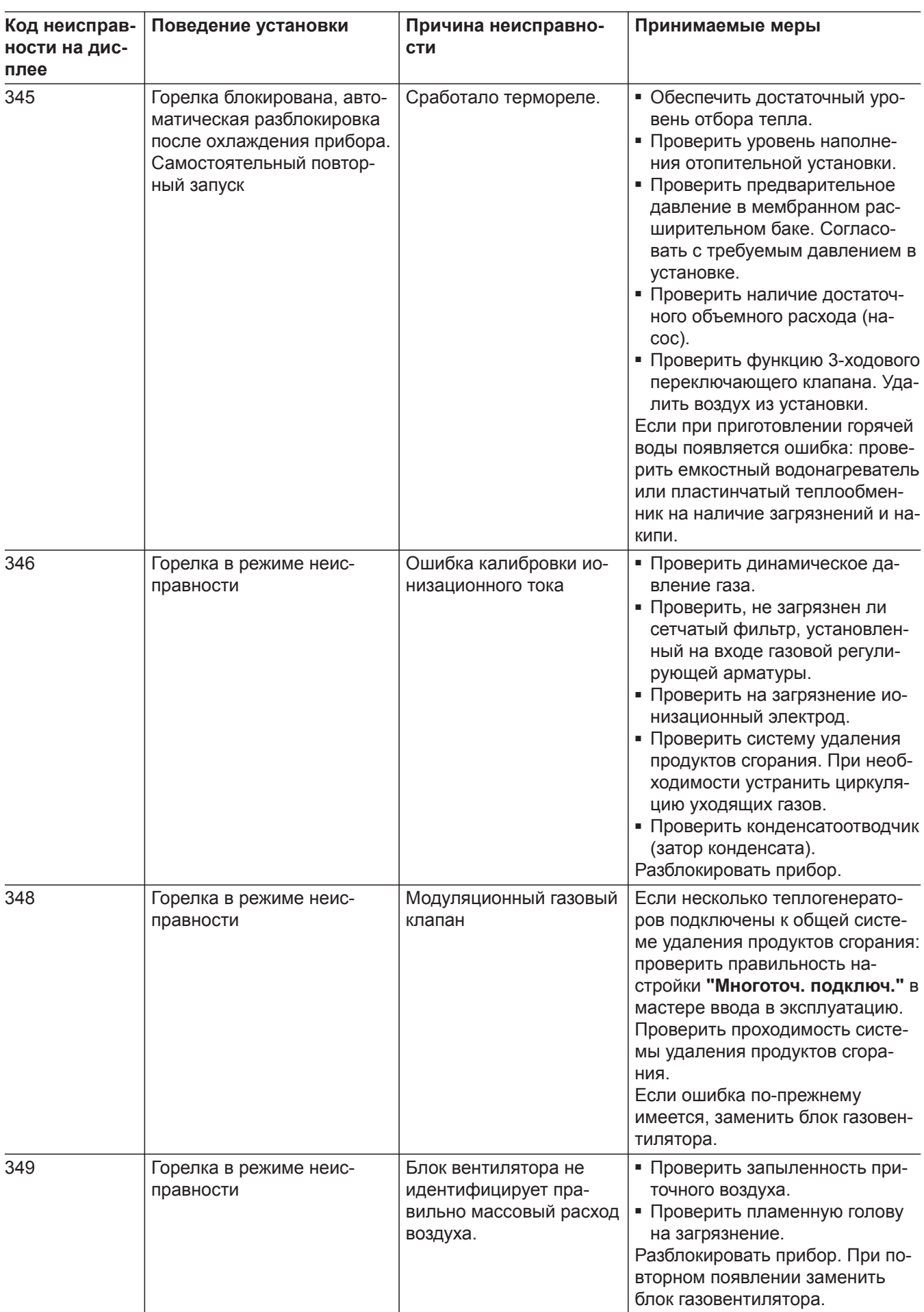

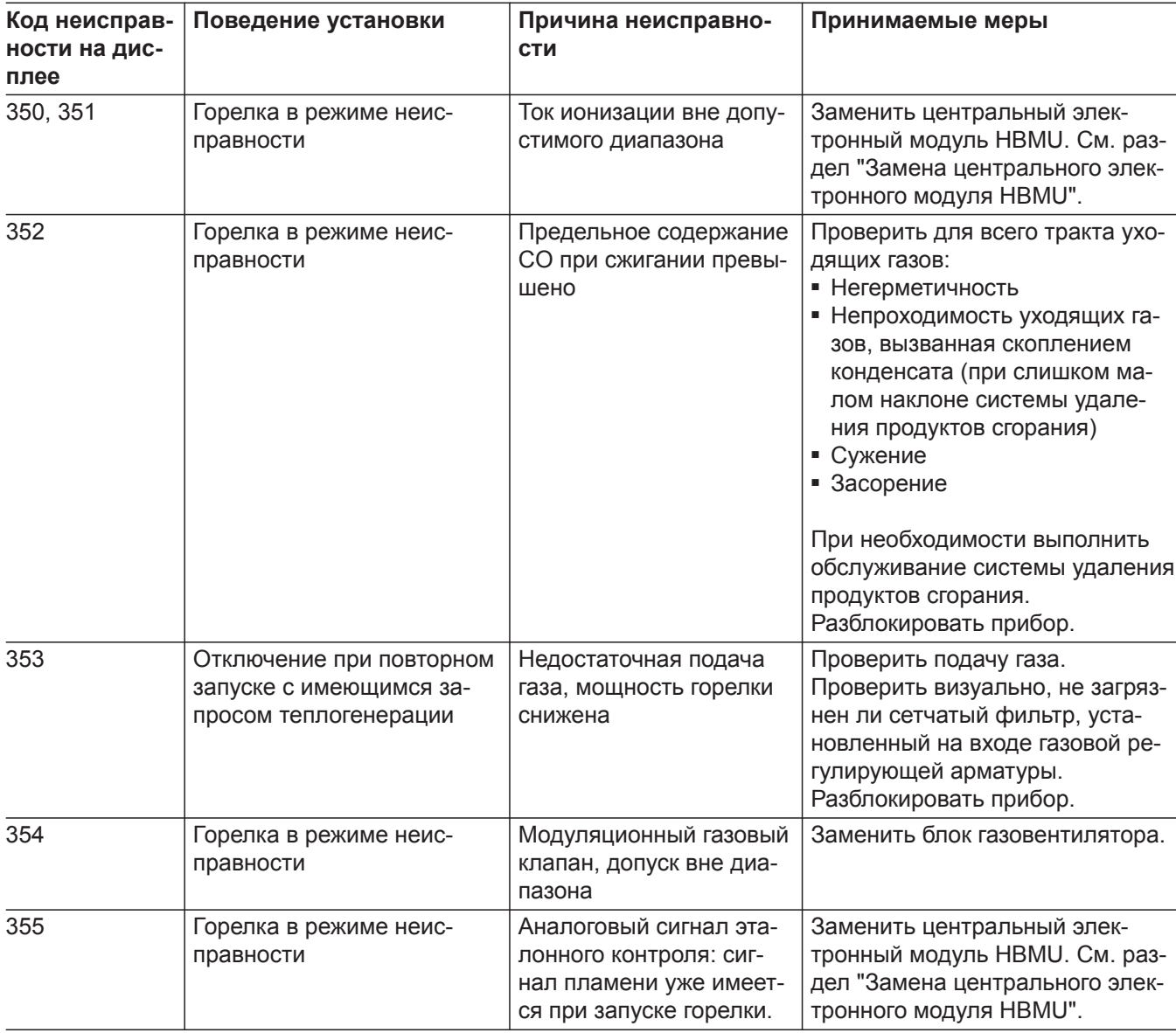

 $\blacktriangleright\blacktriangleright$ 

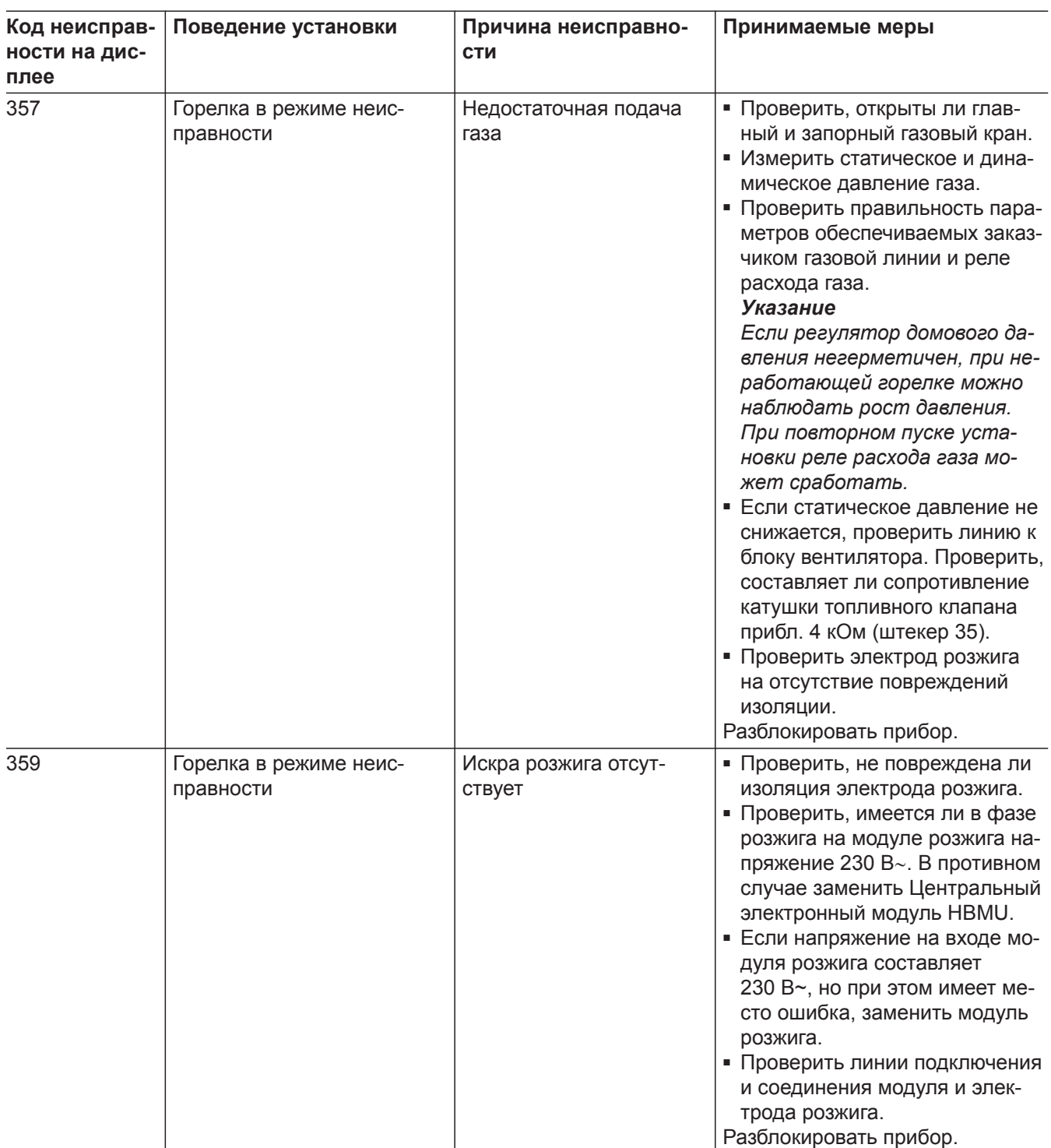

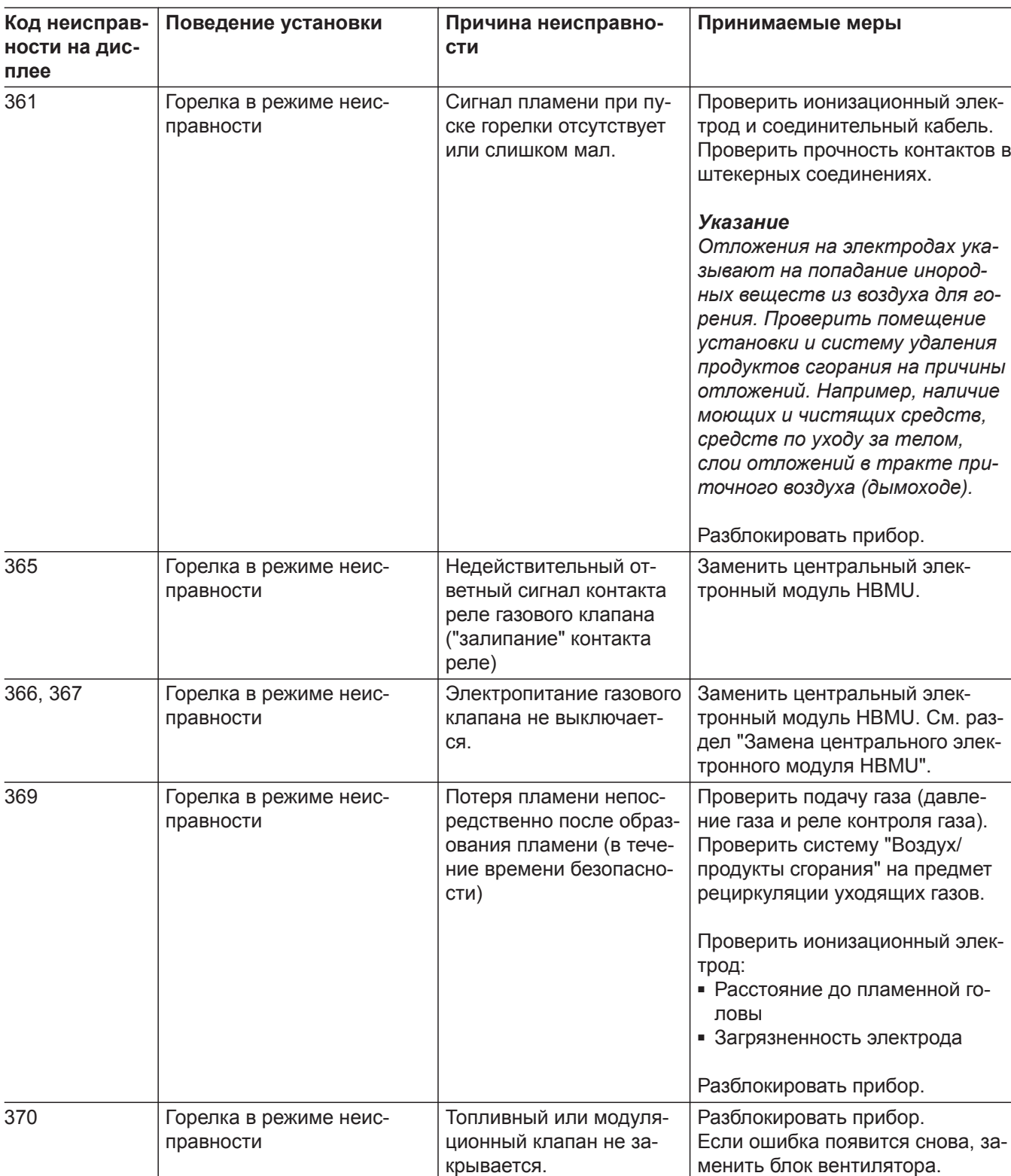

▸▶

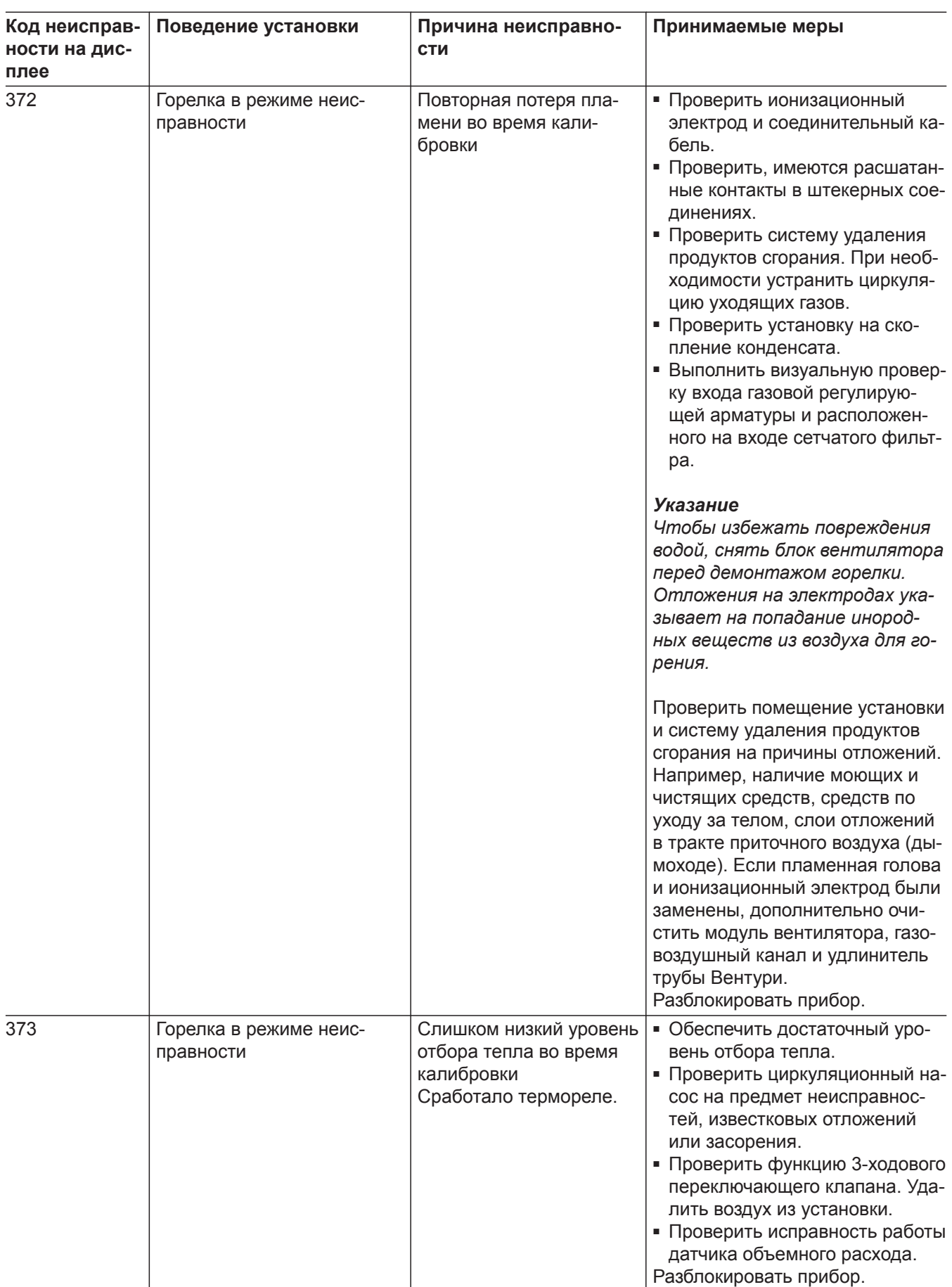
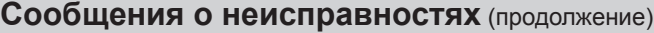

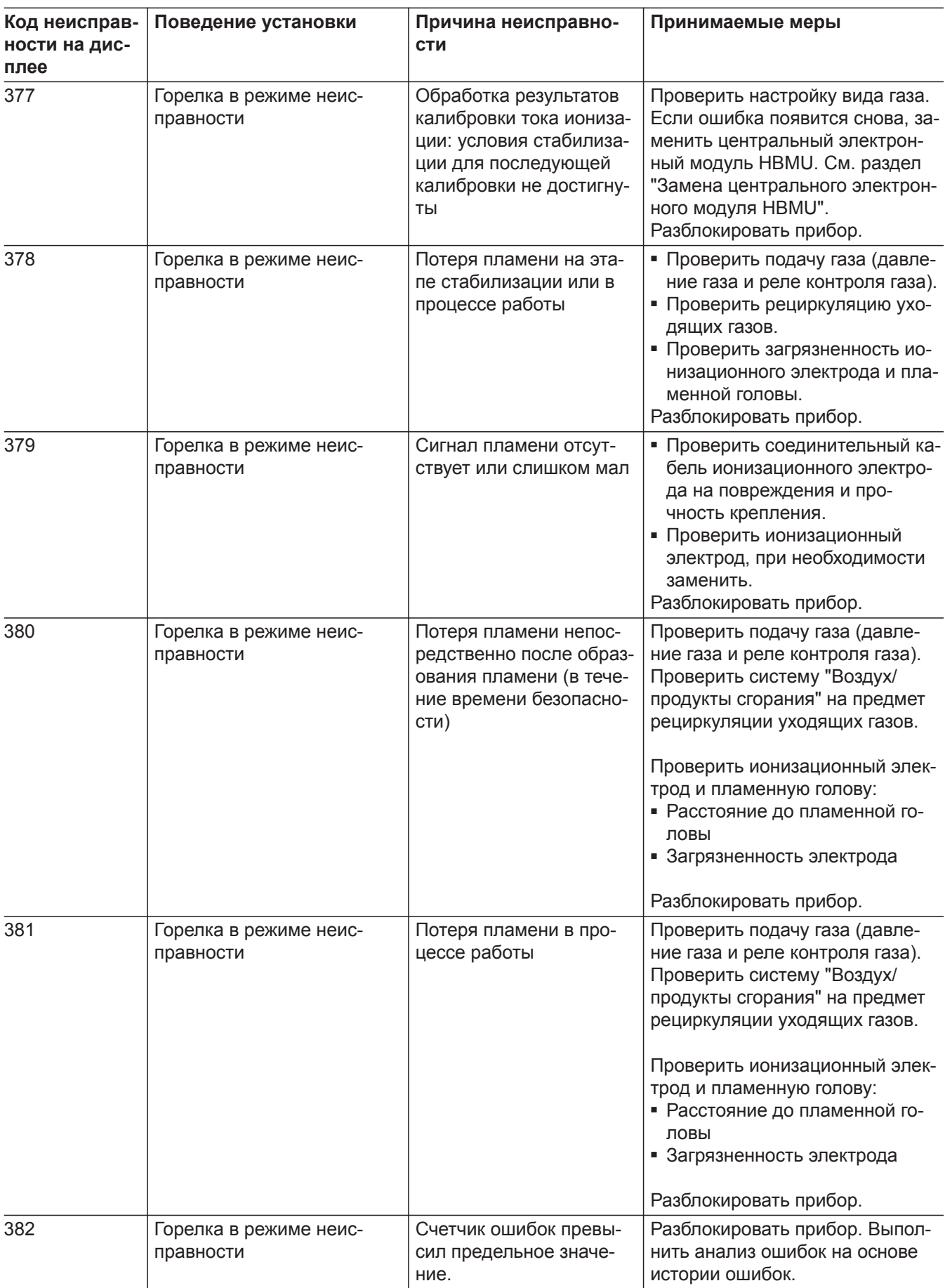

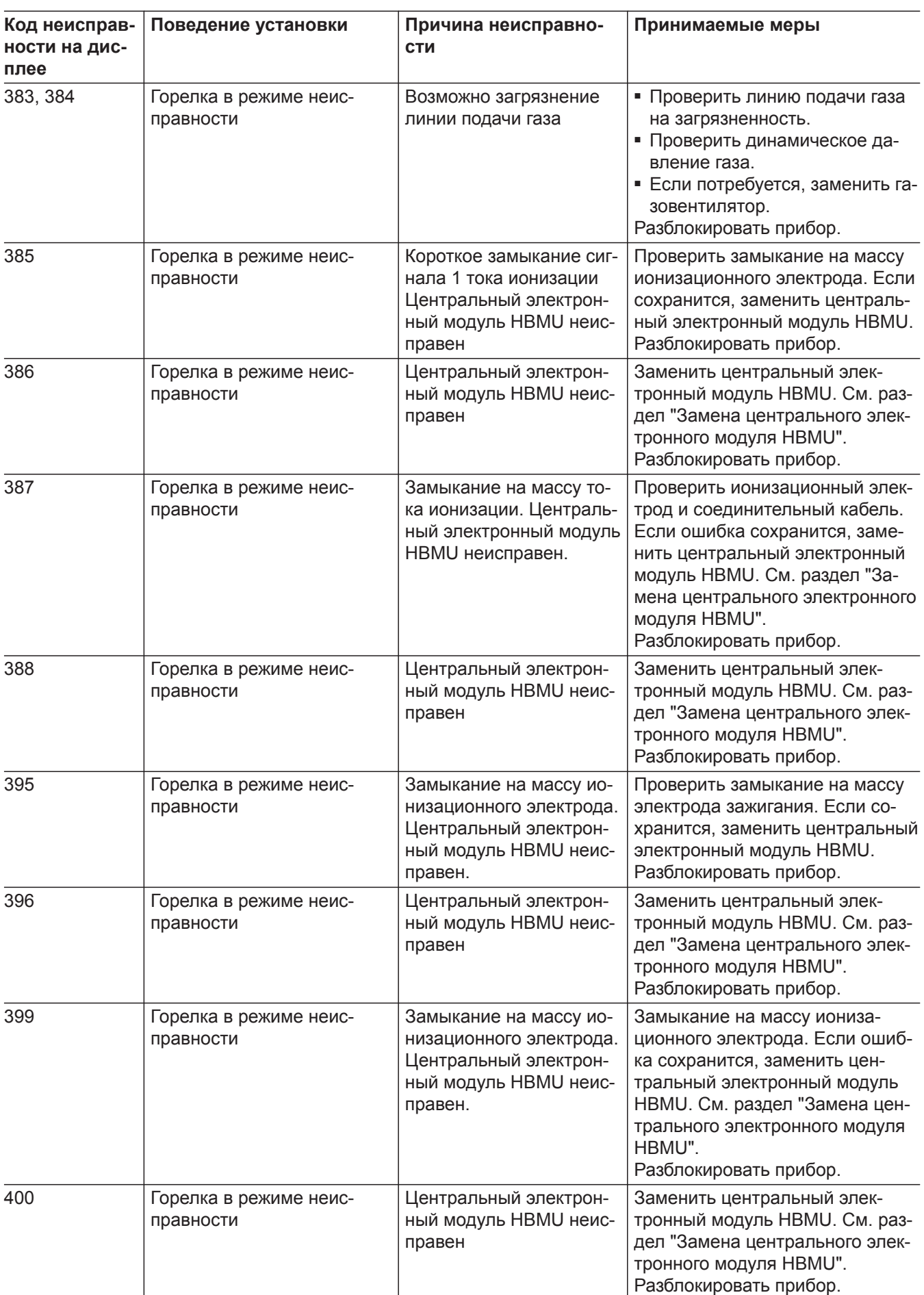

6171728

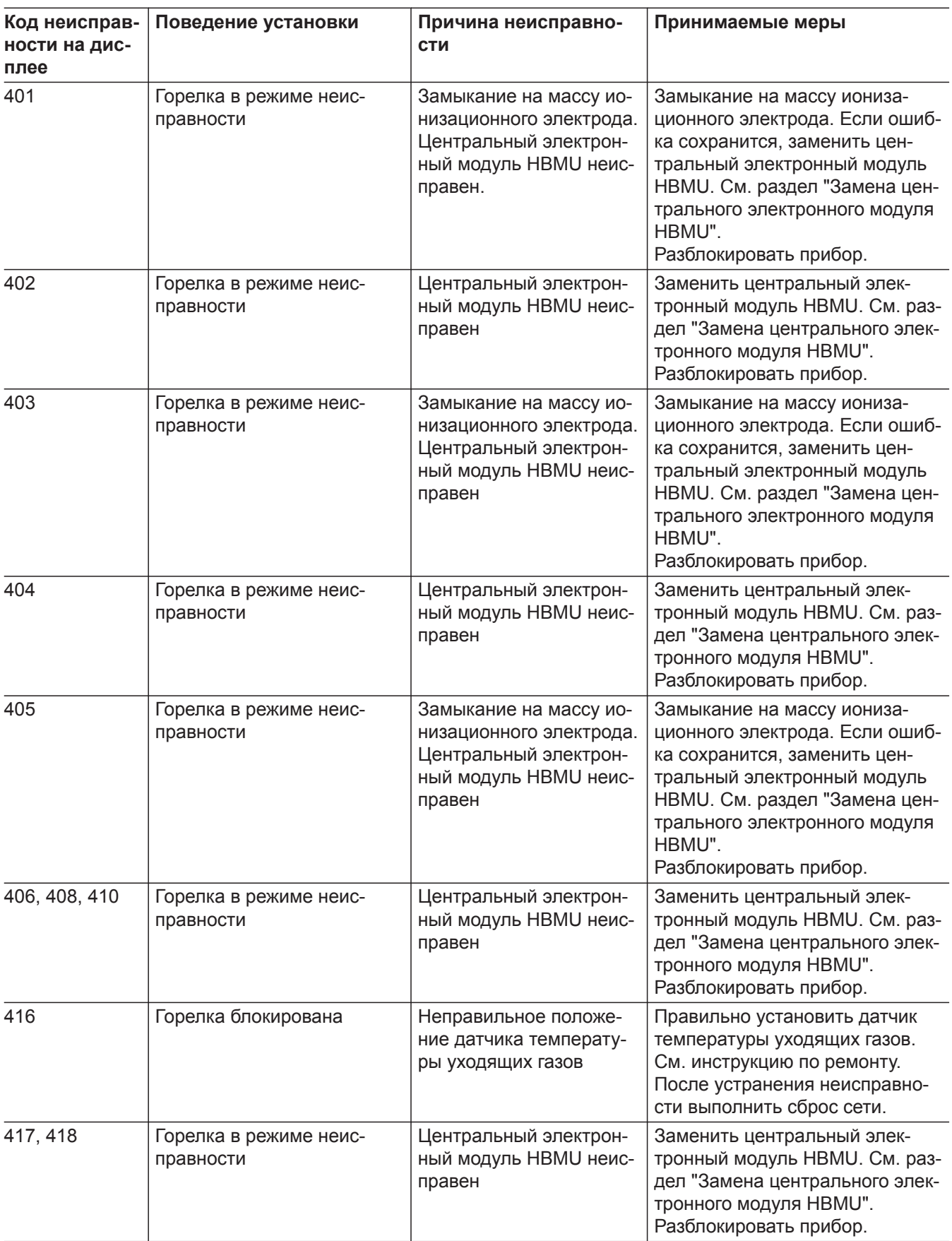

▸▶

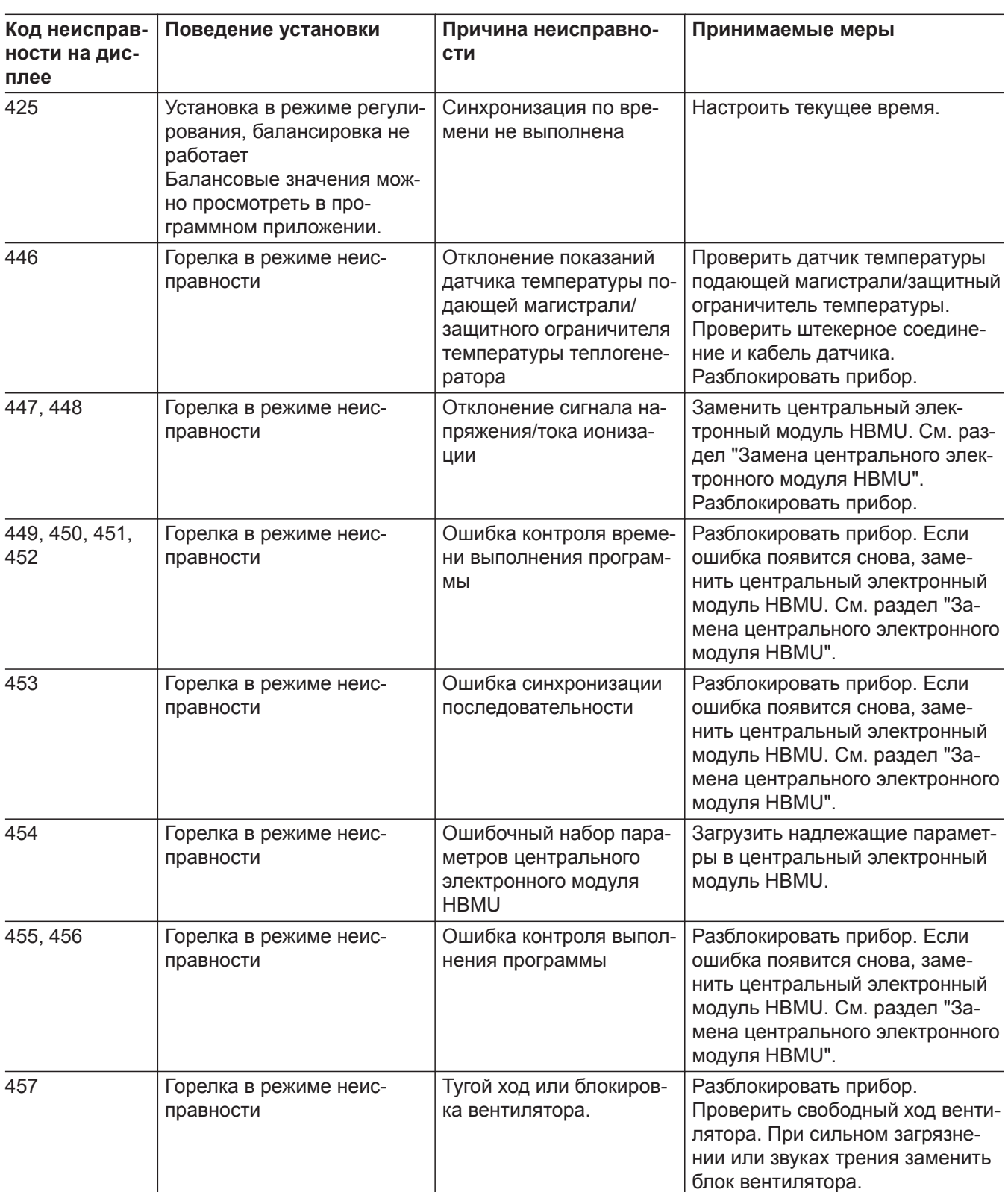

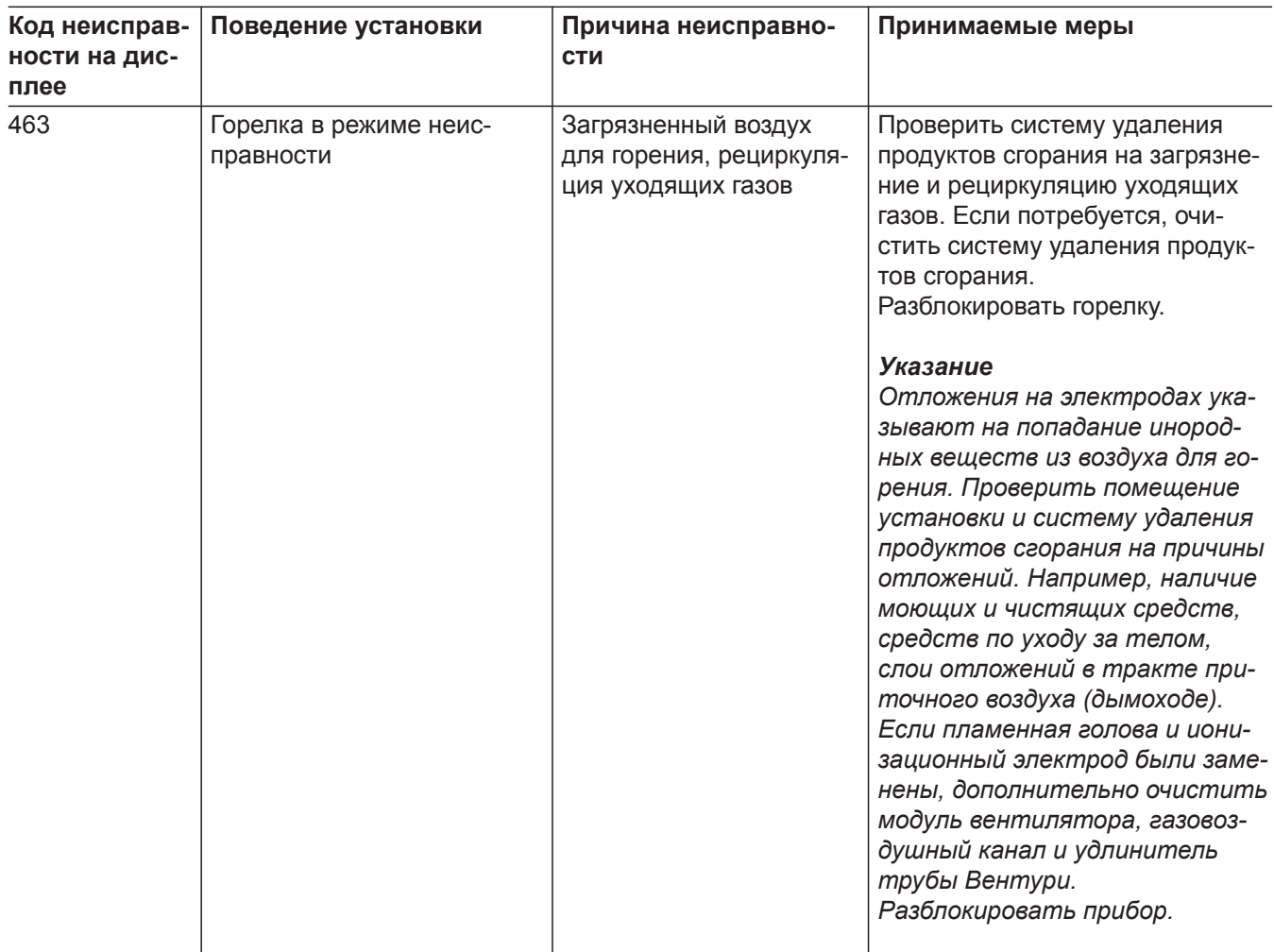

▸▶

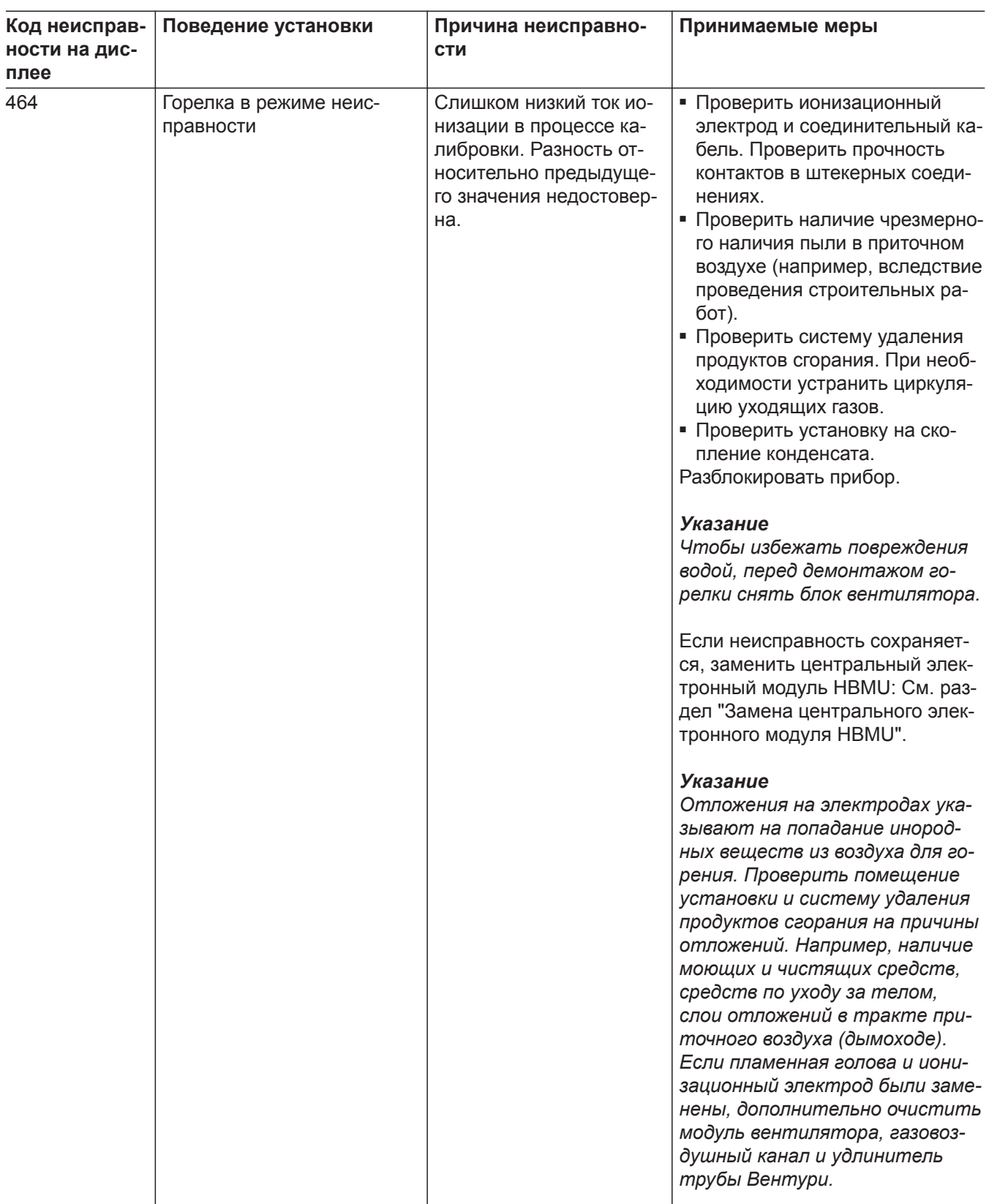

6171728

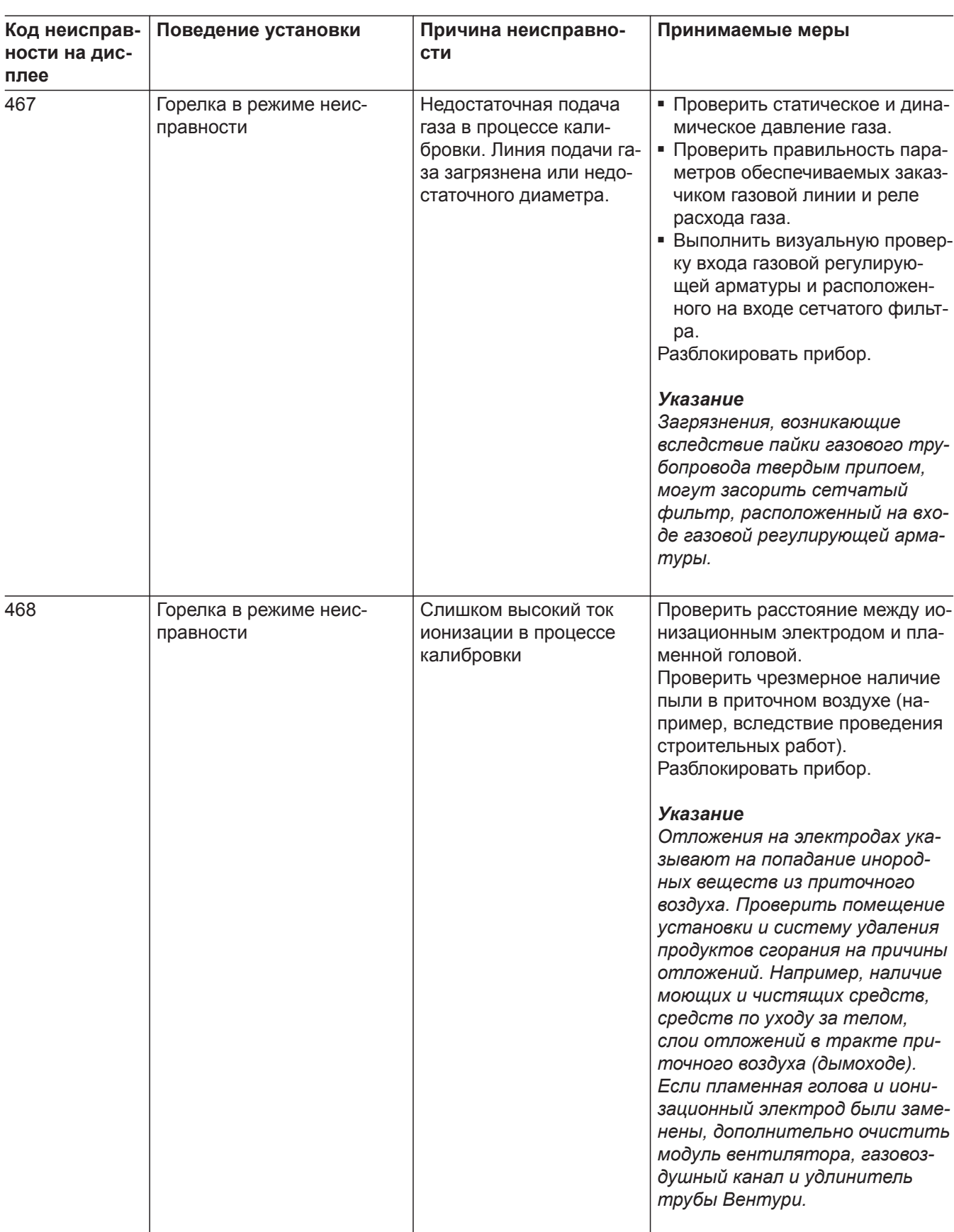

▸▶

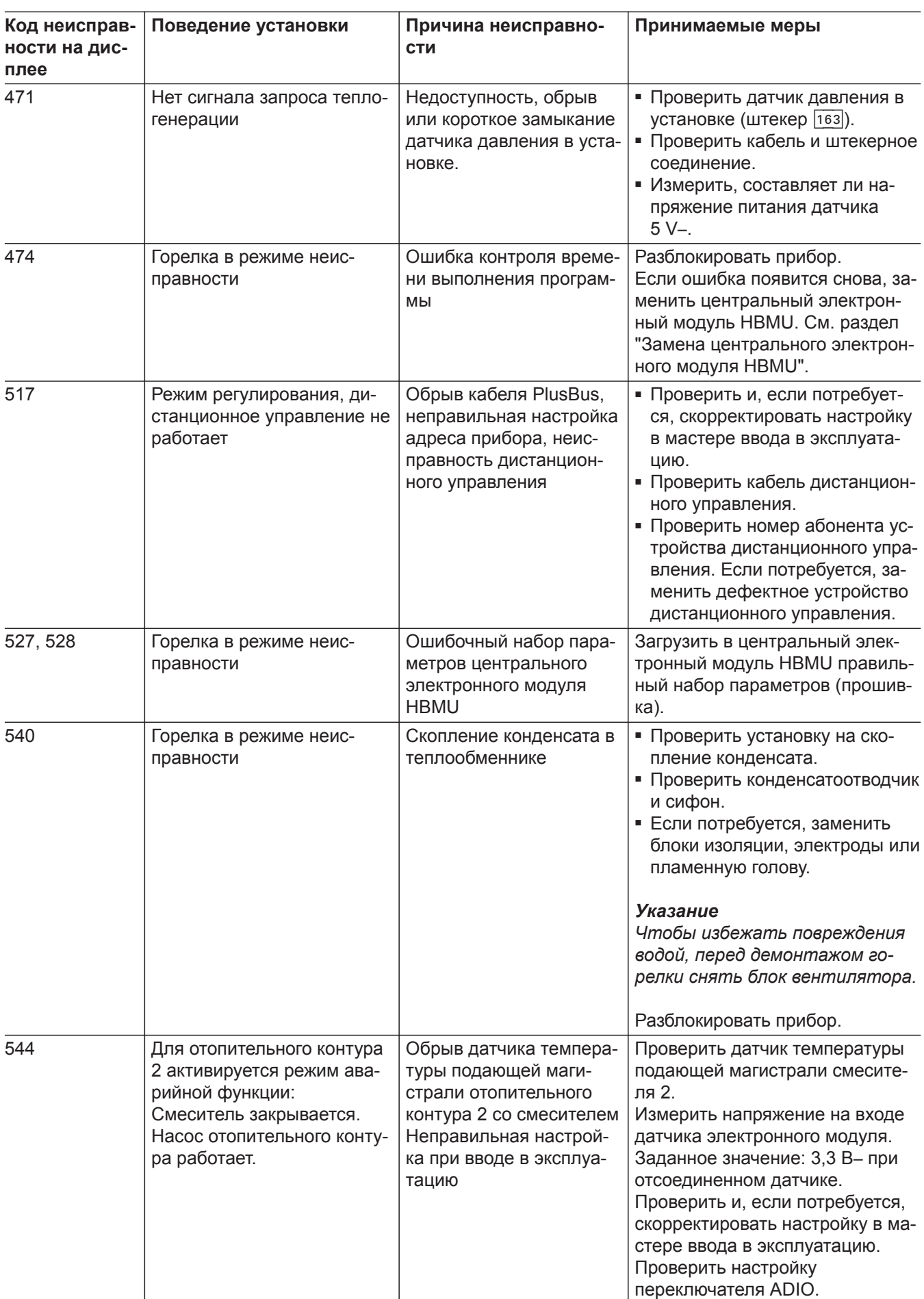

6171728

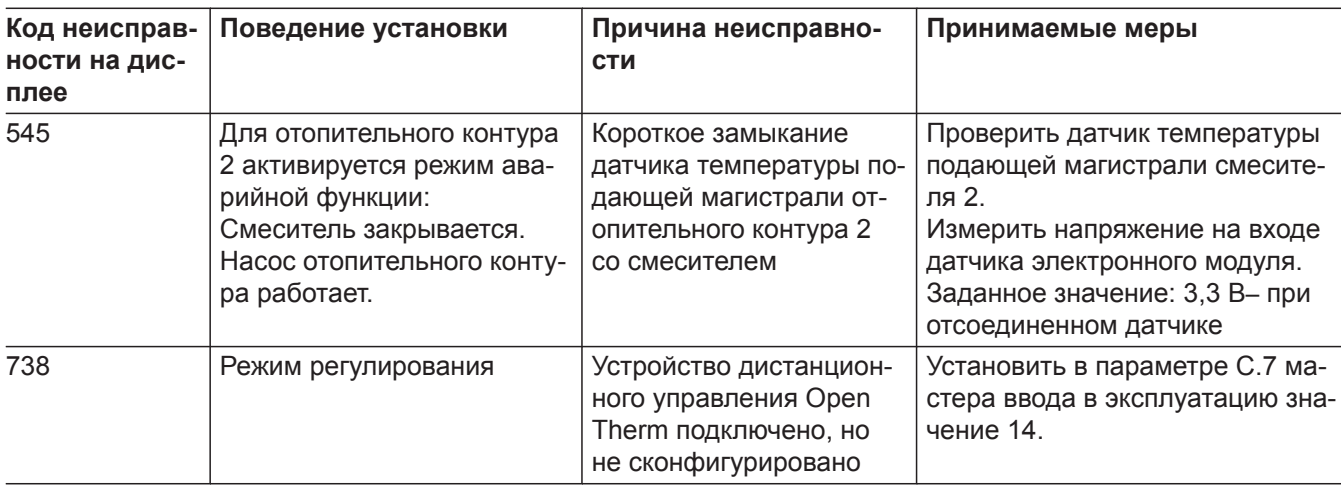

### **Ремонт**

!

#### **Внимание**

При монтаже или демонтаже водогрейного котла или указанных ниже компонентов вытекает оставшаяся вода:

- Водопроводы
- Теплообменник
- Циркуляционные насосы
- Пластинчатый теплообменник
- Компоненты в контуре отопления или в контуре ГВС.

В результате проникновения воды возможно повреждение других компонентов.

Предохранить следующие компоненты от проникновения воды:

- Компоненты контроллера (особенно в сервисном положении)
- Электрические компоненты
- Штекерные соединения
- Электрические кабели

#### **Вывести водогрейный котел из эксплуатации**

- **1.** Выключить сетевое напряжение сетевым выключателем..
- **2.** Перекрыть подачу газа.
- **3.** Если требуется демонтаж водогрейного котла:
	- Обесточить установку, например, с помощью отдельного предохранителя или главного выключателя и проверить отсутствие напряжения.
	- Принять меры по предотвращению повторного включения установки.
	- Демонтировать систему «Воздух/продукты сгорания».
	- Опорожнить отопительный контур и контур ГВС водогрейного котла.
	- Демонтировать кабеля, прокладываемые заказчиком.

**Снятие водогрейного котла с монтажного приспособления или монтажной рамы**

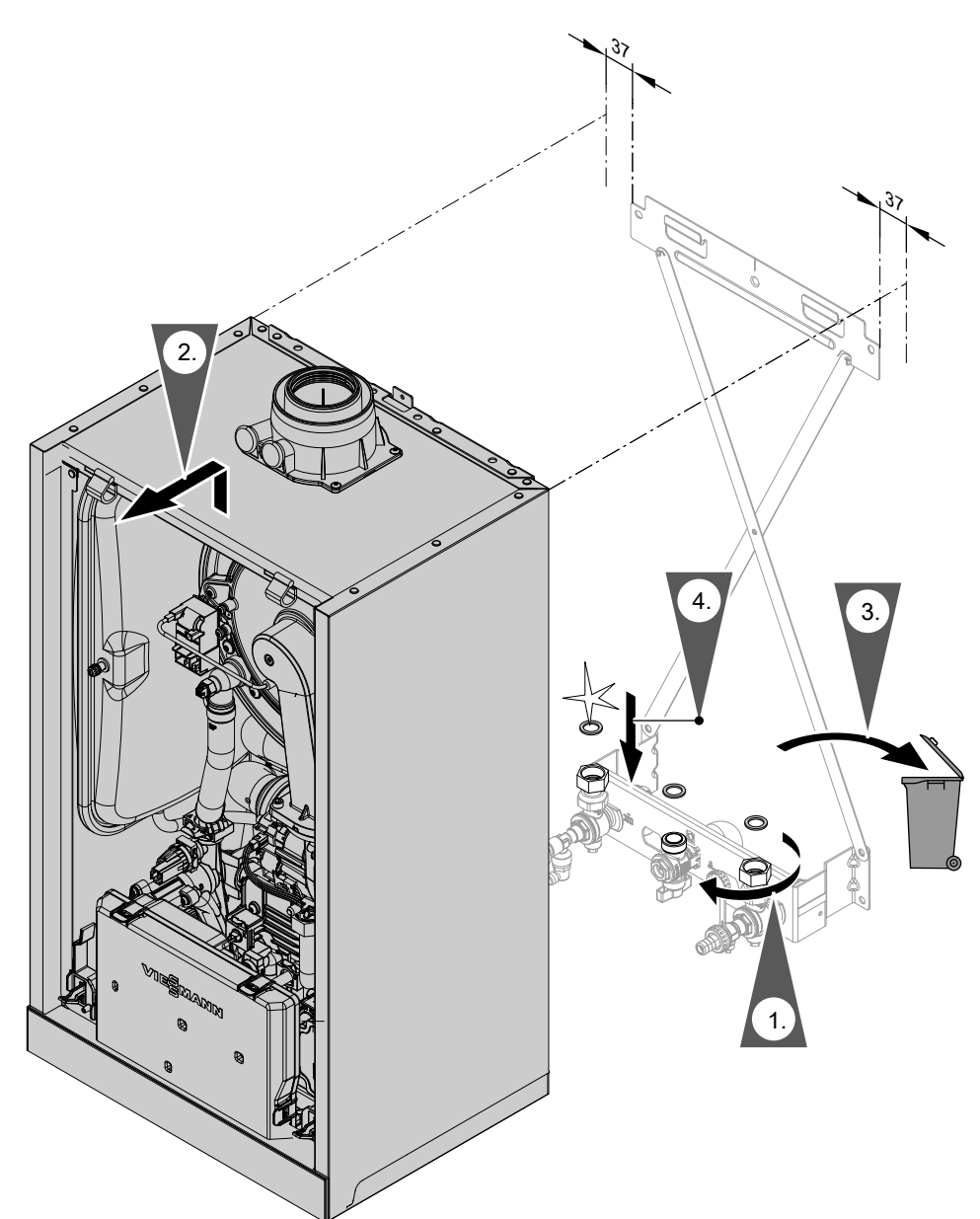

# *Рис. 40*

#### *Указание*

*При сборке использовать новые уплотнения и, если потребуется, новые стяжные резьбовые соединения.*

*Внутренний диаметр уплотнений:*

- *■ патрубок подключения газа Ø 18,5 мм*
- *■ подключения отопительного контура Ø 17,0 мм*

*Уплотнения и стяжные резьбовые соединения (если потребуется) можно приобрести как запчасти.*

#### *Указание*

*При выполнении всех работ на резьбовых соединениях патрубка подключения газа придерживать подходящим инструментом. Не допускать отвода сил на внутренние узлы.*

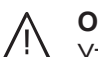

# **Опасность**

Утечка газа может стать причиной взрыва. Проверить герметичность всех мест подключения со стороны газового контура (в том числе внутри прибора).

# **Проверка датчиков температуры**

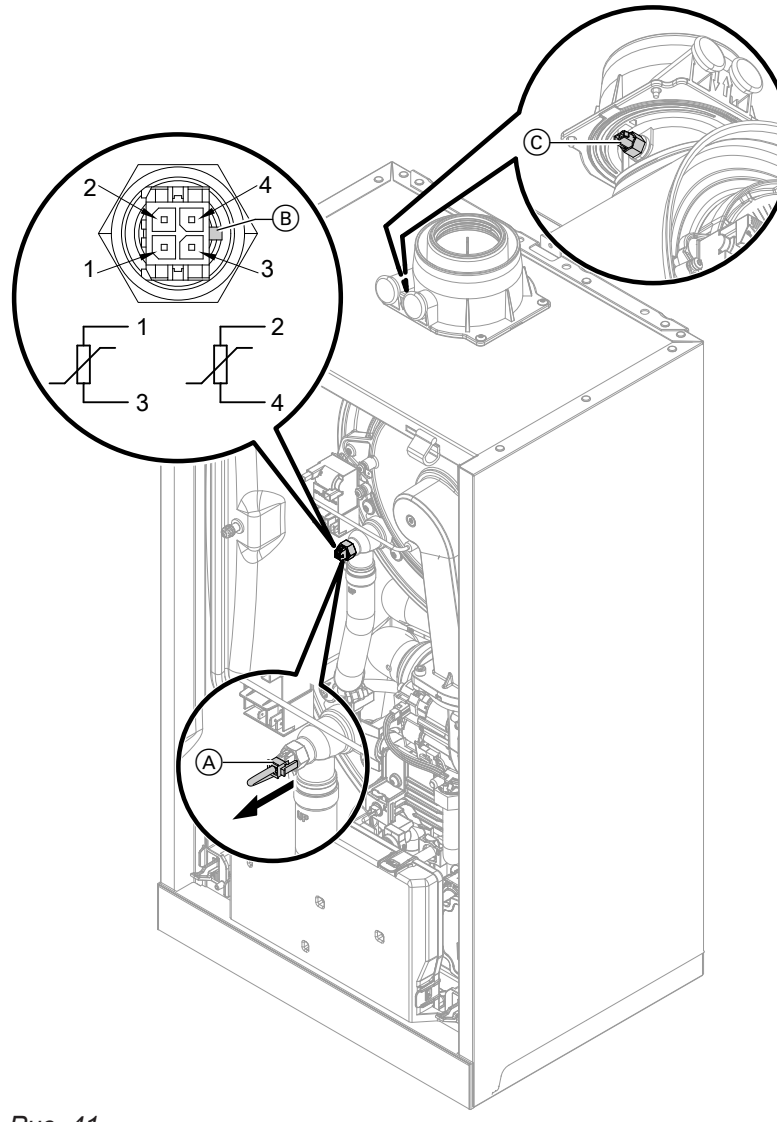

*Рис. 41*

#### **Датчик температуры подающей магистрали контура теплообменника (двойной датчик)**

- **1.** Проверить кабели и штекеры датчиков температуры подающей магистрали  $(A)$ .
- **2.** Отсоединить кабели датчиков температуры подающей магистрали  $\textcircled{A}$ .

- **3.** Измерить сопротивление датчиков. Соблюдать положение направляющей перемычки  $\circledB$ .
	- Датчик 1: подключения 1 и 3
	- Датчик 2: подключения 2 и 4

Сравнить сопротивления с актуальным значением температуры из следующей диаграммы. При значительном отклонении (> 10 %) заменить двойной датчик.

# **Опасность**

Двойной датчик находится непосредственно в теплоносителе (опасность ошпаривания). Перед заменой датчика опорожнить отопительный контур водогрейного котла.

# **Опасность**

Опасность удара током в результате утечки теплоносителя Проверить герметичность двойного датчика.

#### **Датчик температуры емкостного водонагревателя/датчик температуры на выходе**

- **1.** Проверить кабель и штекер датчика температуры емкостного водонагревателя или датчик температуры на выходе.
- **2.** Отсоединить жилы 3 и 4 от присоединительной клеммы S.T.S.
- **3.** Измерить сопротивление датчика. Сравнить сопротивление с актуальным значением температуры из следующей диаграммы. При значительном отклонении (> 10 %) заменить датчик.

#### **Датчик наружной температуры**

- **1.** Проверить кабель и штекер датчика наружной температуры.
- **2.** Отсоединить жилы 3 и 4 от присоединительной клеммы O.T.S.
- **3.** Измерить сопротивление датчика. Сравнить сопротивление с актуальным значением температуры из следующей диаграммы. При значительном отклонении от кривой (> 10 %) отсоединить провода от датчика. Повторить измерение непосредственно на датчике.

Проверить кабель, предоставляемый заказчиком. 2-х проводной кабель длиной макс. 35 м с сечением 1,5 мм<sup>2</sup>

В зависимости от результата измерения заменить кабель или датчик наружной температуры.

### **Датчик температуры уходящих газов**

- **1.** Проверить кабель и штекер датчика уходящих газов C.
- **2.** Отсоединить кабели от датчика температуры уходящих газов  $\circled$ .
- **3.** Демонтировать датчик (байонетный затвор), повернув на ¼ оборота (против часовой стрелки).
- **4.** Измерить сопротивление датчика. Сравнить сопротивление с актуальным измеренным значением температуры из следующей диаграммы. При значительном отклонении (> 10 %) заменить датчик.
- **5.** Смонтировать датчик, повернув на ¼ оборота (по часовой стрелке).

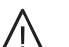

# **Опасность**

Утечка отходящих газов может стать причиной отравлений. При повторном вводе в эксплуатацию проверить герметичность системы удаления продуктов сгорания.

- **6.** Снова подсоединить кабели к датчику температуры уходящих газов C.
- **7.** В случае превышения допустимой температуры уходящих газов датчик температуры уходящих газов блокирует котел. После охлаждения системы удаления продуктов сгорания разблокировать горелку на панели управления.

- Датчик температуры уходящих газов
- Датчик температуры подающей магистрали
- Датчик температуры емкостного водонагревателя
- Датчик температуры горячей воды на выходе

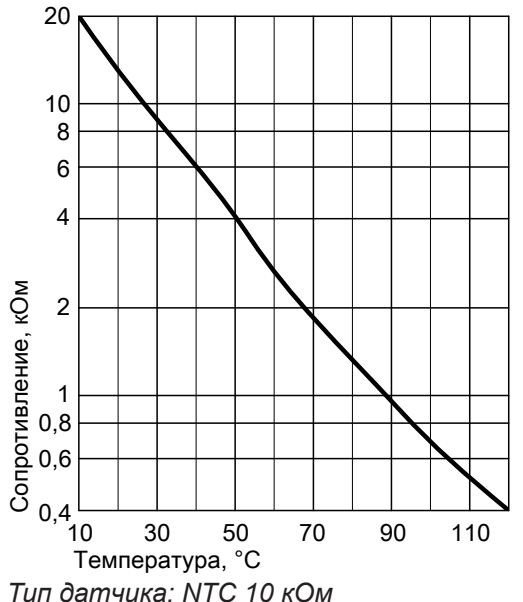

■ Датчик наружной температуры

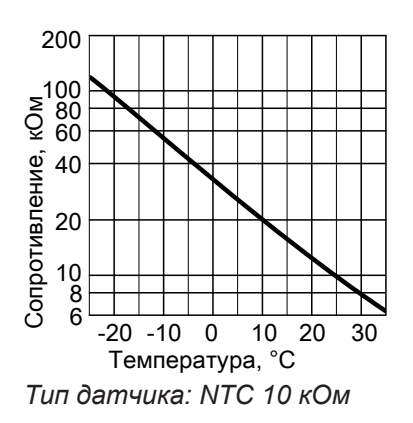

### **Неисправность при первом вводе в эксплуатацию (сообщение о неисправности 416)**

Во время первого ввода в эксплуатацию контроллер проверяет правильность размещения датчика температуры уходящих газов. Если отображается сообщение о неисправности 416, выполнить следующее:

- **1.** Проверить, правильно ли вставлен датчик температуры уходящих газов (байонетный затвор). См. предыдущий рисунок.
- **2.** При необходимости откорректировать положение датчика температуры уходящих газов.
- **3.** Измерить сопротивление датчика температуры уходящих газов. См. в предыдущем разделе. Если потребуется, заменить дефектный датчик температуры уходящих газов.
- **4.** Выключить сетевой выключатель.
- **5.** Снова включить сетевой выключатель. Снова запустить программу-ассистент ввода в эксплуатацию.
- **6.** Проверить герметичность системы удаления продуктов сгорания.

#### *Указание*

*Если сообщение о неисправности 416 по-прежнему отображается на дисплее после правильного монтажа датчика температуры уходящих газов: при первоначальном вводе в эксплуатацию возможны неисправности в работе горелки, например, за счет наличия воздуха в линии подачи газа. Устранить неисправность и разблокировать прибор.*

### **Указание к замене центрального электронного модуля HBMU**

В случае замены центрального электронного модуля HBMU необходимо использовать для замены приложение "Vitoguide".

#### **Замена кабеля подключения к электросети**

При замене кабеля подключения к электросети использовать только кабель подключения, поставляемый фирмой Viessmann в качестве запчасти.

См. инструкцию по монтажу запасной части и интернет-адрес: **["www.vitoguide.info"](http://www.vitoguide.info%22)**

# **Замена соединительного кабеля HMI**

### ! **Внимание**

Неправильная прокладка кабеля может стать причиной повреждений в результате воздействия тепла и повлиять на характеристики ЭМС.

Положение и крепление кабеля (точку крепления кабельной стяжки) см. в инструкции по монтажу соединительного кабеля.

### **Проверка пластинчатого теплообменника**

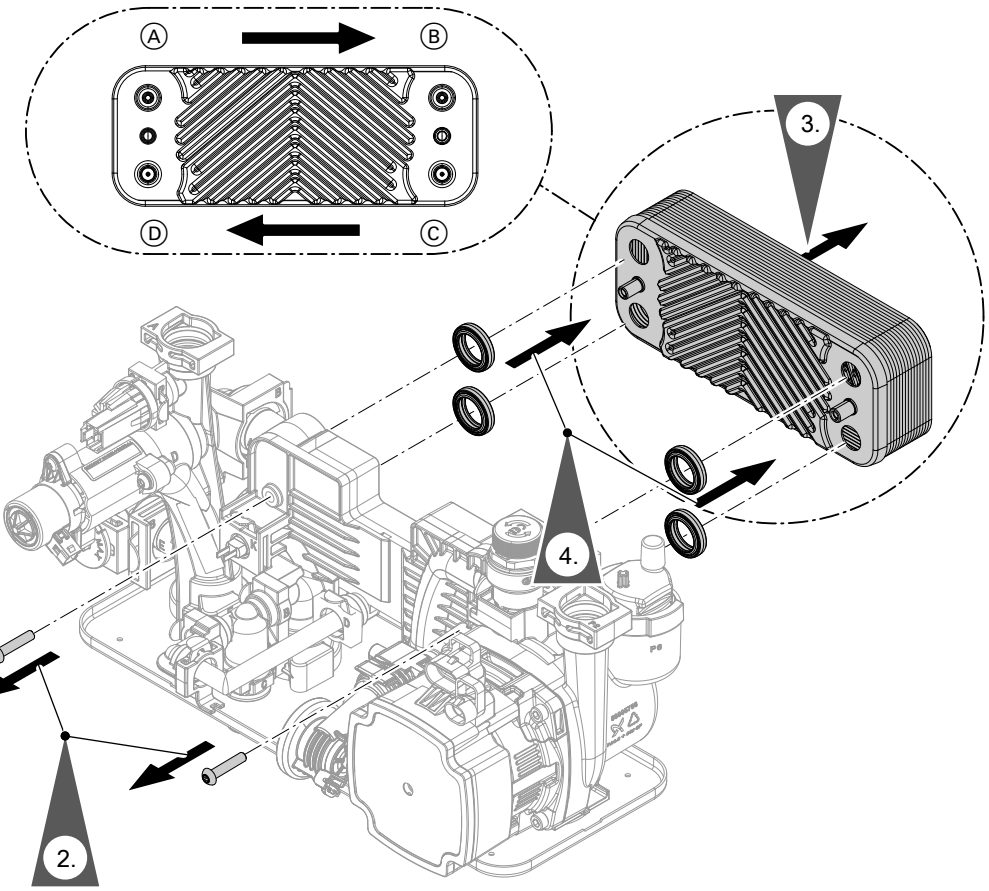

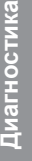

*Рис. 42*

- A Подающая магистраль отопительного контура
- B Обратная магистраль отопительного контура
- C Холодная вода
- D Горячая вода
- **1.** Закрыть отопительный контур и контур ГВС водогрейного котла и опорожнить котел.
- **2.** Открутить винты.
- **3.** Вынуть пластинчатый теплообменник.

### *Указание*

*При демонтаже из снятого пластинчатого теплообменника может вылиться небольшое количество воды.*

- **4.** Снять и утилизировать уплотнения.
- **5.** Проверить соединения контура ГВС на предмет наличия известковых отложений. При необходимости очистить пластинчатый теплообменник или заменить его.
- **6.** Проверить соединения отопительного контура на наличие загрязнений. При необходимости очистить пластинчатый теплообменник или заменить его.

**7.** Сборка пластинчатого теплообменника осуществляется в обратном порядке с использованием новых уплотнений. Момент затяжки винтов 3,2 Нм  $\pm$  0,2

#### *Указание*

*При монтаже соблюдать расположение подключений и правильную посадку уплотнений.*

#### **Опасность** /i/

Опасность удара током в результате

утечки теплоносителя или воды контура ГВС

Проверить герметичность всех подключений водоразборного контура.

#### **Демонтаж гидравлического блока**

Если требуется замена узлов гидравлического блока.

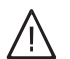

#### **Опасность**

Опасность удара током в результате утечки теплоносителя или воды контура ГВС После монтажа проверить герметичность подключений водяного контура.

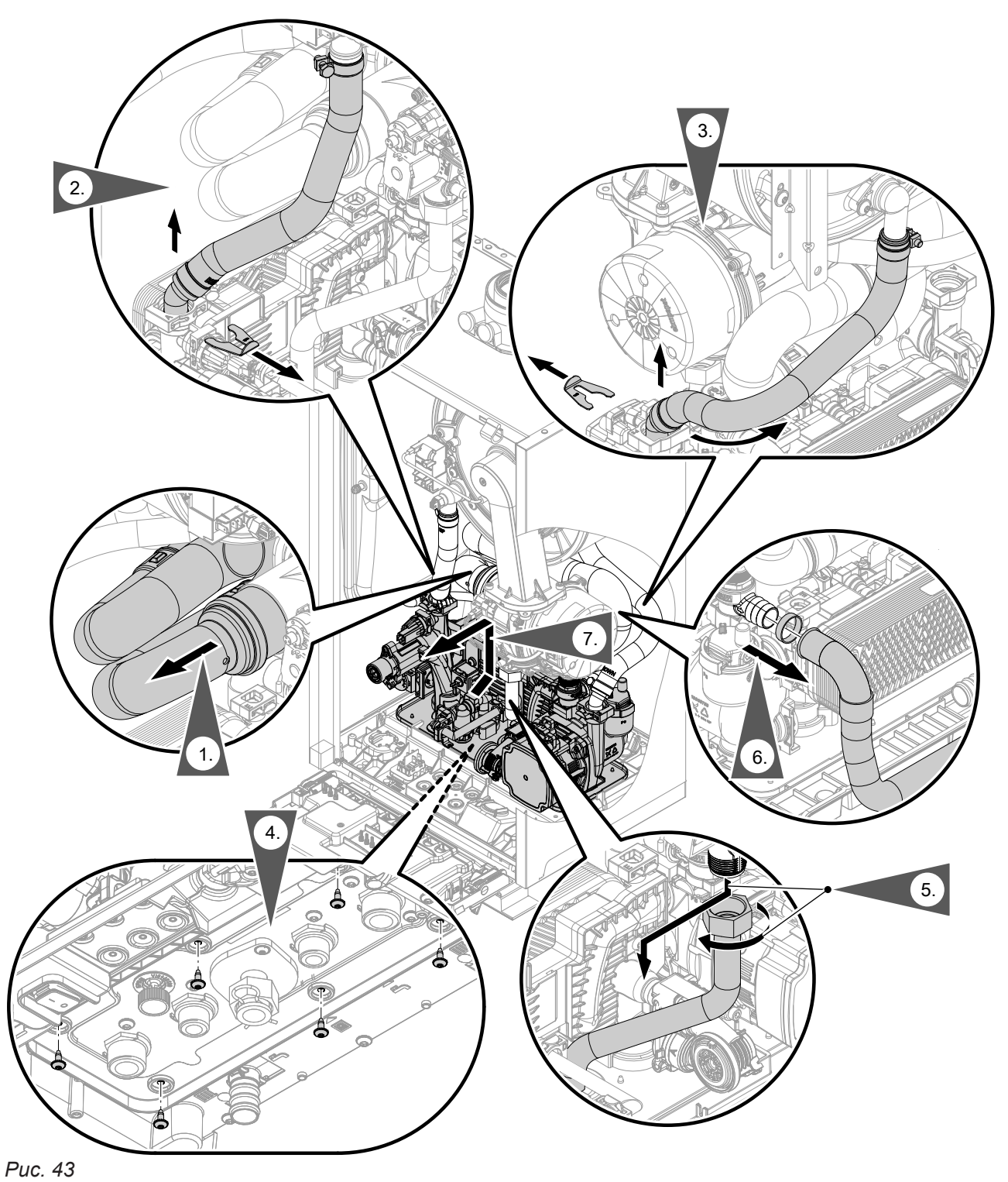

# **Проверка предохранителя**

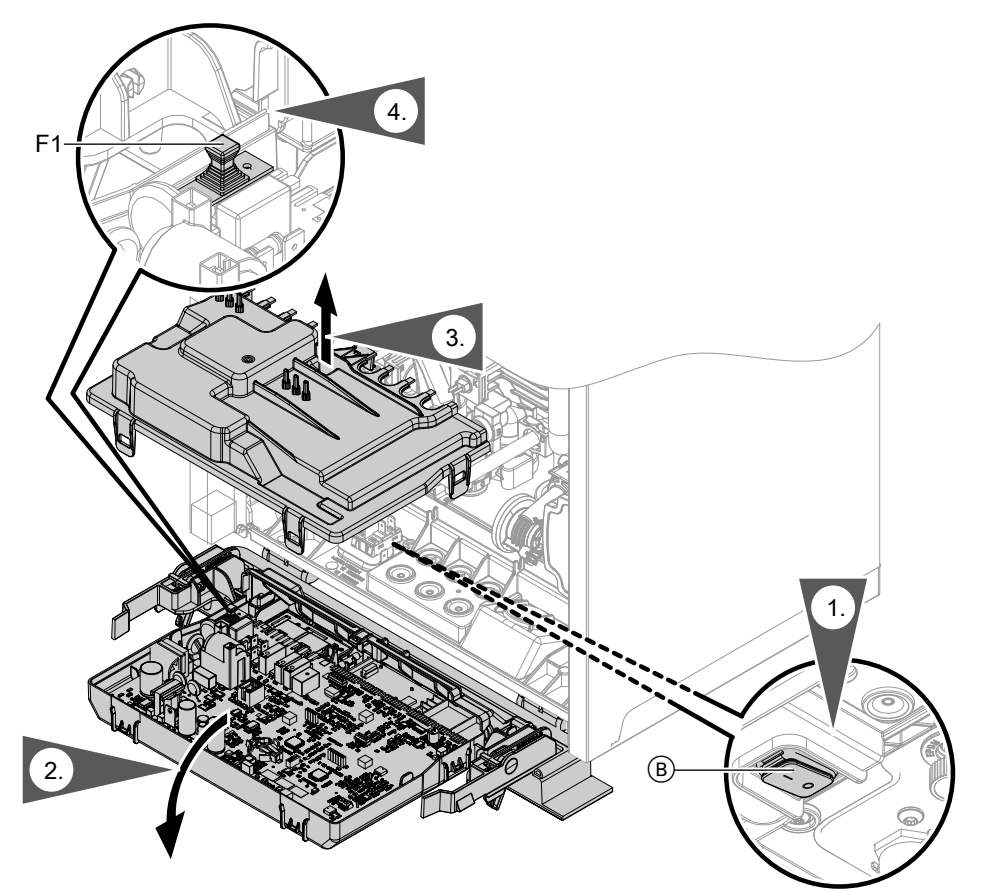

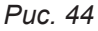

- **1.** Выключить сетевой выключатель  $\circledB$ .
- **2.** Заменить панель управления.
- **3.** Откинуть центральный электронный модуль HBMU.
- **4.** Снять крышку  $\textcircled{A}$ .

**5.** Проверить предохранитель F1 (см. схему электрических соединений).

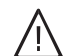

# **Опасность**

Неподходящие или неправильно установленные предохранители приводят к повышенной опасности пожара.

- При установке предохранителей не применять силу. Обеспечить правильное положение предохранителей.
- Использовать только предохранители того же типа с указанной характеристикой срабатывания.

### **Функции приборов**

#### **Режим отопления**

- **Режим погодозависимой теплогенерации:** Помещения отапливаются в соответствии с настройками температуры помещения. Контроллер определяет заданную температуру подающей магистрали теплогенератора в зависимости от наружной температуры, температуры помещения и наклона/уровня кривой отопления.
- **Режим работы с управлением по температуре помещения (постоянный режим работы с терморегулятором для помещений):** Установка с одним отопительным контуром без

смесителя. Помещения отапливаются согласно настройкам регулятора температуры помещений/ термостата для помещений (принадлежность). При запросе посредством регулятора температуры помещений/термостата для помещений поддерживается установленное заданное значение нормальной температуры подающей магистрали. Если сигнал запроса отсутствует, срабатывает функция защиты от замерзания.

#### ■ **Постоянный режим без терморегулятора для помещений:**

Помещения отапливаются в соответствии с настройками заданного значения температуры подающей магистрали.

■ **Open Therm:**

Помещения отапливаются согласно настройкам регулятора температуры помещений/терморегулятора для помещений (принадлежность). Регулятор Open-Therm задает температуру подающей магистрали теплогенератора.

# **Регулятор Open-Therm**

Для установок с одним отопительным контуром без смесителя:

Температура подающей магистрали или температура горячей воды повышается в соответствии с лежность).

#### **Программа удаления воздуха**

В программе удаления воздуха насос в течение 20 минут попеременно включается и выключается на 30 с.

3-ходовой переключающий клапан на определенное время включается попеременно в режиме отопления и в режиме приготовления горячей воды. Горелка при работе в режиме удаления воздуха выключена.

#### **Программа наполнения**

В состоянии при поставке 3-ходовой переключающий клапан находится в среднем положении, чтобы можно было полностью наполнить установку. После включения контроллера 3-ходовой переключающий клапан в среднее положение больше не перемещается.

Если наполнение установки должно быть выполнено при включенном контроллере, в программе наполнения 3-ходовой переключающий клапан переводится в среднее положение, и включается насос.

настройками на регуляторе Open-Therm (принад-

Активация программы удаления воздуха: см. раздел "Первый ввод в эксплуатацию, техосмотр и техническое обслуживание".

Активация программы наполнения: см. раздел "Первый ввод в эксплуатацию, техосмотр и техническое обслуживание".

При такой настройке контроллер можно выключить, а установку полностью наполнить. При активации функции горелка выводится из эксплуатации. Спустя 20 мин программа автоматически выключается.

### **Функции приборов** (продолжение)

#### **Кривая отопления**

Кривые отопления представляют собой зависимость между наружной температурой и температурой подающей магистрали.

Упрощенно говоря: Чем ниже наружная температура, тем выше должна быть температура подающей магистрали, чтобы достичь заданного значения температуры помещения.

Настройки в состоянии при поставке:

- Наклон = 1,4
- $\blacktriangleright$  Уровень = 0

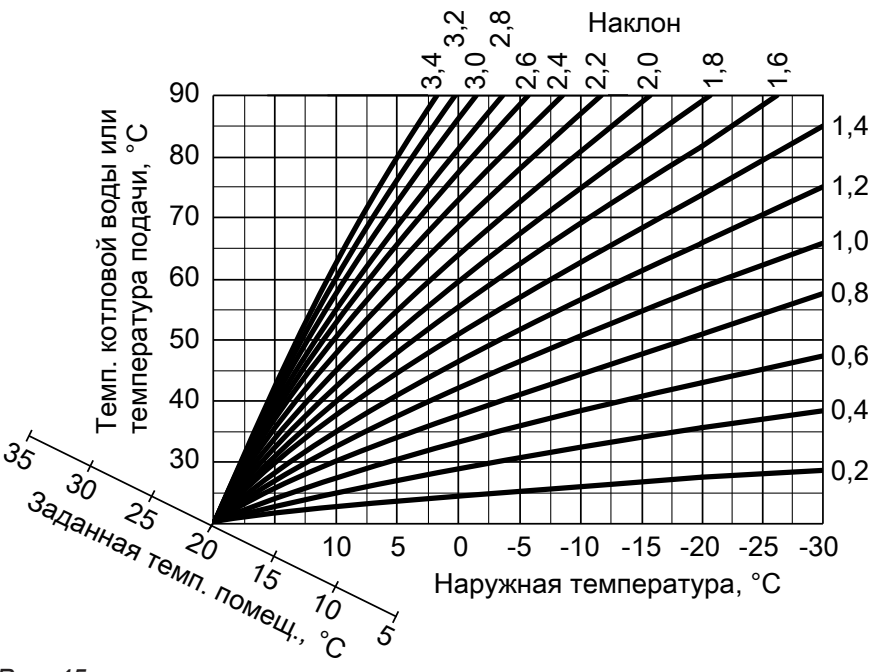

*Рис. 45*

Диапазоны настройки наклона:

- Системы внутрипольного отопления: от 0,2 до 0,8
- Низкотемпературные отопительные системы: от 0,8 до 1,6

#### **Заданная температура помещения**

#### **Нормальная температура помещения**

Настройка для каждого отопительного контура отдельно.

Кривая отопления перемещается вдоль оси заданной температуры помещения. Точки включения и выключения насосов отопительного контура зависит от параметра Настройка предела отопления по наружной температуре для отопит. контура....

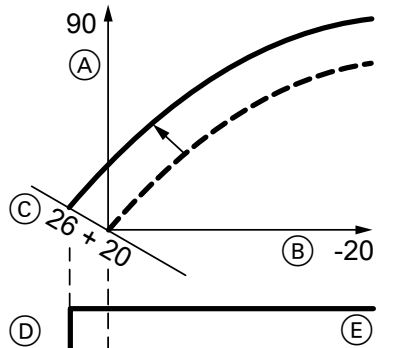

*Рис. 46 Пример 1: Изменение заданной температуры помещения с 20 на 26 °C*

- A Температура подающей магистрали, °C
- B Наружная температура, °C
- C Заданное значение температуры помещения,  $^{\circ}C$
- D Насос отопительного контура "Выкл."
- E Насос отопительного контура "Вкл."

Изменение заданной температуры помещения

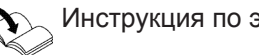

Инструкция по эксплуатации

### **Функции приборов** (продолжение)

#### **Изменение наклона и уровня**

Настройка для каждого отопительного контура отдельно

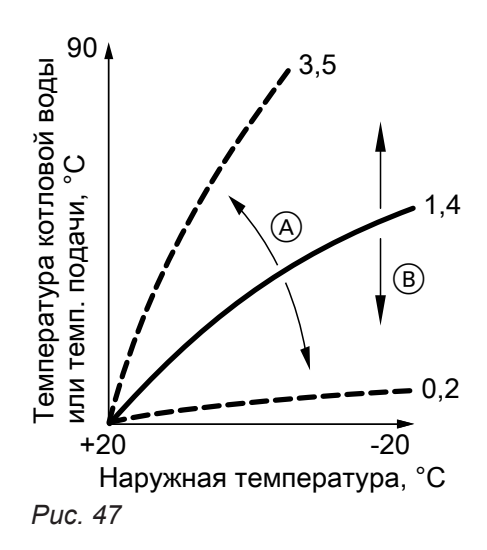

A Изменение наклона

B Изменение уровня (параллельное смещение кривой отопления по вертикали).

# **Приготовление горячей воды**

Если температура водонагревателя на 2,5 K ниже заданного значения температуры емкостного водонагревателя, происходит включение или переключение горелки, циркуляционного насоса и 3-ходового переключающего клапана.

Заданное значение температуры котла в состоянии при поставке на 20 K выше заданного значения температуры емкостного водонагревателя. Если фактическая температура емкостного водонагревателя поднимется на 2,5 К выше заданного значения, то горелка выключается и активируется выбег насоса.

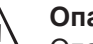

#### **Опасность**

Опасность травм из-за повышенной температуры горячей воды.

Указать пользователю установки на повышенную температуру на выходе водоразборных точек.

■ Газовый конденсационный одноконтурный котел:

если заданная температура воды в контуре ГВС установлена выше 60 °C

■ Газовый конденсационный комбинированный котел:

При нескольких, непосредственно следующих друг за другом водоразборах или процедурах калибровки прибора

#### **Внешнее подключение отопительного контура (при наличии)**

#### *Указание*

*Только в сочетании с режимом погодозависимой теплогенерации.*

# **Внешнее подключение отопительного контура (при…** (продолжение)

- Принцип действия:
	- При активном внешнем запросе теплогенерации в отопительный контур подается тепло.
	- При неактивном внешнем запросе теплогенерации (контакт разомкнут) теплоснабжение отопительного контура заканчивается (независимо от текущего заданного значения температуры помещения или от времени включения).
		- ! **Внимание**

Защита от замерзания в подключенных отопительных контурах отсутствует.

- Подключение:
	- Если подключается только один отопительный контур, использовать для подключения штекер 96.

# **Центральный электронный модуль HBMU**

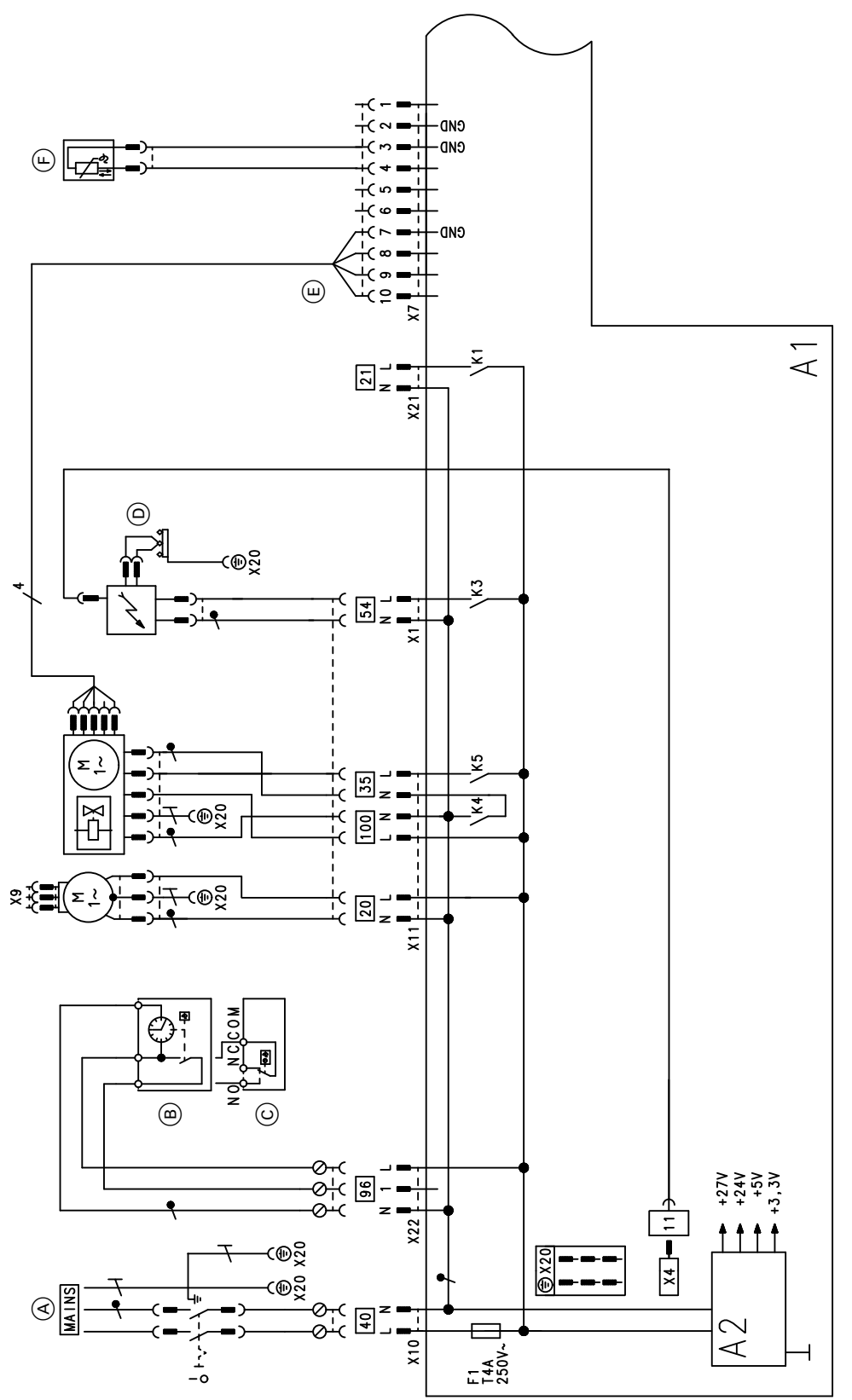

# *Рис. 48*

- A1 Центральный электронный модуль HBMU
- A2 Блок питания
- X... Электрические интерфейсы
- A Подключение к сети электропитания 230 В/ 50 Гц
- **B** Vitotrol 100, тип UTA
- C Vitotrol 100, тип UTDB
- D Блок розжига/ионизация
- E Управление электромотором вентилятора
- F Датчик температуры на выходе (только комбинированный прибор)
- 196 Подключение дополнительного оборудования 230 В
- **100 Электромотор вентилятора 230 В**

**Приложения**

Приложения

**94**

# **Центральный электронный модуль HBMU** (продолжение)

- 
- 35 Электромагнитный газовый клапан<br>54 Блок розжига Блок розжига
- 40 Сетевой вход<br>21 Без функции
- Без функции

▸▶

# **Центральный электронный модуль HBMU**

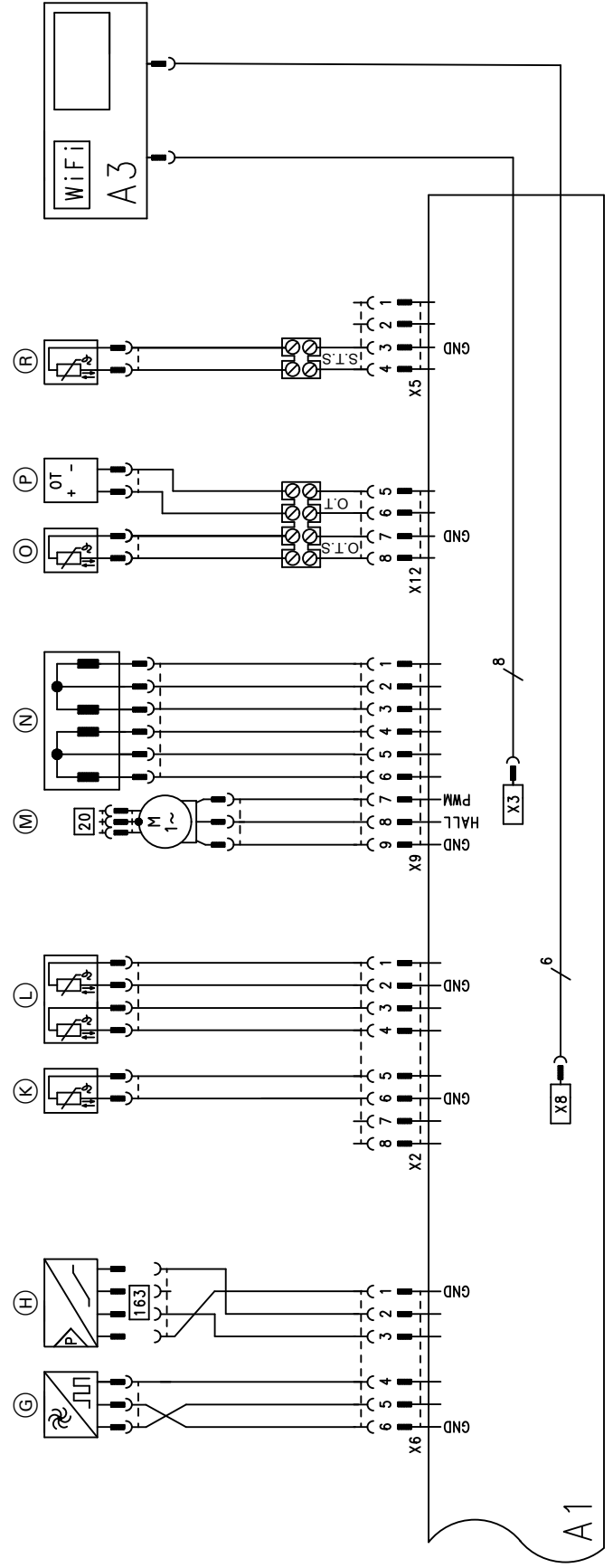

*Рис. 49*

- A1 Центральный электронный модуль HBMU
- A3 Панель управления с телекоммуникационным модулем
- X... Электрические интерфейсы
- G Датчик объемного расхода (только комбинированный прибор)
- **H** Датчик давления воды
- **(K)** Датчик температуры уходящих газов

**96**

**Приложения**

Приложения

# **Центральный электронный модуль HBMU** (продолжение)

- L Датчик температуры котловой воды
- M Внутренний насос (ШИМ)
- $\overline{N}$  Шаговый электромотор переключающего клапана
- O Датчик наружной температуры
- P Устройство дистанционного управления (регулятор Open Therm)
- R Датчик температуры емкостного водонагревателя (только одноконтурный прибор)

# Протоколы

(продолжение)

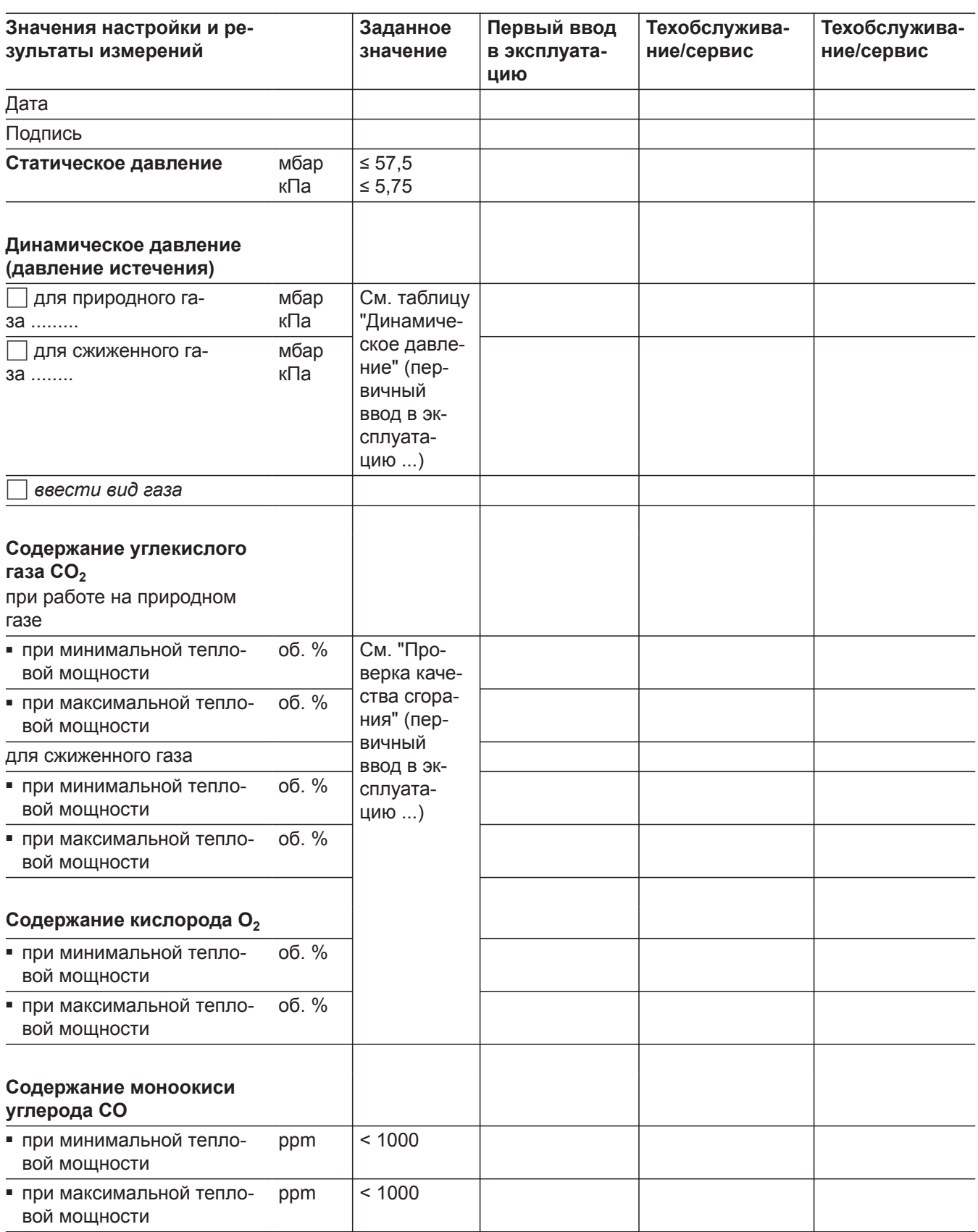

# **Газовый конденсационный водогрейный котел**

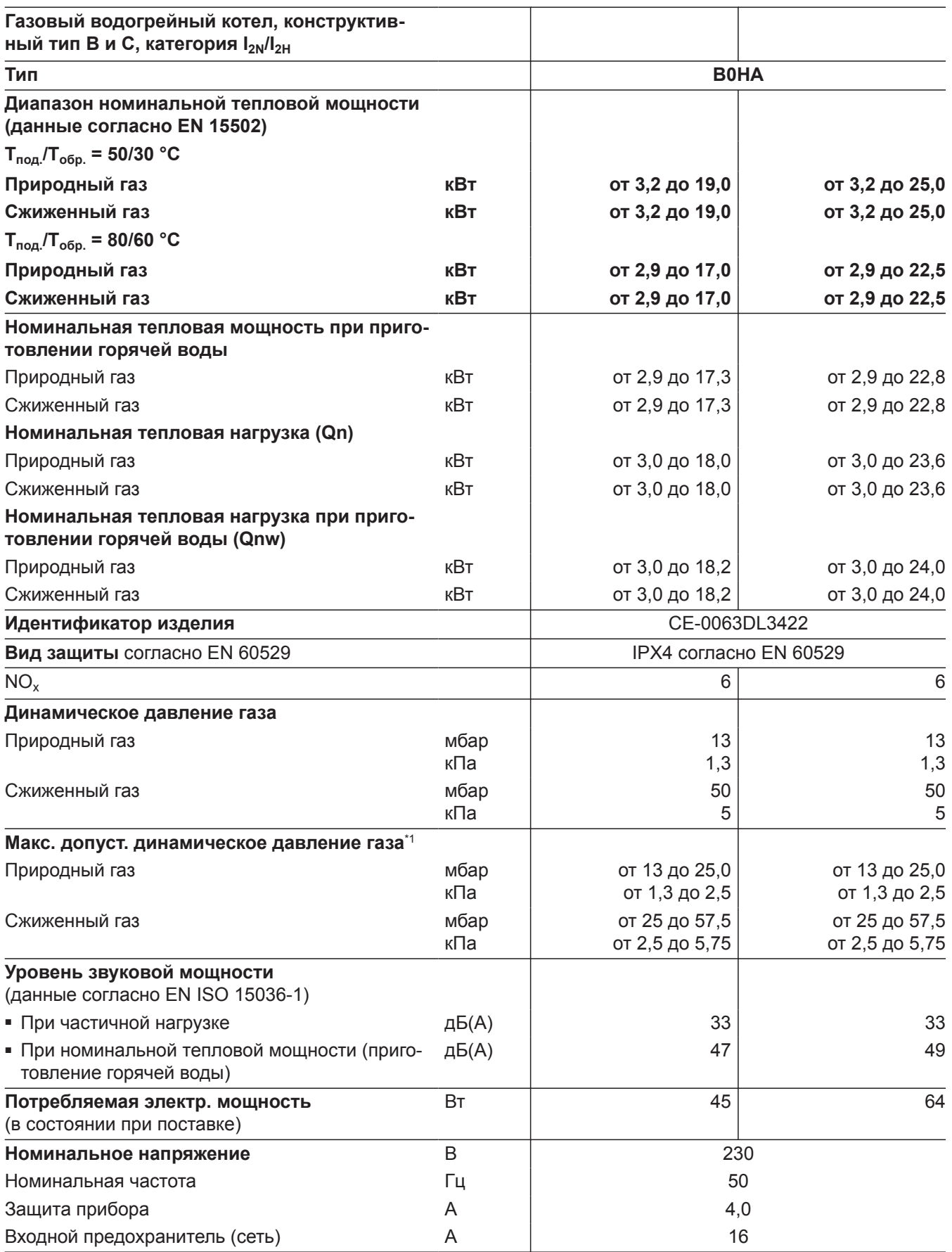

**Сервис**

*\*1 Если динамическое давление газа превышает максимально допустимое значение, на входе установки необходимо подключить отдельный регулятор давления газа.*

6171728

 $\blacktriangleright\blacktriangleright$ 

# **Газовый конденсационный водогрейный котел** (продолжение)

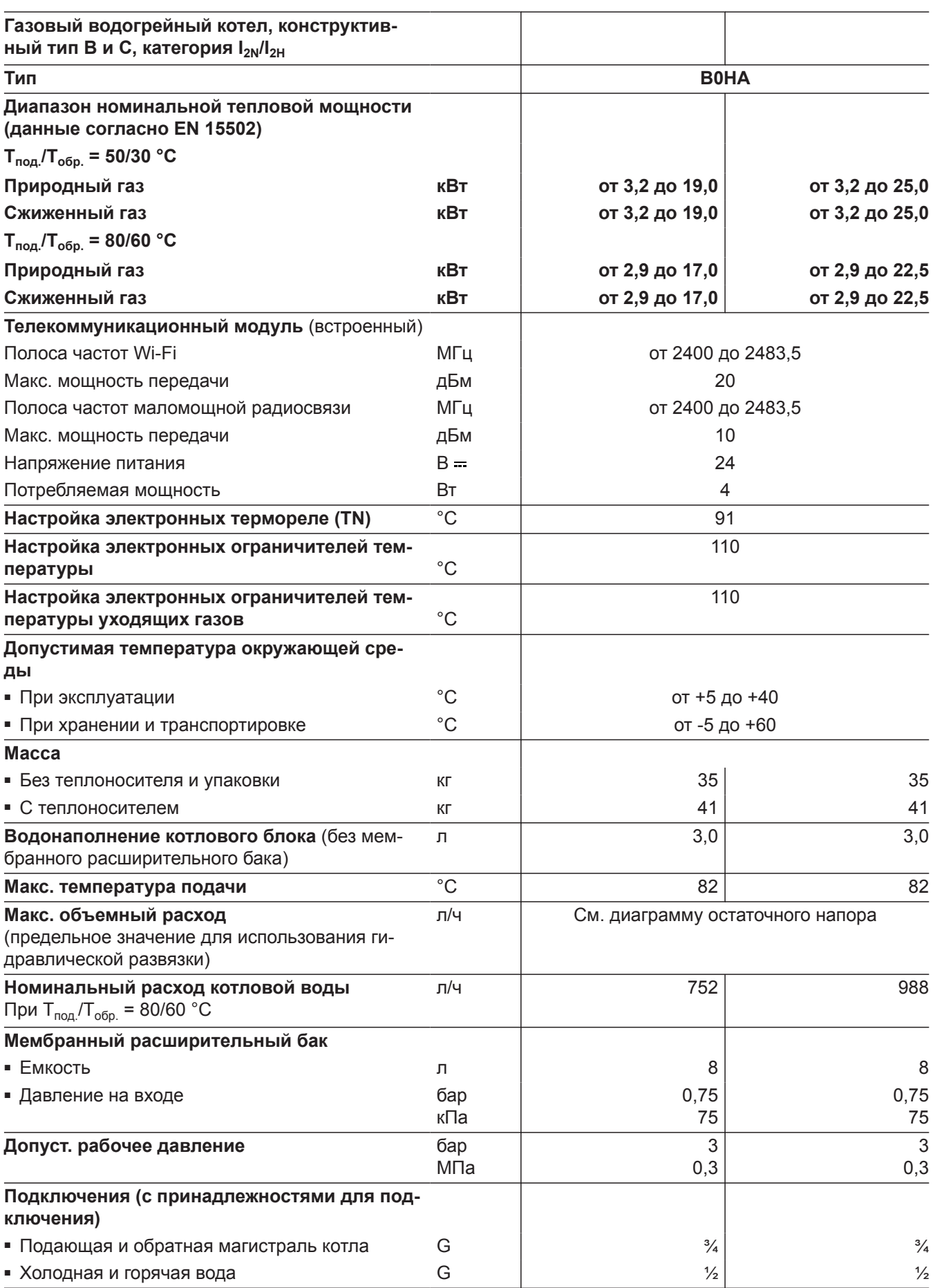

# **Газовый конденсационный водогрейный котел** (продолжение)

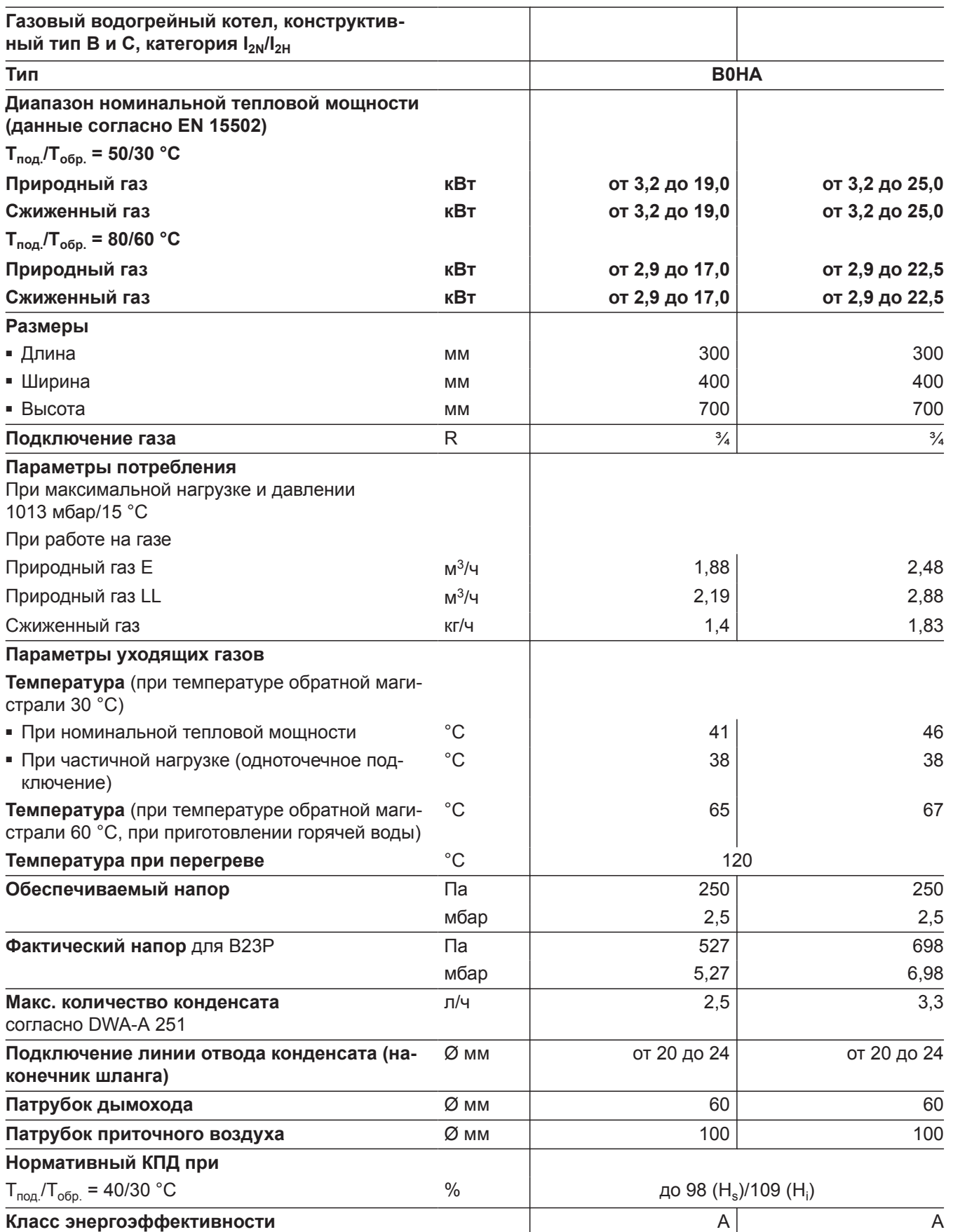

### **Газовый конденсационный водогрейный котел** (продолжение)

#### *Указание*

*Параметры потребления служат только для документации (например, для заявки на газ) или в целях дополнительной волюметрической проверки настройки. В связи с заводской настройкой запрещается изменять указанные здесь параметры давления газа. Условия: 15 °C, 1013 мбар (101,3 кПа).*

# **Газовый конденсационный комбинированный котел**

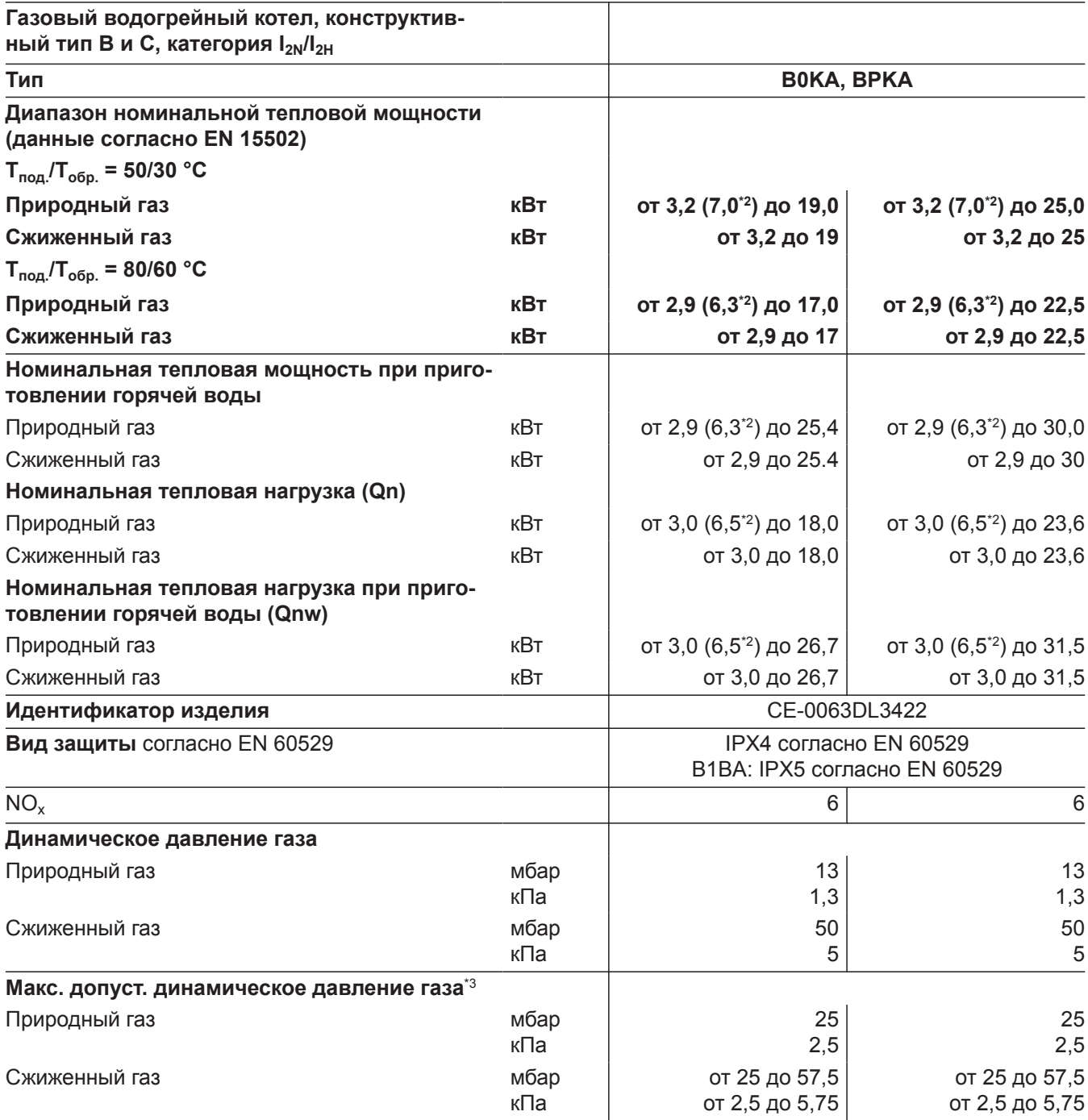

*\*2 Приборы для многоточечного подключения, тип B0KA-[kW]-M*

*\*3 Если динамическое давление газа превышает максимально допустимое значение, на входе установки необходимо подключить отдельный регулятор давления газа.*

6171728

# **Газовый конденсационный комбинированный котел** (продолжение)

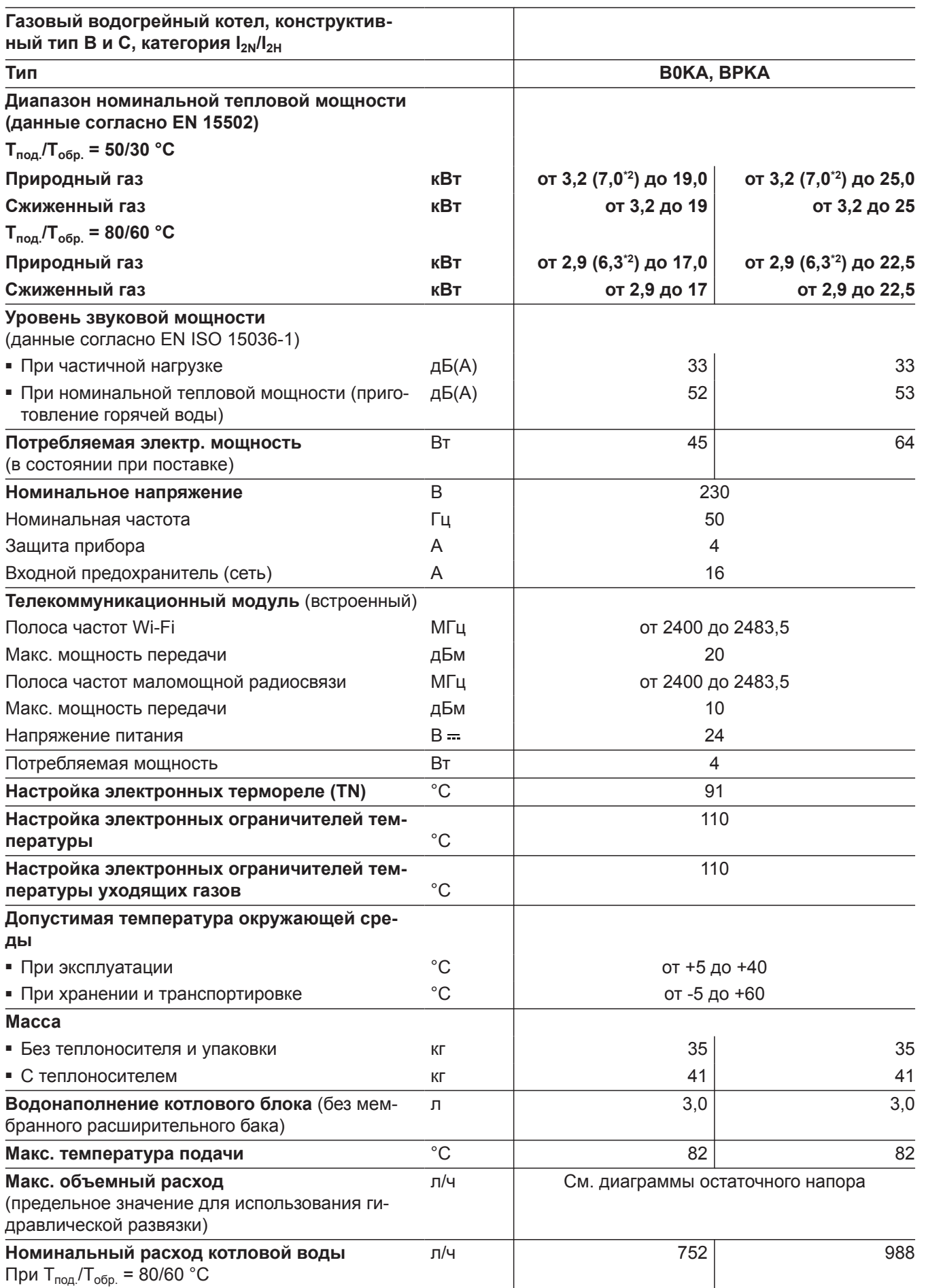

*\*2 Приборы для многоточечного подключения, тип B0KA-[kW]-M*

6171728

ÞÞ

# **Газовый конденсационный комбинированный котел** (продолжение)

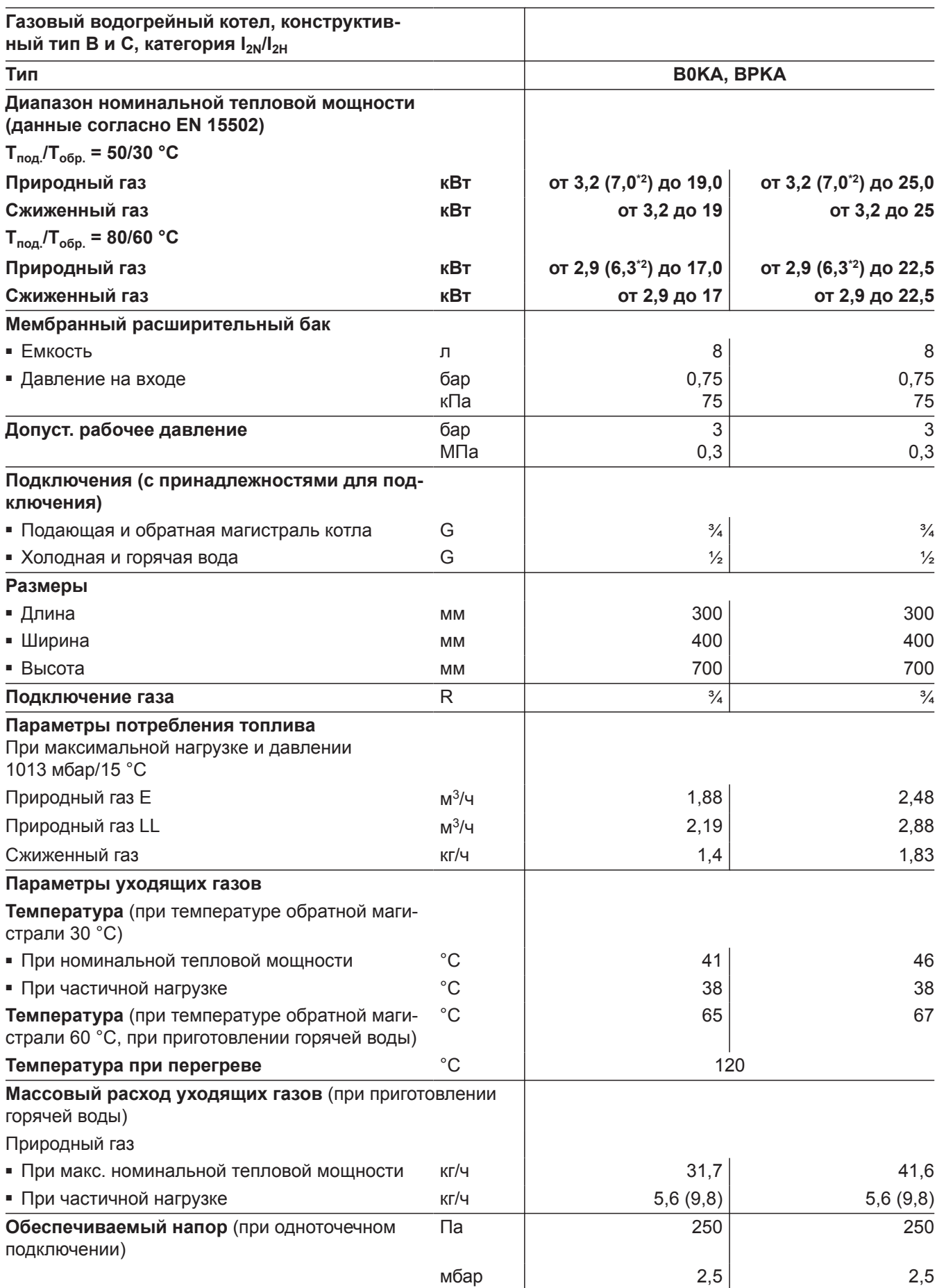

*\*2 Приборы для многоточечного подключения, тип B0KA-[kW]-M*

# **Газовый конденсационный комбинированный котел** (продолжение)

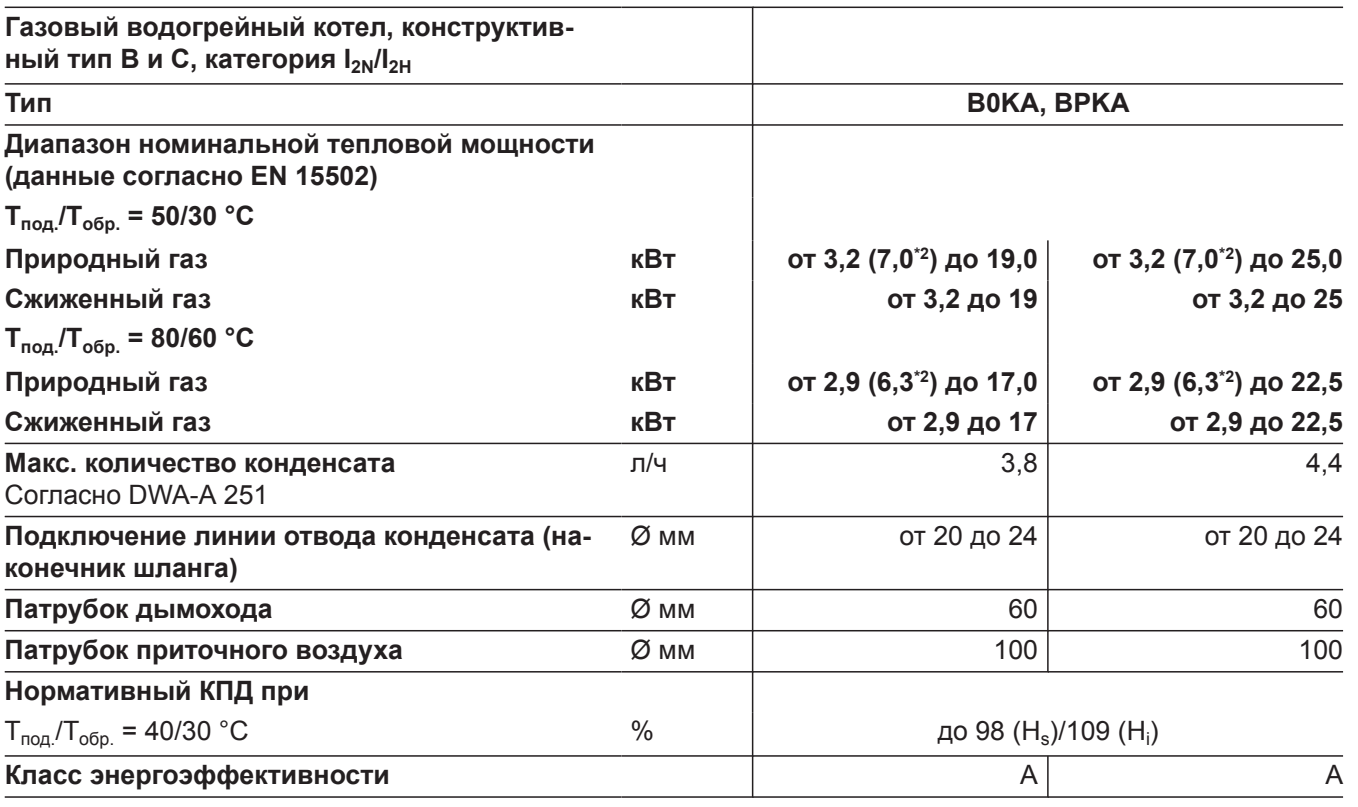

### *Указание*

*Параметры потребления служат только для документации (например, для заявки на газ) или в целях дополнительной волюметрической проверки настройки. В связи с заводской настройкой запрещается изменять указанные здесь параметры давления газа. Условия: 15 °C, 1013 мбар (101,3 кПа).*

### **Конструктивные типы системы удаления продуктов сгорания**

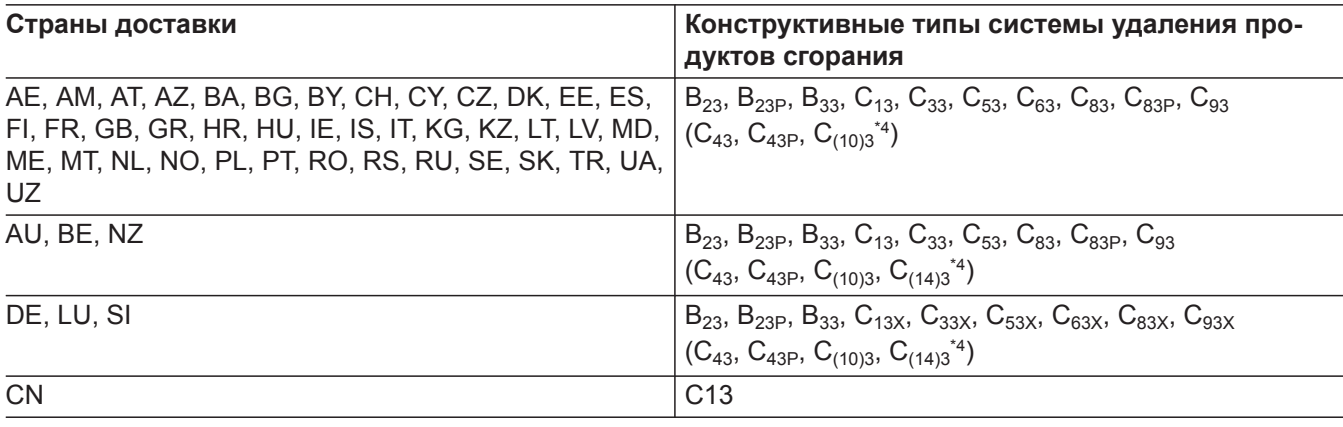

#### **Категории газа**

6171728

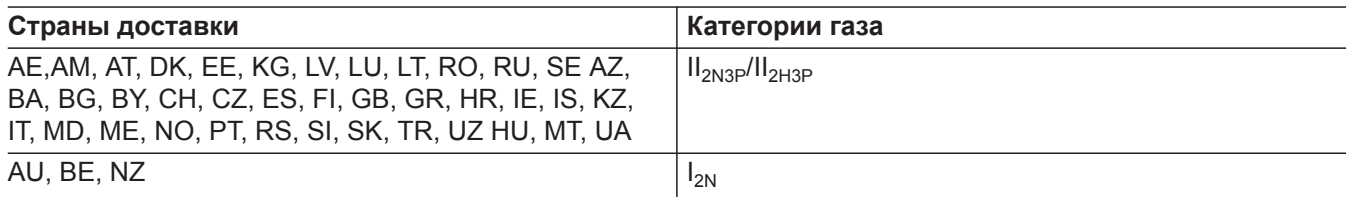

*\*2 Приборы для многоточечного подключения, тип B0KA-[kW]-M*

*\*4 Только для приборов с особой маркировкой.*

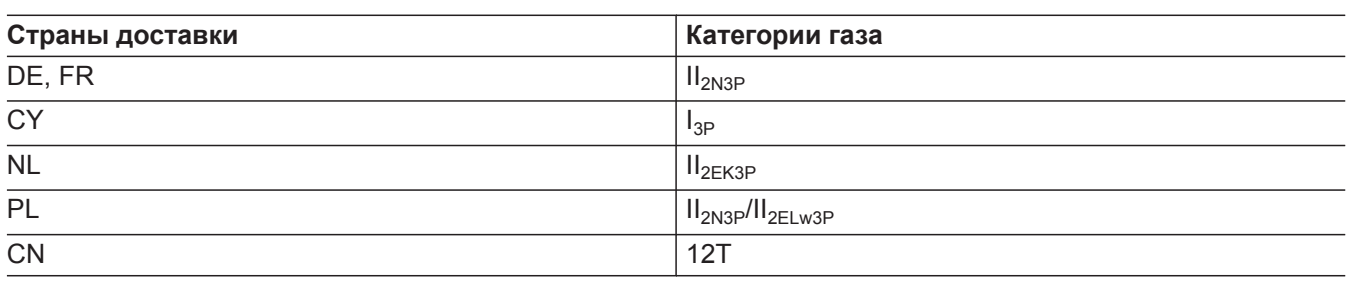

Газовый конденсационный котел может работать с подмешиванием до 20 об. % водорода.

# **Электронный регулятор сгорания**

Электронный регулятор сгорания использует физическую зависимость между величиной тока ионизации и коэффициентом избытка воздуха λ. Для газа любого качества при коэффициенте избытка воздуха 1 устанавливается максимальный ток ионизации.

Сигнал ионизации анализируется регулятором сгорания. Коэффициент избытка воздуха устанавливается в диапазоне  $\lambda$ = 1,2 - 1,5. В этом диапазоне обеспечивается оптимальное качество сгорания. Затем посредством электронной газовой регулирующей арматуры устанавливается необходимое количество газа в зависимости от его качества. Для контроля качества сгорания измеряется содержание  $\text{CO}_2$  или  $\text{O}_2$  в уходящих газах. По полученным значениям определяется имеющийся коэффициент избытка воздуха.

Для оптимальной регулировки процесса сжигания система калибруется циклически или после сбоя напряжения (выключения) самостоятельно. При этом для сжигания кратковременно устанавливается максимальный ток ионизации (соответствует коэффициенту избытка воздуха λ=1). Самокалибровка выполняется вскоре после пуска горелки. Процесс длится прибл. 20 с. При этом возможно кратковременное выделение повышенного содержания угарного газа.

# **Окончательный вывод из эксплуатации и утилизация**

Изделия Viessmann могут подвергаться вторичной переработке. Компоненты и эксплуатационные материалы отопительной установки не относятся к бытовым отходам.

Для вывода установки из эксплуатации ее необходимо обесточить, компоненты установки должны остынуть.

Все компоненты должны быть утилизированы надлежащим образом.

# **Декларация безопасности**

Мы, компания Viessmann Climate Solutions SE, D-35108 Allendorf, заявляем под собственную ответственность, что указанное изделие по своей конструкции и режиму работы соответствует требованиям европейских директив и дополнительных национальных предписаний. Настоящим компания Viessmann Climate Solutions SE, D-35108 Allendorf, заявляет, что система радиосвязи указанного изделия соответствует требованиям директивы 2014/53/ЕС.

Полный текст сертификата соответствия можно найти по заводскому номеру на следующем сайте: **[www.viessmann.ru/eu-conformity](http://www.viessmann.ru/eu-conformity)**
# Предметный указатель

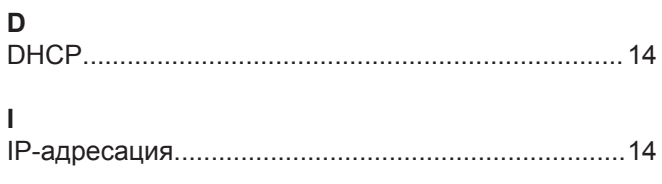

# $\overline{\mathsf{A}}$

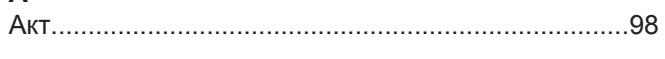

# $\mathsf B$

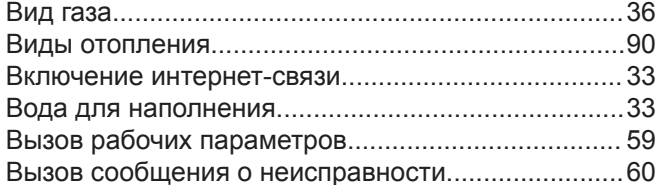

### $\Gamma$

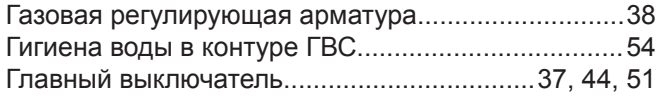

### Д

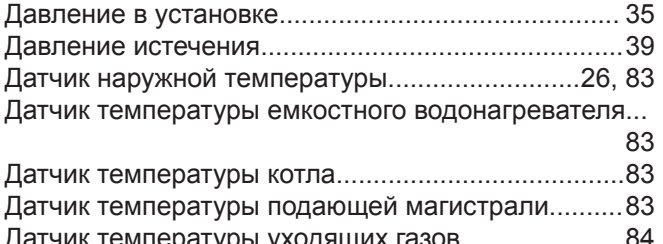

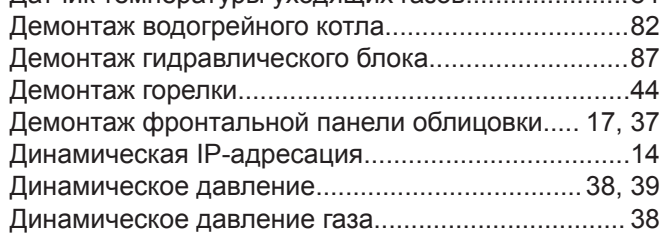

## $\overline{3}$

Заданная температура помещения

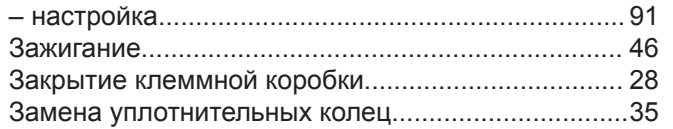

#### $\mathsf{M}$

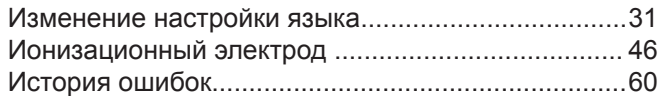

### $\mathsf{K}$

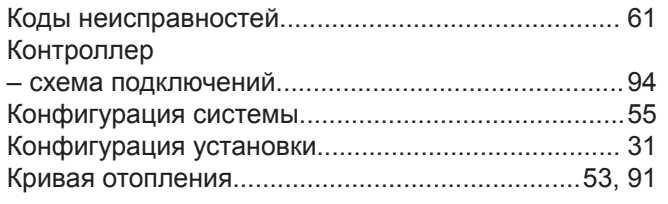

### $\bar{\Pi}$

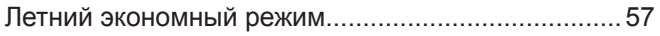

#### M

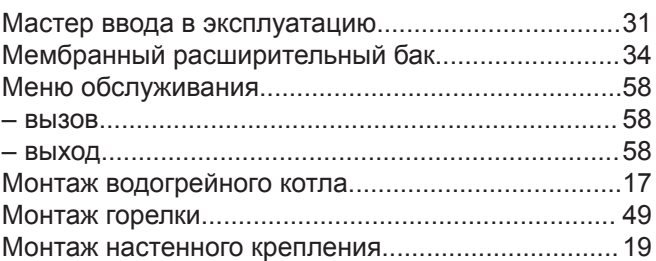

# $\mathsf H$

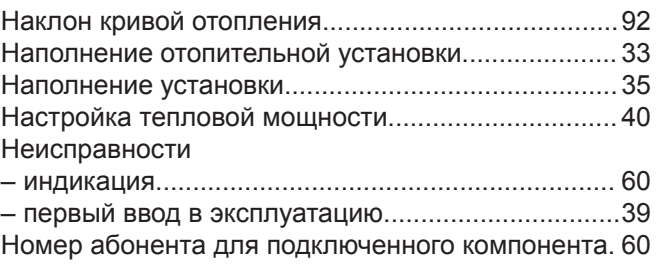

#### $\mathbf O$

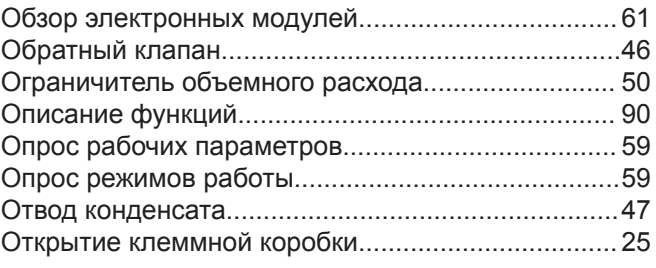

#### $\boldsymbol{\Pi}$

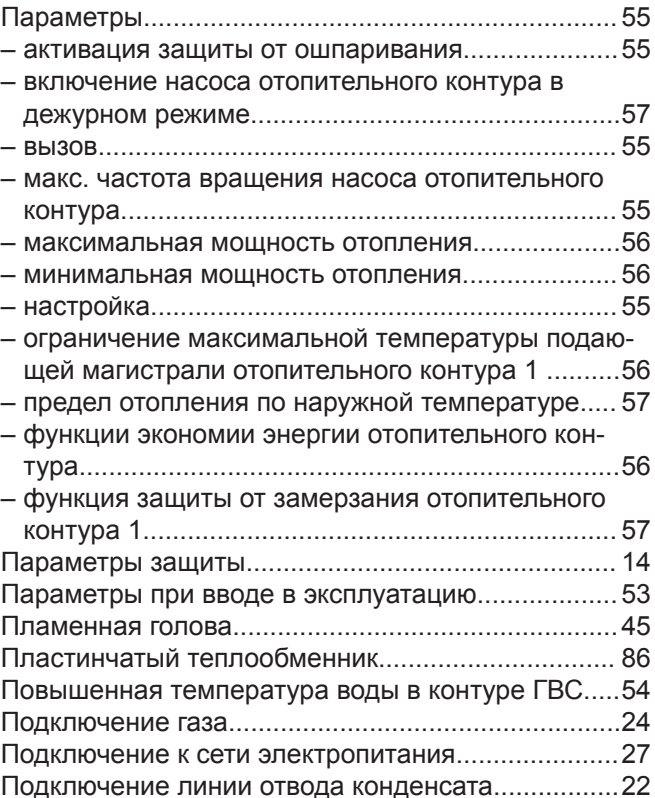

# **Предметный указатель** (продолжение)

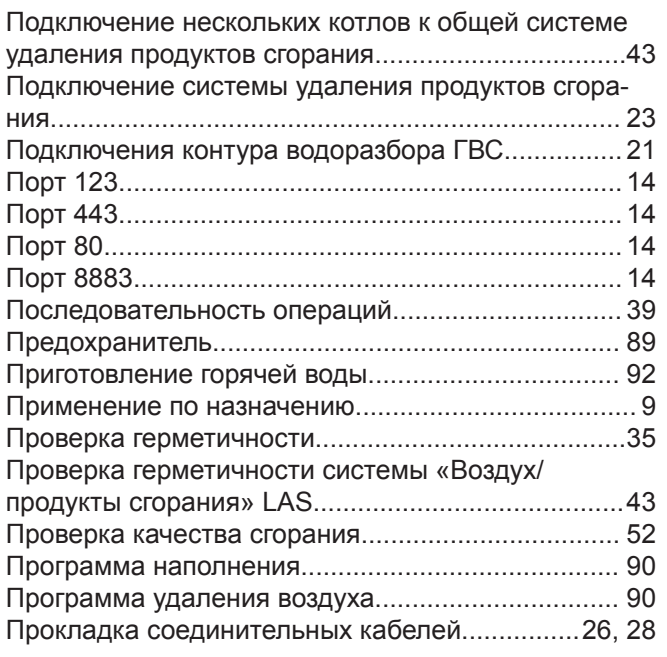

### **Р**

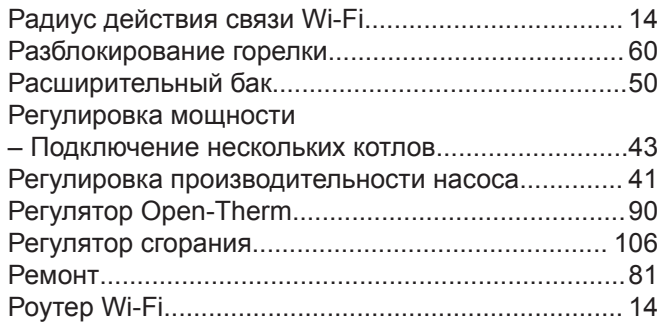

## **С**

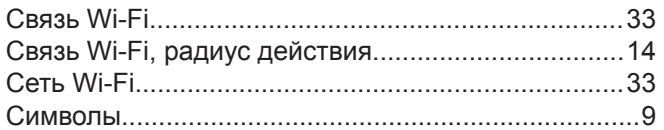

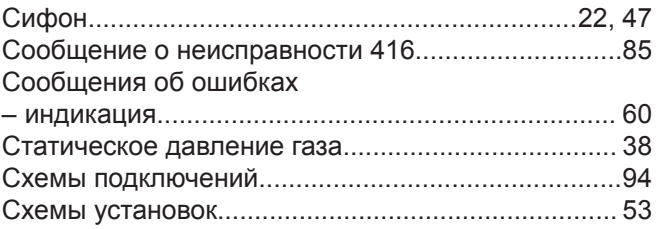

## **Т**

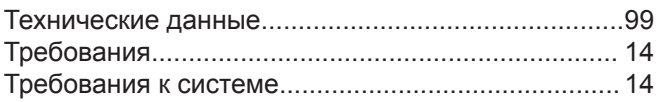

# **У**

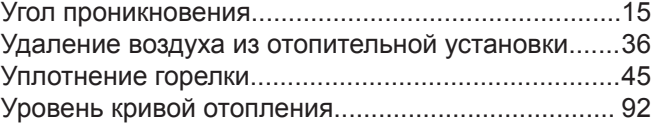

#### **Ф**

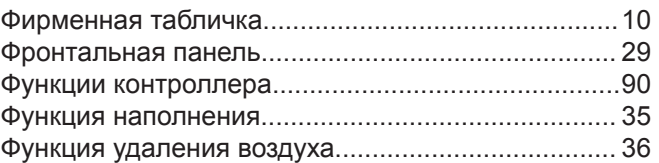

## **Ч**

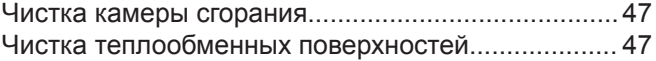

# **Э**

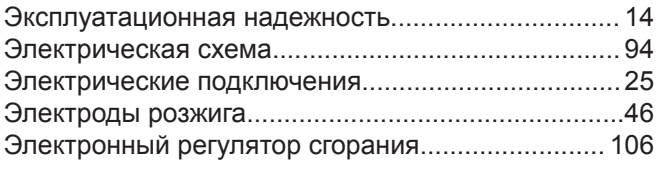

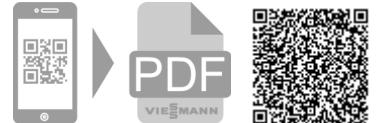

Viessmann Group OOO "Виссманн" 141014 , Московская область, г. Мытищи, улица Центральная, строение 20Б, офис 815 тел. +7 (495) 663 21 11 факс. +7 (495) 663 21 12 [www.viessmann.ru](http://www.viessmann.ru)